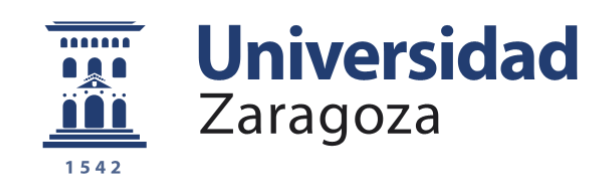

# TRABAJO FIN DE MÁSTER

## SISTEMA AUTOMATIZADO DE ALINEAMIENTO DE FIBRAS ÓPTICAS

AUTOR:

### FRANK ALEJANDRO DOMÍNGUEZ CHAPMAN

DIRECTOR:

JAVIER MATEO GASCÓN

MÁSTER UNIVERSITARIO EN INGENIERÍA DE TELECOMUNICACIÓN DEPARTAMENTO DE INGENIERÍA ELECTRÓNICA Y COMUNICACIONES UNIVERSIDAD DE ZARAGOZA 2016

**Repositorio de la Universidad de Zaragoza – Zaguan http://zaguan.unizar.es**

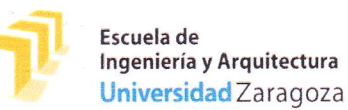

(Este documento debe acompañar al Trabajo Fin de Grado (TFG)/Trabajo Fin de Máster {TFM) cuando sea depositado para su evaluación).

#### D./Oa. Frank Alejandro Domínguez Chapman

con nº de DNI Y2093772-G en aplicación de lo dispuesto en el art. 14 (Derechos de autor) del Acuerdo de 11 de septiembre de 2014, del Consejo de Gobierno, por el que se aprueba el Reglamento de los TFG y TFM de la Universidad de Zaragoza,

Declaro que el presente Trabajo de Fin de (Grado/Máster) Máster en Ingeniería Telecomunicaciones (Título del Trabajo) Sistema Automatizado de Alineamiento de Fibras Ópticas

es de mi autoría y es original, no habiéndose utilizado fuente sin ser citada debidamente.

Zaragoza, 22 de abril de 2016

 $\mathbb{A}$  $t \frac{1}{\sqrt{2}}$ I the complete

Fdo: Frank Aleiandro Domínguez Chapman

#### *DEDICATORIA:*

*A mi esposa que con todo el amor del mundo me ha dado las fuerzas necesarias para salir adelante siempre. A papi, mami y tata porque desde la distancia veláis por mi futuro y mi bienestar. A toda mi familia porque sin el apoyo de vosotros nada sería posible. A Javier por quererme como un hijo más.*

# Sistema Automatizado de Alineamiento de Fibras Ópticas

#### **Resumen**

<span id="page-3-0"></span>El objetivo de este trabajo es implementar un sistema que realice de manera automatizada el alineamiento entre fibras ópticas de plástico (*Plastic Optical Fiber, POF*) en función de los factores que tienen influencia sobre el alineamiento: el tamaño de la fibra, el tipo de fibra, la terminación de la superficie, el acoplamiento de la luz, etc. Las fibras ópticas de plástico se caracterizan por tener mayor tamaño y apertura numérica que las fibras de vidrio, por lo que captan más luz en condiciones que requieren una menor precisión, permitiendo su uso con dispositivos de bajo coste. Por otra parte, presentan una atenuación más alta y anchos de banda menores que las fibras de vidrio, por lo que su aplicación fundamental es como medio de transmisión en redes de corto alcance, como son las redes domésticas o las redes dentro de medios de transporte (automóviles, aviones, etc.). La topología de estas redes exige un gran número de conexiones o uniones, por lo que tener un sistema que permita realizar el acoplamiento entre ambos extremos de manera óptima se convierte en un imperativo a la hora de realizar un diseño de red fiable.

En este proyecto se ha implementado un sistema que permite alinear automáticamente dos extremos de fibras ópticas de plástico. En primer lugar se ha realizado el diseño físico e implementado los seis ejes acorde a las prestaciones finales que se desean del sistema, tres ejes lineales (*X, Y, Z*) y tres ejes angulares (*Roll, Pitch, Yaw*). Posteriormente se ha implementado el sistema de control en el software *LabView*, que persigue una lógica de funcionamiento partiendo de bloques básicos para: la cámara, el medidor de potencia y cada uno de los posicionadores e integrándolos en macro bloques que conforman el sistema de control. Dichos macro bloques están referidos a: procesado de imagen, movimiento de posicionadores (ajuste manual), ajuste automático por geometría de las fibras, ajuste automático por optimización de la potencia de luz y finalmente análisis de desalineamientos. Además para el usuario que controla el sistema, y que a su vez interactúa con los principales bloques del sistema de control, se ha definido el procedimiento a seguir para obtener unos resultados óptimos.

Durante este proyecto se ha trabajado con fibras de *PMMA* (*polimetil - metacrilato*) de 1 mm de diámetro total y de dos tipos: fibras de un solo núcleo (*SC-POF*) y fibras de múltiples núcleos (*MC-POF*). Empleando dichas fibras se han buscado los puntos óptimos que permiten reducir las pérdidas por acoplamiento entre fibras. Y aprovechando estos se han tenido en cuenta los diferentes desalineamientos que afectan el proceso de unión, desalineamientos en *X, Y, Z, Pitch, Yaw* y particularmente el *Roll* que afecta exclusivamente a la *MC-POF,* para permitir el análisis de los desalineamientos, tanto de manera independiente como combinados, y comparar los resultados con las predicciones de los modelos matemáticos. Finalmente se muestra un análisis del potencial que presenta la herramienta creada, así como una valoración de los resultados experimentales obtenidos.

## **Índice de Contenidos**

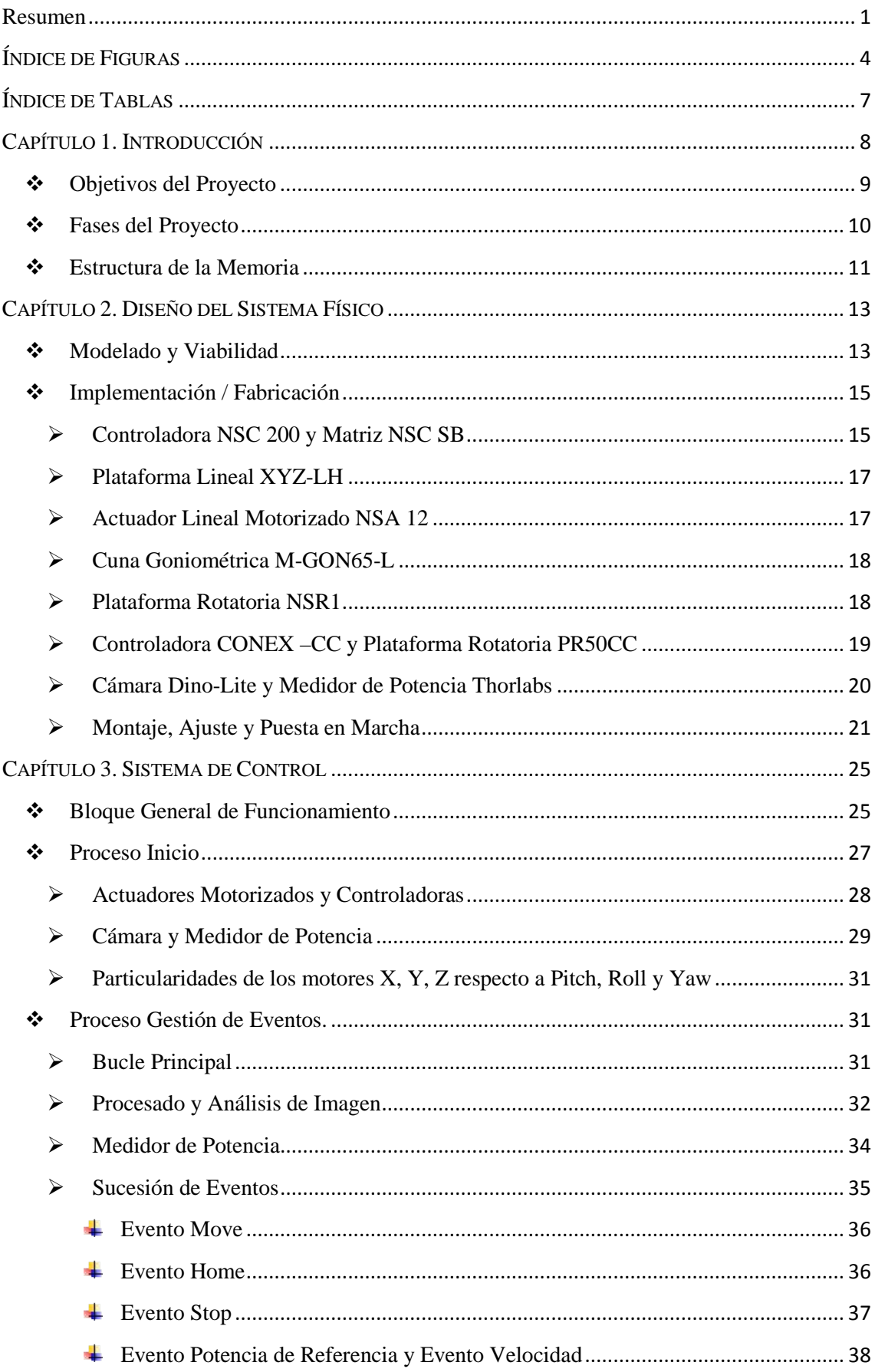

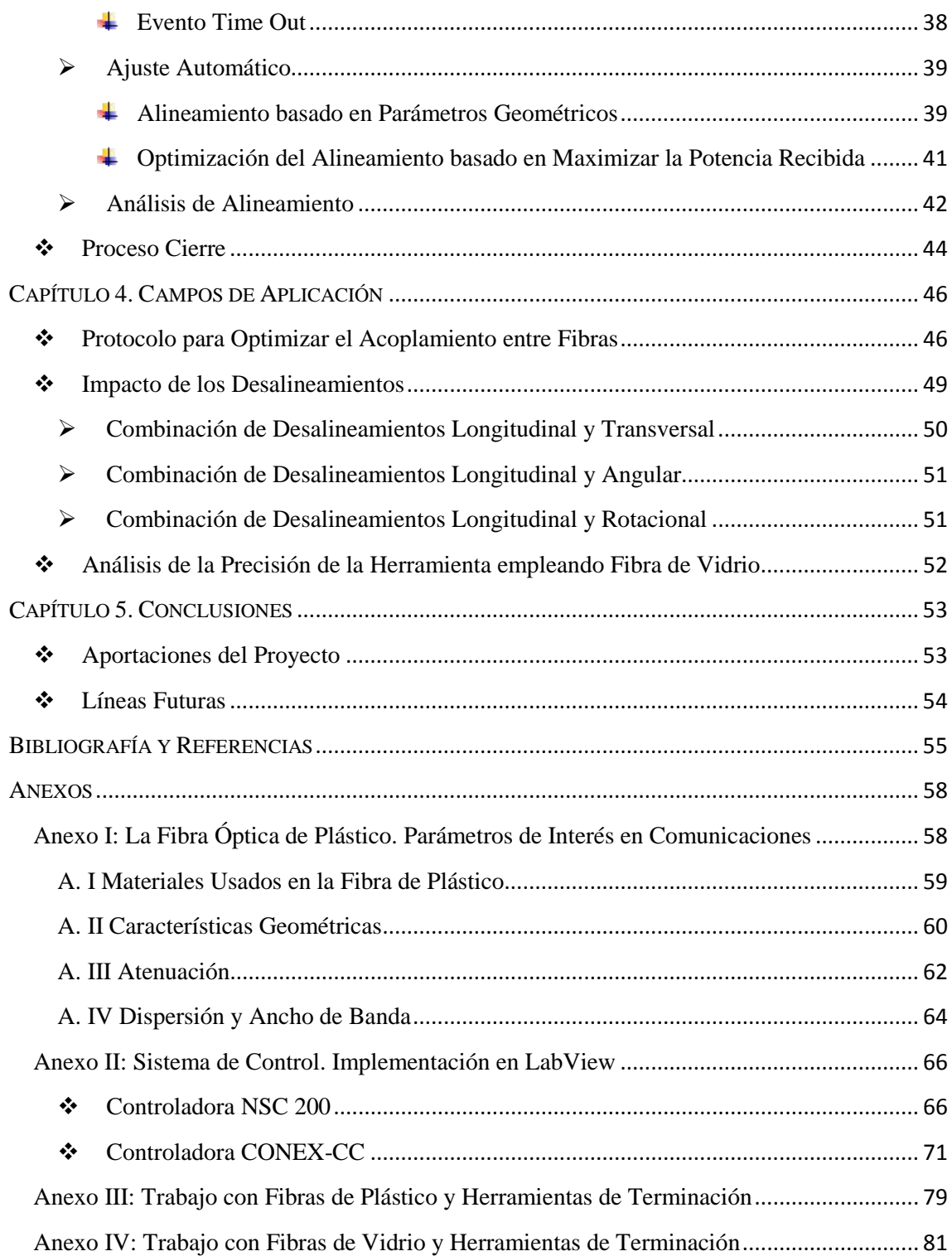

## <span id="page-6-0"></span>**ÍNDICE DE FIGURAS**

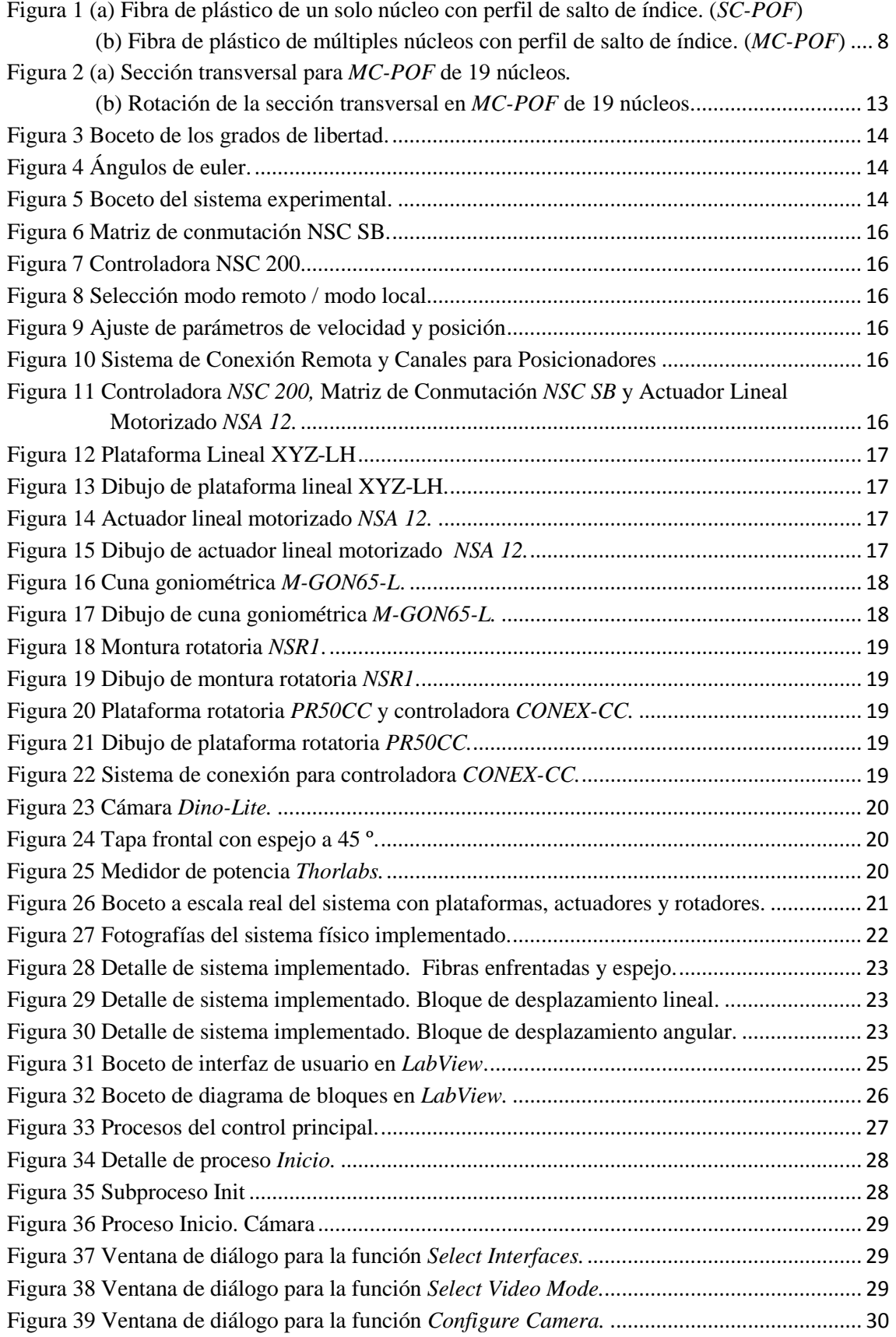

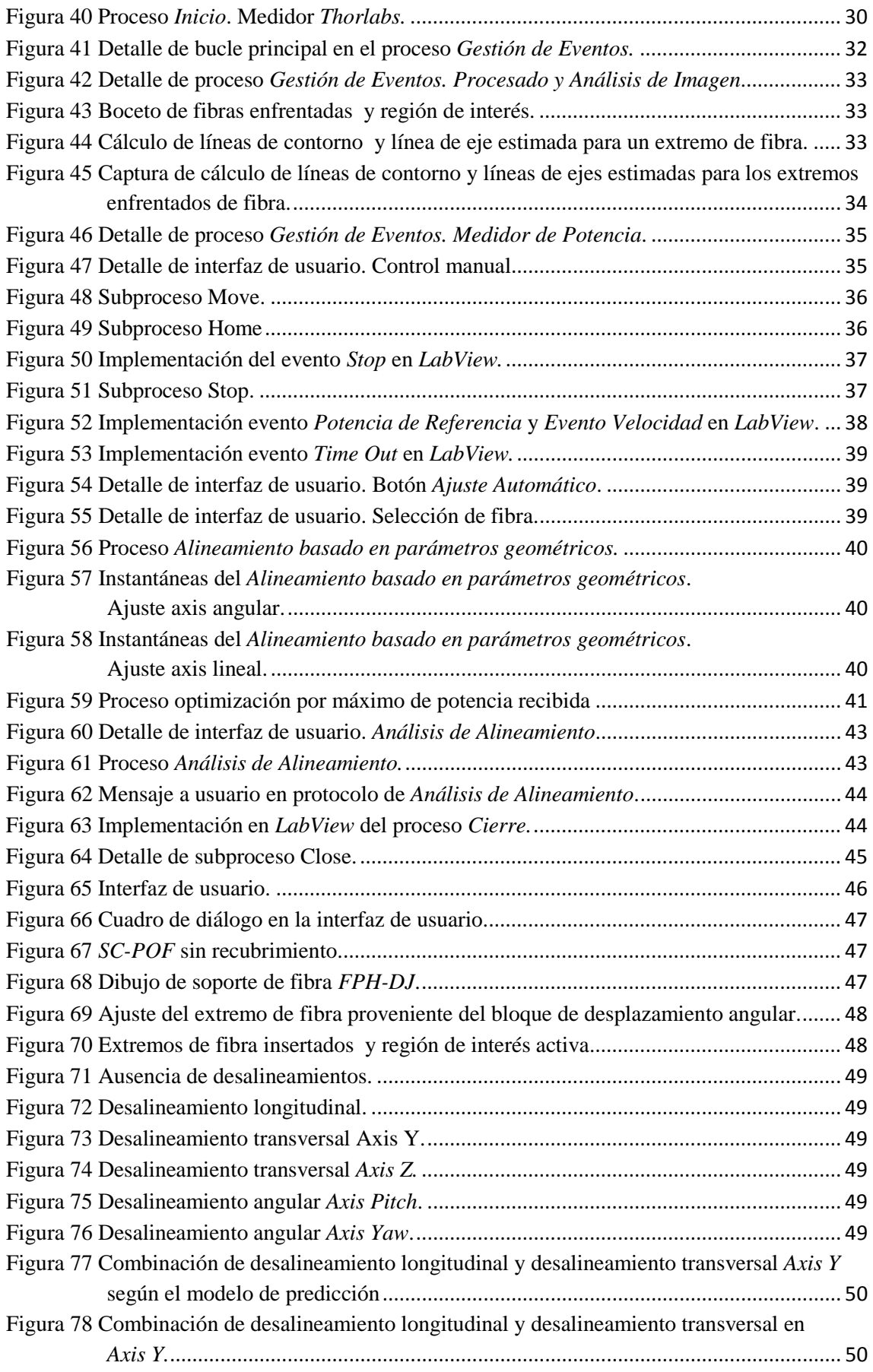

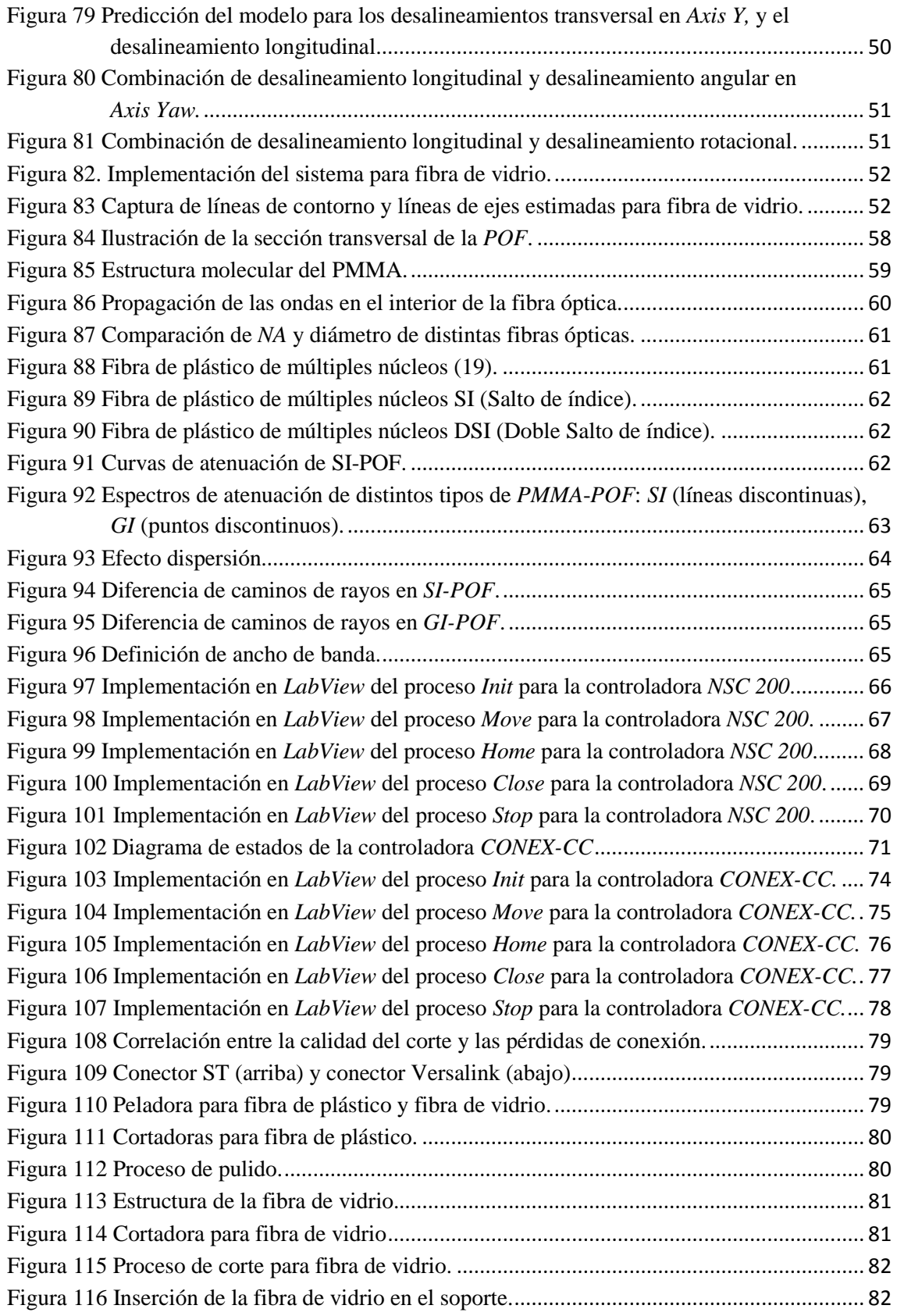

## <span id="page-9-0"></span>**ÍNDICE DE TABLAS**

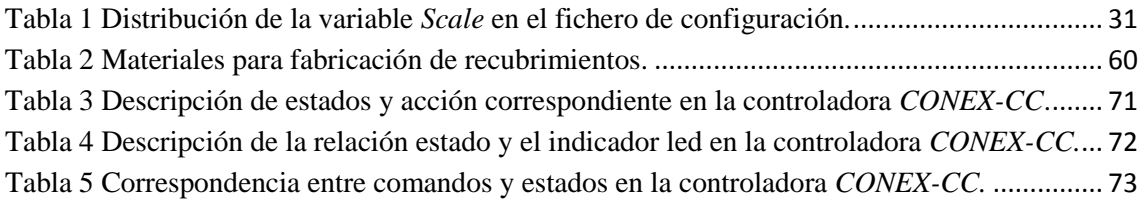

#### **CAPÍTULO 1. INTRODUCCIÓN**

<span id="page-10-0"></span>El proyecto se enmarca en la línea de investigación de fibras ópticas de plástico (POF) actualmente financiada por los proyectos de investigación: *"Integración de la fibra óptica de plástico en aeronaves"* integrado en el proyecto *Fibra óptica de plástico: Fabricación y modelización. Su aplicación a redes ópticas de corto alcance y sensores,* y el proyecto *"Tecnología de la fibra óptica de plástico para el hogar y el transporte"* integrado en el proyecto *Polymer Optical Fiber-PLUS.* Ambos proyectos coordinados con la *Universidad del País Vasco* y la *Universidad Carlos III de Madrid*. En este proyecto participan varios miembros del departamento de Ingeniería Electrónica y Comunicaciones en colaboración con la Universidad de la Ciudad de Nueva York (*College University of New York, CUNY*). Dentro de la investigación en POF, el grupo ha trabajado tanto en la caracterización experimental y modelado de las fibras de un solo núcleo (*SC-POF,* [Figura](#page-10-1) 1.a) y fibras de múltiples núcleos *(MC-POF,* [Figura](#page-10-1) 1.b) para su integración en entornos de simulación de sistemas, como en la aplicación de estas fibras en redes de comunicaciones de corto alcance [1-5].

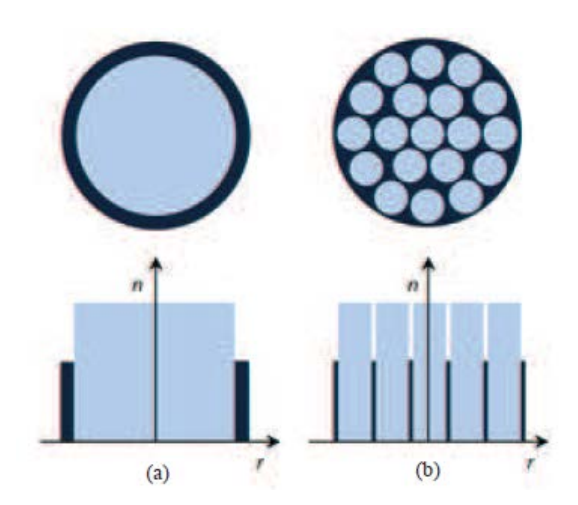

Figura 1 (a) Fibra de plástico de un solo núcleo con perfil de salto de índice. (*SC-POF*) (b) Fibra de plástico de múltiples núcleos con perfil de salto de índice. (*MC-POF*)

<span id="page-10-1"></span>Aunque la POF se ha establecido como medio de transmisión dentro del automóvil y se han dado pasos importantes para introducirla como base de las redes dentro del hogar, el reto es lograr integrarla como el principal medio de transmisión en redes de corto alcance [6, 7]. Aunque en general las fibras de plástico presentan mayor atenuación y menor ancho de banda que las fibras de vidrio, esto no supone un obstáculo para su aplicación en este tipo de redes debido a las cortas distancias de enlace requeridas en estos entornos. Por otra parte, la fibra de plástico presenta varias ventajas sobre la fibra de vidrio. En primer lugar, su gran tamaño y fácil manipulación reducen los costes de instalación, a la vez que, permiten su uso con fuentes de luz visible y detectores relativamente baratos. En segundo lugar, su resistencia a diversos agentes externos y sus bajas pérdidas por curvaturas las sitúan como el mejor candidato para el tipo de entorno frecuente en redes de corto alcance [8]. Estas redes y particularmente las redes integradas en aviones, en el hogar o en medios de transporte, exigen un gran número de conexiones o uniones. De ahí que impere la necesidad de un sistema que realice el acoplamiento entre ambos extremos de manera óptima buscando, no sólo obtener una transferencia máxima de luz, sino también caracterizar los desalineamientos y desarrollar un sistema de conexión entre fibras, creando finalmente una metodología adecuada para minimizar las uniones entre fibras.

#### <span id="page-11-0"></span>**Objetivos del Proyecto**

Este proyecto se centra en desarrollar un sistema que realice de manera automatizada el alineamiento entre fibras ópticas de plástico, incluyendo tanto las fibras *SC-POF* como las *MC-POF*. Recientemente el grupo de trabajo ha mostrado un especial interés por la fibra *MC-POF*, debido a sus menores pérdidas por curvaturas y la independencia de los núcleos en la propagación de la luz, como medio de transmisión en redes dentro de aviones, hogares, etc. Esto, unido a la ya conocida *SC-POF* [9, 10] y a la falta de una herramienta que permitiera caracterizar las uniones o conexiones entre dos extremos de fibra, ha motivado la consecución de este proyecto, brindando de esta manera al grupo de investigación un sistema que permite avanzar en la caracterización y modelización de cualquier tipo de fibra de plástico y de sus componentes asociados como, por ejemplo, las uniones o conexiones.

En varios estudios [10-12] se ha determinado que las uniones o conexiones, además de introducir pérdidas de potencia, afectan a la distribución de la luz de forma distinta según su posición relativa dentro de la red, modificando las propiedades de transmisión de la fibra y por ende las prestaciones de la misma. Así pues, la motivación de centrarnos en el análisis de las uniones o conexiones para *POF* es que el diseño de cualquier red de corto alcance conlleva un número considerable de conexiones, por lo que resulta fundamental poseer un mecanismo para reducir las pérdidas de inserción. De esta manera, en este proyecto, el objetivo no es sólo diseñar un sistema que permita de manera automatizada el alineamiento entre fibras ópticas de plástico, sino proporcionar una herramienta versátil que permita analizar sistemas de uniones o conexiones que diseñemos, o caracterizar los desalineamientos y analizar los factores que más influyen, pudiendo determinar la forma de minimizarlos. Dicho sistema se apoyará en *LabView* para la implementación del software de control, aprovechando las posibilidades que tiene como herramienta para controlar sistemas físicos como los posicionadores, el sistema de adquisición de imagen y el sistema de medida de potencia óptica.

El software de control desarrollado persigue una serie de puntos claves: primero permitir un control manual por parte del usuario, brindando un abanico de posibilidades de seis ejes para mover y ajustar los posicionadores a placer. Segundo, que el usuario seleccione un alineamiento automático llevado a cabo mediante dos procedimientos consecutivos: (a) el ajuste basado en el procesado de la imagen obtenida en tiempo real de los extremos de la fibra, (b) el ajuste basado en la optimización de la potencia de luz transmitida de un extremo a otro de la fibra. Tercero, dotar al sistema de un análisis automatizado de las pérdidas adicionales causadas por los posibles desalineamientos que pueden afectar a las uniones o conexiones de la fibra, logrando, de esta manera, una metodología de conexión óptima que junto a las pérdidas de inserción obtenidas servirá como base en el futuro para obtener un modelo más completo de las uniones en entornos de simulación de redes [9].

Entonces, al final del proyecto, tendremos un sistema que nos permite definir nuestro modelo de conexión o unión, caracterizarlo y cuantificar las pérdidas de inserción. Basándose en tres ejes lineales y tres ejes angulares, que permiten un control, tanto manual como automático sobre los extremos de la fibra enfrentada. De esta forma es posible realizar estudios sobre la influencia de la terminación de los extremos de la fibra o simplemente cuantificar la falta de alineamiento en los ejes, obteniendo una herramienta flexible que permita al usuario diseñar o probar un mecanismo de conexión o unión entre fibras y valorar su rendimiento.

#### <span id="page-12-0"></span>**Fases del Proyecto**

Este proyecto se puede estructurar en las siguientes fases:

- Análisis y diseño del sistema físico necesario para el correcto funcionamiento del sistema, teniendo en cuenta la viabilidad del mismo.
- Compra o fabricación del equipamiento necesario para cumplir con el diseño del sistema físico.
- Implementación del sistema, ajuste, puesta en marcha y comprobación del correcto funcionamiento.
- Diseño del diagrama de bloques básico del sistema de control. Implementación del código en *LabView* que permita controlar manualmente el sistema diseñado.
- Modificar el programa implementado para trabajar tanto de manera manual como de manera automática.
- Análisis del impacto de desalineamientos en el funcionamiento de los sistemas de conexión.
- Implementación de protocolos que permitan optimizar el acoplamiento entre fibras.

Para el cumplimiento de los objetivos es necesario realizar un análisis de los sistemas experimentales que preceden este proyecto [10], con el fin de determinar el camino adecuado en el nuevo sistema. En estudios anteriores [10], se observó que no bastaba con analizar los desalineamientos lineales, sino que, era necesario abordar nuevos ejes que dieran explicación a las pérdidas en las conexiones o uniones de dos extremos de fibra especialmente con fibra *MC-POF*. De esta forma los grados de libertad, necesarios para el desarrollo del sistema, son tres ejes lineales (*X, Y, Z*) y tres ejes angulares (*Roll, Pitch, Yaw*). El diseño del sistema físico se llevará simultáneamente con el análisis y estudio de la viabilidad, logrando optimizar el tiempo de desarrollo del proyecto y los recursos del grupo de trabajo.

Una vez determinado el sistema físico y analizada su viabilidad, tendremos en nuestras manos un esquema en 3D realizado en AutoCAD que servirá de ayuda en la decisión de compra o fabricación del equipamiento necesario. Impera, en este punto, el criterio de reutilizar todo el material posible que exista y sea acorde a las necesidades del proyecto, así como investigar todas las prestaciones de la gama de productos de los fabricantes. Una vez implementado el sistema físico, se realizará el diagrama de bloques básico del sistema de control que se compone de: (1) movimiento de los posicionadores, (2) imagen para control visual de usuario y (3) control manual o automático con la posibilidad de realizar optimizaciones y estudios de desalineamientos.

El sistema de control entregará al usuario una interfaz sencilla e intuitiva que constará de una imagen en tiempo real que muestre el posicionamiento de las fibras en dos proyecciones. Además mostrará el bloque de control manual, el bloque de medida de potencia, el bloque de control automático y el bloque de estudios de desalineamientos que se pueden realizar. El bloque de control manual servirá de guía al usuario que sin necesidad de emplear la imagen en tiempo real puede ajustar el sistema de conexión o unión que se analizará. Con el bloque automático y apoyado en el procesado de la imagen en tiempo real se realizará un ajuste grueso del alineamiento basado en la geometría de la fibra. Y apoyados en un medidor de potencia se podrá realizar una optimización automática del acoplamiento entre dos extremos de fibras.

Finalmente se dotará al sistema de la versatilidad necesaria para poder medir la variación de las pérdidas, con los posibles desalineamientos entre dos extremos enfrentados tanto de fibra *SC-POF* como fibra *MC-POF*. En el caso de la fibra *MC-POF* tenemos la particularidad de que la rotación sobre su eje determina la posición relativa de los núcleos, lo cual puede tener un gran impacto a la hora de realizar la conexión. Este desalineamiento se puede aplicar en conjunto con los desalineamientos en otros ejes, permitiendo realizar un estudio sin precedentes en el grupo de investigación. Las medidas de pérdidas bajo distintos desalineamientos, además de permitirnos estimar como se modifican las pérdidas en la conexión por variabilidad propia del proceso de conexión, permitirán modelar diferentes tipos de conectores, así como algunos efectos consecuentes a las vibraciones frecuentes en el entorno de aplicación. De esta manera se podrá implementar un protocolo que permita optimizar el proceso de acoplamiento entre dos extremos de fibras.

#### <span id="page-13-0"></span>**Estructura de la Memoria**

Los contenidos de la memoria se desarrollan de la siguiente forma. En el ["CAPÍTULO](#page-10-0) 1. *[INTRODUCCIÓN"](#page-10-0)* se describen los objetivos que persigue el proyecto. Se muestra el trabajo previo en el que se apoya la investigación, el alcance y el contexto en el cual se encuentra enmarcado el proyecto, así como el conjunto de pautas que se han seguido en el desarrollo del mismo.

En el *"CAPÍTULO 2. [DISEÑO DEL SISTEMA FÍSICO"](#page-15-0)* se presenta el estudio y modelado de todos los componentes necesarios para la implementación física del sistema, describiendo cada uno de los elementos que componen el sistema físico y su papel dentro del mismo. Se presentan además los tres bloques físicos fundamentales en el sistema: los posicionadores, la cámara y el medidor de potencia. Por último se muestra el esquema de montaje final del sistema.

En el *"CAPÍTULO 3. [SISTEMA DE CONTROL"](#page-27-0)* se describe el bloque general de funcionamiento compuesto por: el control de los posicionadores, procesado de la imagen en tiempo real, alineamiento automático de los extremos de las fibras y la optimización en potencia, además de los desalineamientos. Se profundiza en los modelos de funcionamiento para cada uno de los motores empleados y las diferencias existentes respecto a los controladores de los motores (drivers) y cómo afectan a su implementación en *LabView*. Además se añade el procesado de imagen como un elemento de peso en el sistema de control y se explica el procedimiento para capturar y acondicionar la señal que posteriormente será empleada.

Un buen acondicionamiento de la señal es muy importante para el punto siguiente, el alineamiento automático, pues un primer ajuste se basa en las líneas de contorno en los extremos de las fibras calculadas en base a la imagen real. En un segundo instante se presenta el ajuste automatizado con optimización, que fundamentalmente permite al usuario realizar un alineamiento basado en la transferencia de luz de un extremo a otro de la fibra, permitiendo emplear como punto de partida el ajuste automático anterior o realizar un ajuste automatizado sólo con optimización de la potencia de luz. De este punto óptimo de transferencia de potencia, puede partir el análisis de desalineamientos que permite caracterizar la influencia de las pérdidas por aplicar pequeños desajustes en el acoplamiento entre dos fibras.

En el *"CAPÍTULO 4. [CAMPOS DE APLICACIÓN"](#page-48-0)* se describe cómo es el funcionamiento de la herramienta de cara al usuario, detallando cada uno de los pasos a seguir para optimizar el acoplamiento entre fibras y obtener el mejor rendimiento de la herramienta. Además se muestra el impacto de los desalineamientos, analizando algunos de los ejes de manera independiente y de manera combinada con otros ejes, ya que en el proceso de conexión o unión es probable que aparezcan conjuntamente. Analizamos cómo se ajustan nuestras medidas a los modelos de predicción matemáticos existentes. También realizaremos un análisis de la precisión del sistema desarrollado aplicándolo al alineamiento automatizado de fibra multimodo de vidrio, cuyo núcleo es de 50 µm, es decir, 200 veces menor que el núcleo de la fibra de plástico para la que este proyecto ha sido desarrollado. Evidentemente, esta prueba supone un reto que en el caso de resultar satisfactorio nos permitirá concluir con la bondad del sistema implementado.

Para terminar, en el *"CAPÍTULO 5. [CONCLUSIONES"](#page-55-0)* se resumen todos los resultados obtenidos y se analizan en el contexto de la aplicación de la POF en redes de comunicaciones, presentando posibles líneas de trabajo dentro del grupo de investigación relacionadas con este proyecto.

Además, se han incluido como *[ANEXOS](#page-60-0)*: una introducción a las fibras ópticas de plástico donde se describe su estructura, sus propiedades como medio de transmisión y las características de los principales tipos de fibras de plástico (*[Anexo I: La Fibra Óptica de Plástico. Parámetros de](#page-60-1)  [Interés en Comunicaciones](#page-60-1)*); la implementación en *LabView* del sistema de control (*[Anexo II:](#page-68-0)  [Sistema de Control. Implementación en LabView](#page-68-0)*); las instrucciones de manipulación y las herramientas características para la manipulación de fibras de plástico y fibras de vidrio en *[Anexo III: Trabajo con Fibras de Plástico y Herramientas de Terminación](#page-81-0)* y *[Anexo IV: Trabajo](#page-83-0)  [con Fibras de Vidrio y Herramientas de Terminación](#page-83-0)* respectivamente.

#### **CAPÍTULO 2. DISEÑO DEL SISTEMA FÍSICO**

<span id="page-15-0"></span>En este capítulo se presenta el diseño físico implementado en este proyecto que nos servirá para cumplir los objetivos, caracterizando tanto la fibra *SC-POF* como la *MC-POF*. En primer lugar se comentarán las principales características de las fibras con las que trabajamos y se presentarán los modelos empleados, es decir, los diseños y bocetos que componen el sistema físico. En segundo lugar se mostrarán los componentes implementados por el fabricante, las características principales de cada uno de ellos y su función dentro del sistema, además de las restricciones que estos imponen en el diseño final. Finalmente tendremos en este capítulo la descripción de cada uno de los componentes del sistema, el modo de funcionamiento, las características técnicas de: los posicionadores, la cámara, el medidor de potencia y una instantánea en tiempo real que captura la implementación final realizada.

#### <span id="page-15-1"></span>**Modelado y Viabilidad**

Para poder realizar un correcto diseño hemos estudiado a fondo las investigaciones previas sobre este tema que se han desarrollado en el grupo [10, 13]. En el *[Anexo I](#page-60-1)* se ha realizado una introducción a las fibras de plástico, describiendo los materiales de fabricación más frecuentes, los distintos tipos de fibra atendiendo a diferentes parámetros y sus características más importantes. Todas las fibras analizadas en este proyecto se han fabricado con *polimetil – metacrilato (PMMA)* y tienen un perfil de salto de índice. Además todas presentan un núcleo de  $1 \, mm$  de diámetro con un tamaño total de 2.2  $mm$ , incluyendo el recubrimiento, y una apertura numérica nominal de 0.5.

Teniendo en cuenta las fibras con las que vamos a trabajar y los estudios previos [10, 13] se llegó a la conclusión que en el caso de las fibras *SC-POF* (*Véase* [Figura](#page-10-1) 1. a) sería suficiente con un desplazamiento en tres ejes lineales y dos ejes angulares. Sin embargo al ser necesario analizar la fibra *MC-POF* (*Véase* [Figura](#page-15-2) 2. a) aparece un nuevo eje o grado de libertad cuando cada núcleo individual no está perfectamente alineado con su análogo en la otra fibra, debido a la rotación relativa de éstas respecto a su eje (*Véase* [Figura](#page-15-2) 2. b). Lo anteriormente expuesto nos presupone un sistema con al menos seis grados de libertad para poder caracterizar y realizar un correcto modelado de las pérdidas introducidas por las uniones o conexiones de dos extremos de fibra. *Véase* [Figura](#page-16-0) 3.

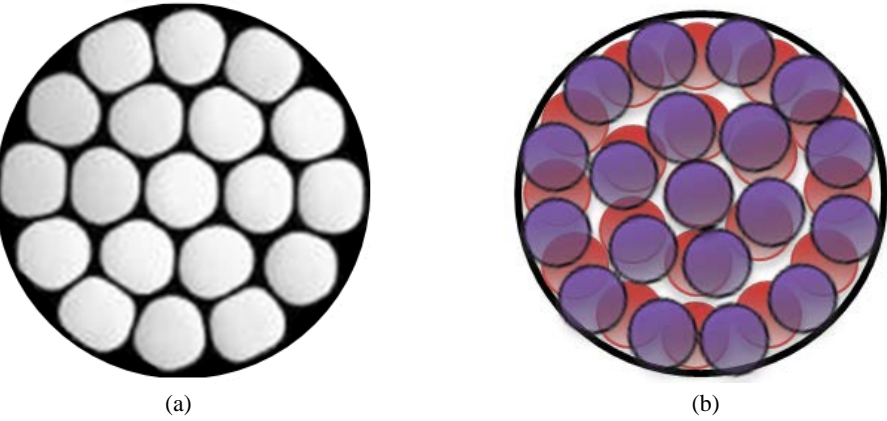

<span id="page-15-2"></span>Figura 2 (a) Sección transversal para *MC-POF* de 19 núcleos*.* (b) Rotación de la sección transversal en *MC-POF* de 19 núcleos.

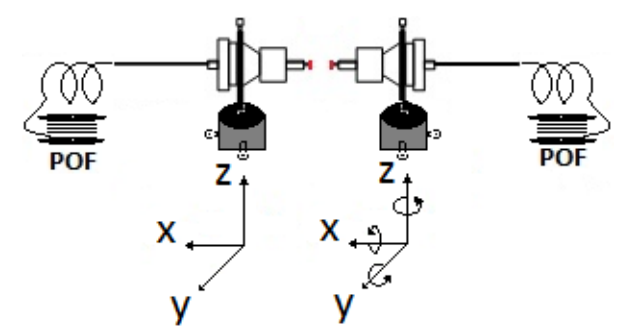

Figura 3 Boceto de los grados de libertad.

<span id="page-16-0"></span>En la [Figura](#page-16-0) 3 se pueden observar los seis grados de libertad, a los cuales nos referiremos como: *Axis X, Axis Y, Axis Z, Yaw, Pitch y Roll*. Los tres últimos vienen referidos a los ángulos de Euler que nos permitirá constituir un conjunto de tres coordenadas angulares, que sirven para especificar la orientación de un sistema de referencia de ejes ortogonales respecto a otro sistema de referencia de ejes ortogonales. Es de notar que la rotación *Yaw* consiste en girar un cierto ángulo en torno al *Axis Z*, [Figura](#page-16-1) 4**.** a. De igual manera la segunda rotación *Pitch* consiste en girar con respecto al *Axis Y* a razón de un ángulo  $\phi$ , [Figura](#page-16-1) 4. b, y la tercera y última rotación *Roll* se realiza un giro con un ángulo  $\theta$  con respecto al *Axis X*, [Figura](#page-16-1) 4. c. Una vez definido el sistema de referencia podemos pensar en el conjunto de bloques necesarios para dotar a nuestro sistema de total funcionalidad. *Véase* [Figura](#page-16-2) 5.

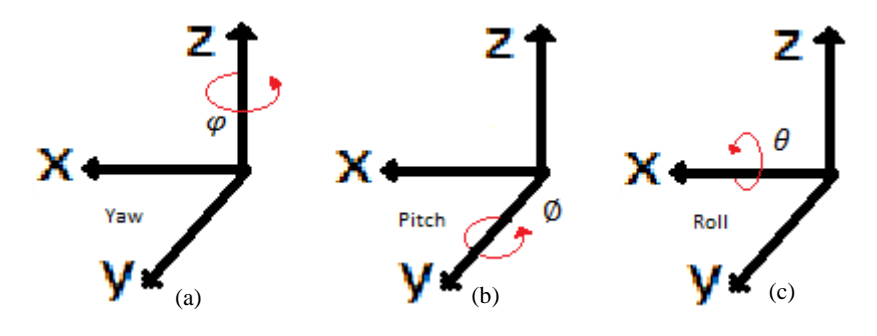

Figura 4 Ángulos de euler.

<span id="page-16-1"></span>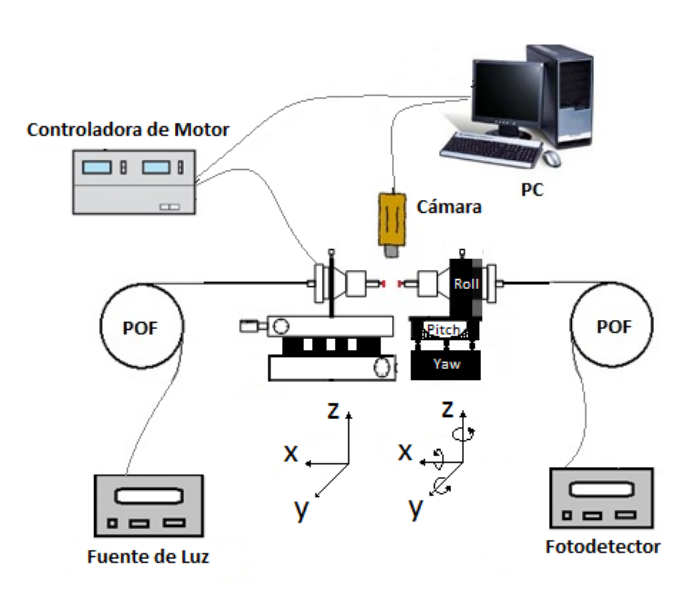

<span id="page-16-2"></span>Figura 5 Boceto del sistema experimental.

El modelo presentado en la [Figura](#page-16-2) 5 representa el sistema experimental, compuesto por una serie de bloques como: una fuente de luz cuya ventana de emisión debe ser compatible con la longitud de onda del fotodetector, un sistema para controlar el movimiento y acción de cada uno de los posicionadores, un sistema que permita captar la imagen en tiempo real y que a su vez sea capaz de enviarla al ordenador que ejercerá de control central también para el sistema de control de motores, y finalmente un conjunto de plataformas lineales y monturas ópticas que permitan ajustar los tres ejes lineales (*X, Y, Z*) y los tres ejes angulares (*Roll, Pitch, Yaw*) respectivamente.

#### <span id="page-17-0"></span>**Implementación / Fabricación**

Una vez tenemos un boceto del sistema experimental, el siguiente paso, antes de revisar las fichas de los fabricantes, es aprovechar todo el material que el grupo tenga en inventario. El objetivo principal es establecer una pauta de trabajo en el momento del diseño de las nuevas piezas para que sean totalmente compatibles con las piezas de los fabricantes que reutilicemos. Para el sistema de control contamos con la matriz *NSC SB* [14] (*Véase* [Figura](#page-18-0) 6) del fabricante *Newport*, matriz que ha sido empleada en otros proyectos [10, 13] con un correcto funcionamiento, aunque el fabricante tiene el producto descatalogado. En el caso de las plataformas lineales se contaba con la *XYZ-LH* [15] (*Véase* [Figura](#page-19-2) 12) que permite ajustar múltiples ejes, en nuestro caso los tres ejes lineales (*Axis X, Axis Y* y *Axis Z*). Además se cuenta con tres posicionadores *NSA 12* [16] (*Véase* [Figura](#page-19-3) 14) que son compatibles con la matriz *NSC SB*. Por otro lado contamos para la captura de la imagen con una cámara microscópica *Dino-Lite*  [17] que cuenta con un espejo con inclinación de 45º que permitirá visualizar los extremos de la fibra y su proyección en tiempo real. Para la fuente de luz tenemos el emisor óptico led *Fotec T750* [18] que emite con una longitud de onda de 665 nm. En el caso del fotodetector tenemos un medidor de potencia *Thorlabs* [19] que permitirá analizar los resultados desde el ordenador.

Con el material recopilado podemos establecer una pauta sobre el fabricante y las restricciones de nuestro sistema. El utilizar la plataforma lineal *XYZ-LH* nos impone emplear tres posicionadores con un recorrido máximo de 13  $mm$ , pero además nos deja con un desplazamiento máximo acotado en cada uno de los ejes acorde a las dimensiones de la plataforma (*Véase* [Figura](#page-19-4) 13). La matriz de conmutación *NSC SB*, por otro lado, solamente es compatible con el controlador *NSC* 200 que a su vez permite manejar hasta ocho canales, un canal cada vez y en cada canal un posicionador *NSA 12*. De esta manera en los ejes angulares la restricción pasa por lograr que el centro de rotación del sistema coincida con el extremo de la fibra y a su vez este quede a una distancia razonable para poder ajustar la cámara *Dino-Lite* y la plataforma lineal *XYZ-LH.*

#### **Controladora NSC 200 y Matriz NSC SB**

<span id="page-17-1"></span>La controladora *NSC 200* (*Véase* [Figura](#page-18-1) 7) provee una manera rápida y segura para poder gestionar uno o varios posicionadores, como es el caso de los actuadores lineales motorizados *NSA 12*. Esta controladora se apoya en la matriz de conmutación *NSC SB (Véase* [Figura](#page-18-0) 6) para manejar un canal a la vez, logrando tener hasta ocho posicionadores, uno en cada canal, en nuestro caso controlaremos cinco posicionadores (*Axis X, Axis Y, Axis Z, Axis Roll y Axis Pitch*). En cada momento el canal que tengamos seleccionado se hará notar por un color verde, mientras que el resto de canales activos, pero no seleccionados, se encontrarán en un color amarillo y los canales donde existe algún problema con el actuador se presentarán en color rojo.

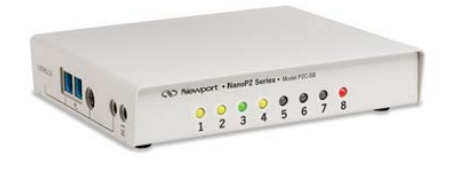

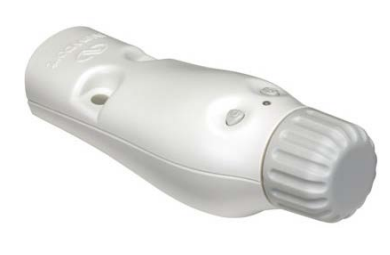

Figura 6 Matriz de conmutación NSC SB. Figura 7 Controladora NSC 200.

<span id="page-18-1"></span>

<span id="page-18-0"></span>La *NSC 200* permite dos modos de control primarios, para seleccionar si se emplea la matriz de conmutación o si se controla un solo posicionador. El modo local brinda un control manual de los posicionadores, sin embargo el modo remoto dejará establecer este control desde un ordenador, como es nuestro caso. La controladora al encenderse, por defecto, aparece en modo remoto y presionando el botón frontal (*Véase* [Figura](#page-18-2) 8) podemos controlar el modo de operación, que además se mostrará con un cambio de color en el led tricolor de la superficie. En el modo local se puede controlar la velocidad y la posición del posicionador seleccionado, para ello se emplearán los botones (V) y (P) que acompañan al led en la parte superior, siendo posible modificar estos parámetros girando el botón frontal, tal como indica la [Figura](#page-18-3) 9.

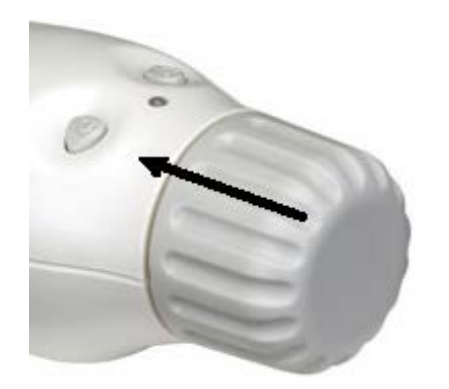

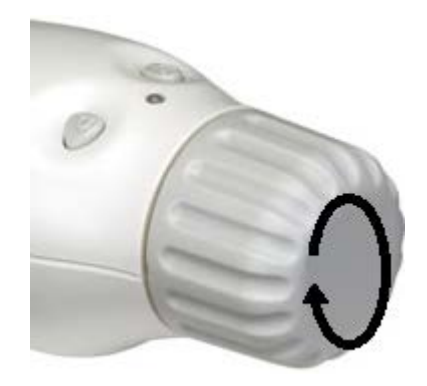

Figura 8 Selección modo remoto / modo local Figura 9 Ajuste de parámetros de velocidad y posición

<span id="page-18-2"></span>En el modo de conexión remoto la controladora *NSC 200* permite mediante su puerto *RS485* conectar con la matriz de conmutación *NSC SB* empleando el puerto *Ext*, que se muestra en la [Figura](#page-18-4) 10 y el puerto *PC* para conectar la matriz *NSC SB* con el ordenador mediante la interfaz *RS232*. Finalmente, para conectar los actuadores lineales motorizados tenemos ocho puertos *mini DIN de 9 pines*, como se muestra en la [Figura](#page-18-4) 10, describiendo de esta manera la conexión de todos los elementos para el control remoto de la controladora *NSC 200* (*Véase* [Figura](#page-18-5) 11)*.*

<span id="page-18-4"></span>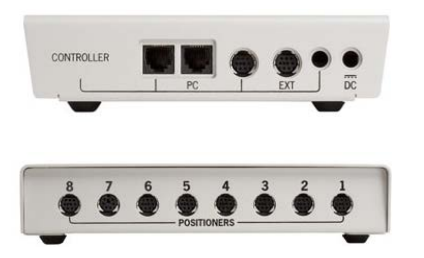

Figura 10 Sistema de Conexión Remota y Canales para Posicionadores

<span id="page-18-3"></span>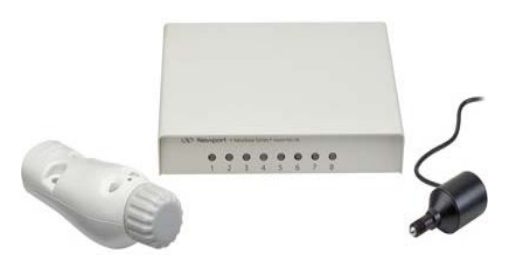

<span id="page-18-5"></span>Figura 11 Controladora *NSC 200,* Matriz de Conmutación *NSC SB* y Actuador Lineal Motorizado *NSA 12.*

#### **Plataforma Lineal XYZ-LH**

<span id="page-19-0"></span>En la [Figura](#page-19-2) 12 se muestra la plataforma lineal *XYZ-LH* que podemos emplear para nuestros ejes lineales (*Axis X, Axis Y* y *Axis Z*). Esta plataforma nos permite un desplazamiento como

máximo en cada eje de 13  $mm$ , y si tenemos en cuenta que las fibras que estudiamos en este proyecto tienen, incluyendo recubrimiento, un diámetro total de  $2.2 \, \text{mm}$ , podemos decir que se ajusta a los requisitos de nuestro sistema. En la [Figura](#page-19-4) 13 se pueden observar las dimensiones de la plataforma (95.3 $x63x69.9$  mm), además se indica la posición de cada uno de los tres actuadores que necesita. En nuestro caso en cada uno de los ejes lineales que controlamos con la plataforma, emplearemos actuadores lineales *NSA 12* (*Véase* [Figura](#page-19-3) 14)*.*

<span id="page-19-2"></span>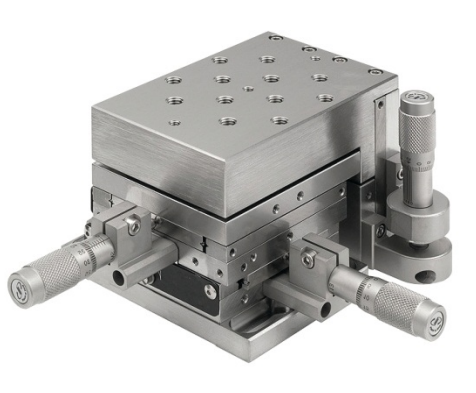

Figura 12 Plataforma Lineal XYZ-LH

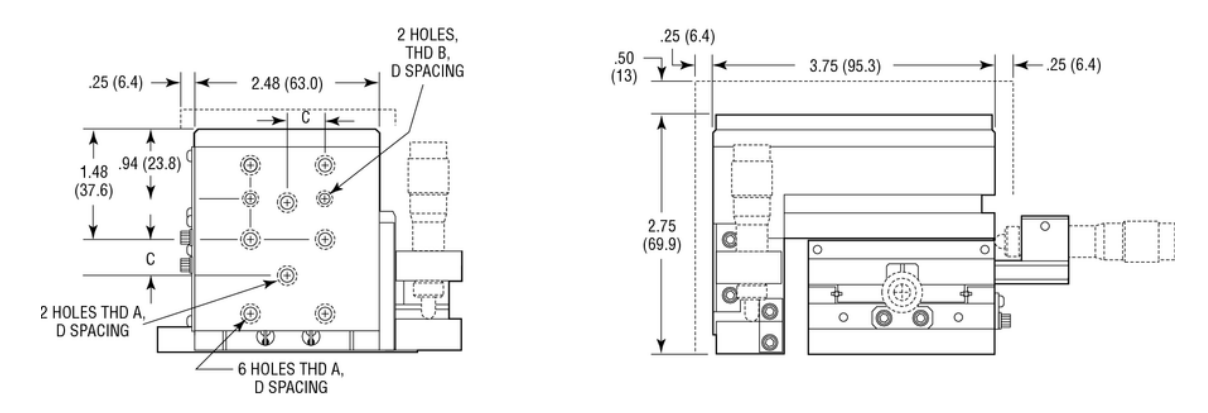

Figura 13 Dibujo de plataforma lineal XYZ-LH.

#### **Actuador Lineal Motorizado NSA 12**

<span id="page-19-4"></span><span id="page-19-1"></span>Los actuadores lineales motorizados *NSA 12* que se presentan en la [Figura](#page-19-3) 14 corresponden a los motores posicionadores que necesita la matriz *NSC SB.* Estos actuadores nos permiten desplazamientos lineales con un recorrido máximo de  $11$   $mm$ , por lo cual se pueden acoplar perfectamente a la plataforma lineal *XYZ-LH* (*Véase* [Figura](#page-19-2) 12).

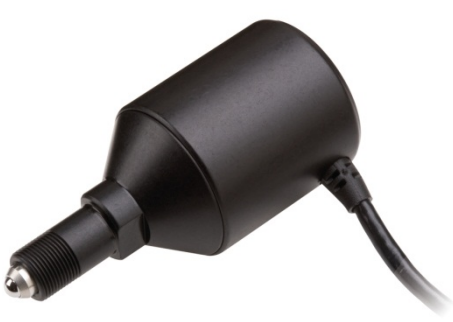

<span id="page-19-5"></span>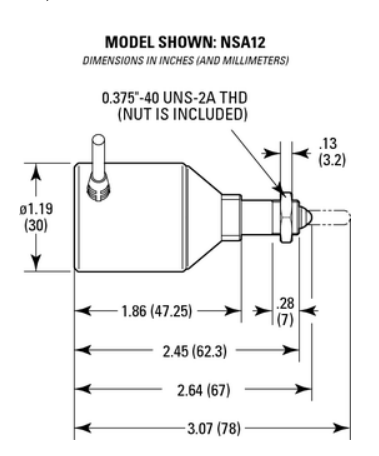

<span id="page-19-3"></span>Figura 14 Actuador lineal motorizado *NSA 12.* Figura 15 Dibujo de actuador lineal motorizado *NSA 12.*

Sus restricciones a valorar en el diseño pasan por tener un paso incremental mínimo de 0.2 µm y una capacidad de carga de 28  $N = 2.855 \frac{kg}{f}$ , que teniendo en cuenta que la plataforma *XYZ-LH* tiene un peso aproximado de 1.7  $kg$  y el peso de cada actuador es de 0.1  $kg$ , nuestro sistema podría funcionar perfectamente con este tipo de actuador. En la [Figura](#page-19-5) 15 se pueden observar las dimensiones del actuador y el dibujo que más adelante emplearemos para ilustrar el boceto completo de nuestro sistema.

#### **Cuna Goniométrica M-GON65-L**

<span id="page-20-0"></span>Con los actuadores lineales motorizados *NSA 12* y la plataforma lineal *XYZ-LH* podemos asistir tres grados de libertad (*Axis X, Axis Y* y *Axis Z)* pero aún necesitamos los grados de libertad referidos a las rotaciones en los tres ejes angulares. En el caso de la rotación *Pitch* hemos encontrado la cuna goniométrica *M-GON65-L* (*Véase* [Figura](#page-20-2) 16) que podría ajustarse perfectamente a la rotación sobre el *Axis Y* que necesitamos. La cuna goniométrica presenta un recorrido máximo de ±5°; pero este depende finalmente del tipo de actuador lineal motorizado que se emplee. En nuestro caso empleamos los *NSA 12* que presentan un recorrido de 11 (*Véase* [Figura](#page-19-5) 15 ) y nos permiten un recorrido de ±3°. Por otro lado esta cuna goniométrica tiene una capacidad de carga normal de 45  $N = 4.5887 kg/f$  y un peso aproximado de 0.3  $kg$ , al cual debemos añadir el peso del actuador lineal *NSA* 12 que es de 0.1 kg, lo que teniendo en cuenta su posición dentro del sistema, sobre el *PR50CC,* representa una restricción de diseño. En este caso la cuna goniométrica tiene un paso incremental mínimo, marcado por el actuador lineal motorizado, de  $0.123 - 3$ grados.

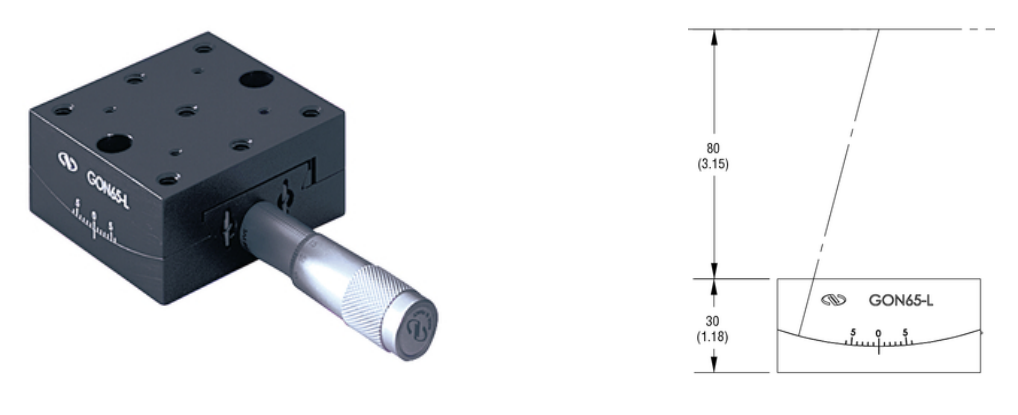

<span id="page-20-2"></span>Figura 16 Cuna goniométrica *M-GON65-L*. Figura 17 Dibujo de cuna goniométrica *M-GON65-L.*

En la [Figura](#page-20-3) 17 podemos observar la restricción más importante de la cuna goniométrica que tiene su centro de rotación a 80 mm de la superficie, por lo que a esta distancia se tiene que encontrar el centro de rotación de nuestra fibra, con el fin de que en el proceso de rotación no incurramos en un error o en una traslación adicional del sistema.

#### <span id="page-20-3"></span>**Plataforma Rotatoria NSR1**

<span id="page-20-1"></span>Para la rotación *Roll* tenemos la plataforma rotatoria *NSR1* de la [Figura](#page-21-1) 18 cuyo objetivo, recordemos, es realizar una rotación sobre el *Axis X*. La plataforma rotatoria *NSR1* nos permite un recorrido de 360° a una velocidad máxima de  $120^{\circ}/s$  y consta de un motor interno paso a paso similar al *NSA 12*. Permite una resolución mínima de  $1^{\circ}$  y por el hecho de tener un hardware muy parecido a los actuadores lineales *NSA 12*, logramos la compatibilidad deseada con la matriz *NSC SB*. El *NSR1* tiene un peso de  $0.4 kg$ , lo cual teniendo en cuenta su posición dentro del diseño del sistema y la capacidad de carga normal del *PR50CC* nos deja bien claro la restricción en la capacidad de carga que tenemos. Por otra parte, como podemos ver en la [Figura](#page-21-2) 19, el centro de rotación del *NSR1* se encuentra a **76.2 mm**, y teniendo en cuenta que la cuna goniométrica tiene su plano de rotación a  $80 \, \text{mm}$  de la superficie nos deja unos 3.8  $\text{mm}$ para el diseño de la placa de adaptación entre ambas monturas ópticas.

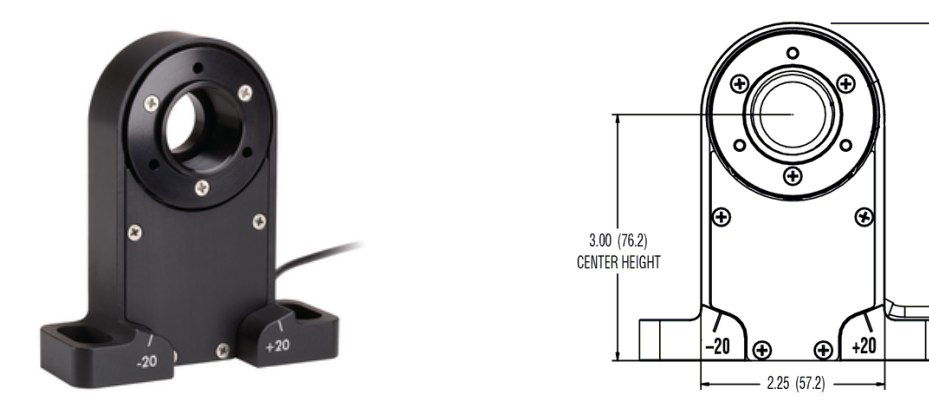

<span id="page-21-1"></span>Figura 18 Montura rotatoria *NSR1*. Figura 19 Dibujo de montura rotatoria *NSR1*.

 $4.13(104.8)$ OVERALL HEIGHT

#### <span id="page-21-2"></span>**Controladora CONEX –CC y Plataforma Rotatoria PR50CC**

<span id="page-21-0"></span>De esta manera nos falta manejar el sexto grado de libertad, el *Axis Yaw,* que conectaremos a la plataforma rotatoria *PR50CC* mediante la controladora *CONEX-CC* (*Véase* [Figura](#page-21-3) 20) que brinda una solución compacta para controlar vía remota un motor de corriente continua. Contrario a lo explicado en la controladora *NSC 200*, la controladora *CONEX-CC* solo tiene un modo de conexión y es vía remota. La conexión de la controladora con el ordenador se realiza mediante un puerto mini USB, mediante el cual llegará a la controladora el conjunto de comandos *ASCII* para la programación de la *CONEX-CC*.

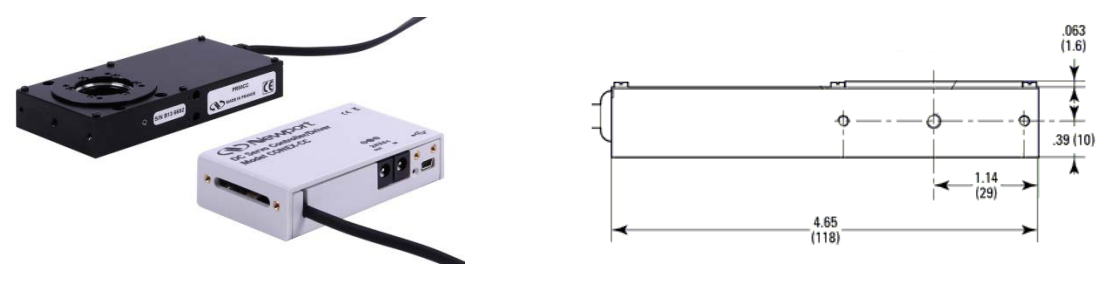

<span id="page-21-3"></span>Figura 20 Plataforma rotatoria *PR50CC* y controladora *CONEX-CC.*

<span id="page-21-5"></span>Figura 21 Dibujo de plataforma rotatoria *PR50CC.*

En la [Figura](#page-21-4) 22 se muestra el sistema de conexión para la controladora, donde tenemos el puerto de comunicaciones USB, dos sendos puertos para la alimentación de corriente directa a 24 V, donde el puerto *In* servirá para la alimentación de la controladora y el puerto *Out* para la alimentación de la plataforma rotatoria *PR50CC.* Además la controladora *CONEX-CC* cuenta con un led que indica el estado de operación de la controladora. En el *Anexo II. [Controladora](#page-73-0)  [CONEX-CC](#page-73-0)* se puede encontrar la descripción del funcionamiento del led y los estados de operación de la controladora. El modo de <sup>24V</sup>

operación de la controladora. El modo de conexión remota para la controladora *CONEX-CC* se rige por el diagrama de estados presentado en la [Figura](#page-73-1) 102. El fabricante *Newport* recomienda emplear este diagrama para garantizar el correcto funcionamiento de la controladora. La *CONEX-CC* emplea nueve estados que identifican la operación que está

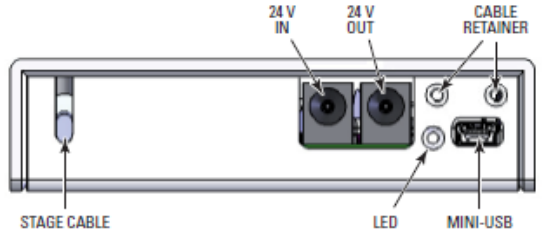

<span id="page-21-4"></span>Figura 22 Sistema de conexión para controladora *CONEX-CC.*

realizando: *Not referenced, Configuration, Homing, Ready, Ready T, Disable, Disable T, Moving y Tracking*. Además cada operación o estado es asociada a un solo comando *ASCII* en la controladora, por lo que será un reto para la programación ya que se debe de respetar el diagrama de estados y los comandos enviados a la controladora.

Por otro lado el *PR50CC*, que como hemos comentado, presenta una controladora diferente a la *NSC SB*, que es la *CONEX-CC* (*Véase* [Figura](#page-21-3) 20) lo cual impone un reto para el diseño del software y su compatibilidad con la controladora *NSC SB.* La plataforma rotatoria *PR50CC* (*Véase [Figura](#page-21-3) 20*) posee un motor de corriente continua capaz de girar hasta 20°/s y con una resolución angular mínima de 0.02°. Además permite una rotación perfecta sobre su eje en 360° sobre su centro de rotación, que se encuentra a 29 mm de los bordes más cercanos (*Véase* [Figura](#page-21-5) 21) y posee una capacidad de carga normal de 10  $N = 1.0197$   $kg/f$  lo cual teniendo en cuenta su posición en el esquema de la [Figura](#page-16-2) 5 nos presenta una restricción sobre el resto de componentes y sus materiales de fabricación.

#### **Cámara Dino-Lite y Medidor de Potencia Thorlabs**

<span id="page-22-0"></span>La cámara *Dino-Lite* que se muestra en la [Figura](#page-22-1) 23 permitirá la visualización de la posición de las fibras desde dos puntos de vista y para ello se apoya en un espejo con un ángulo de 45°(*Véase* [Figura](#page-22-2) 24). Las imágenes proporcionadas por la cámara mostrarán los dos extremos enfrentados de la fibra y a partir de ello podremos realizar una optimización basada en la geometría y en la terminación del extremo de la fibra, con el objetivo de lograr el mejor acoplamiento posible. Por otro lado, este modelo de cámara permite una conexión vía USB con el ordenador central y ajustar parámetros de visualización, además cuenta con un zoom manual que no es ajustable de manera remota, por lo cual el enfoque se debe realizar en la misma cámara.

<span id="page-22-1"></span>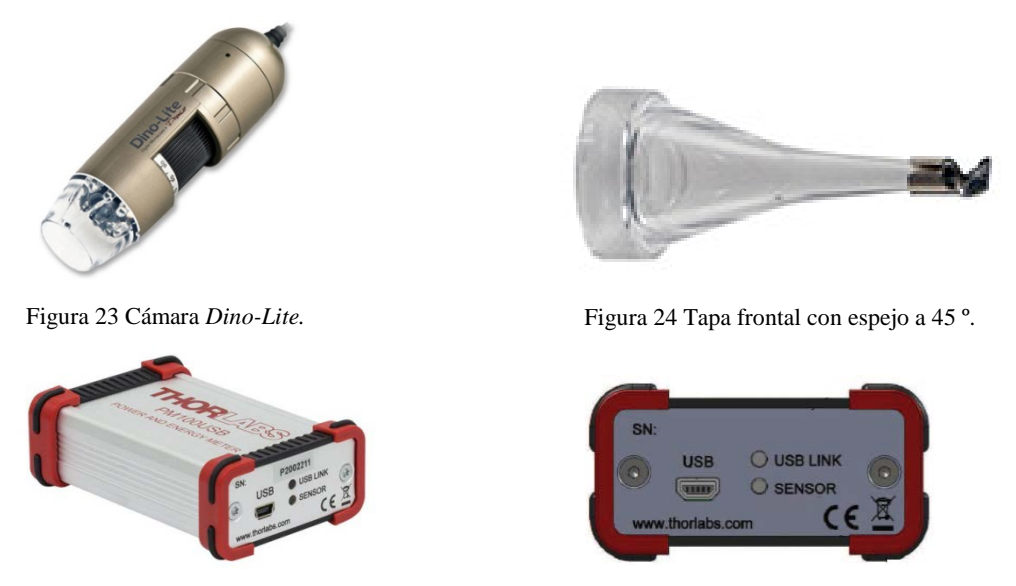

<span id="page-22-2"></span>Figura 25 Medidor de potencia *Thorlabs.*

<span id="page-22-3"></span>El medidor de potencia *Thorlabs* nos permitirá cerrar el círculo de la señal de nuestro sistema, partiendo desde el emisor *Fotec*, pasando por el sistema de plataformas, monturas ópticas y actuadores lineales, capturando la imagen de los extremos de la fibra enfrentados con la cámara *Dino-Lite* y terminando con una medida en tiempo real de la potencia óptica acoplada al segundo extremo de la fibra. En la [Figura](#page-22-3) 25 tenemos el medidor de potencia óptica empleado *PM100 USB* que además contiene una librería propia del fabricante para el desarrollo de aplicaciones en entornos como *LabView, C#* y *Phyton.*

#### **Montaje, Ajuste y Puesta en Marcha**

<span id="page-23-0"></span>Como hemos comentado anteriormente el sistema automático de alineamiento de fibras que hemos esbozado intenta recuperar la mayor cantidad de componentes que el grupo de trabajo posee en aras de disminuir los costes del proyecto. De tal manera esto nos restringe a trabajar con el fabricante *Newport*, que nos garantiza la fiabilidad y la compatibilidad de los nuevos productos con los equipos que ya tenemos. El sistema que hemos planteado en la fase inicial del proyecto (*Véase* [Figura](#page-16-2) 5) ha recibido algunas modificaciones, principalmente impuestas por las restricciones de algunos elementos del sistema.

Empecemos por los grados de libertad lineales, en la [Figura](#page-23-1) 26 podemos ver que los actuadores lineales motorizados se acoplan a la plataforma lineal *XYZ-LH* para mover sus tres ejes lineales. Encima de dicha plataforma lineal tenemos el soporte angular *EQ50-E* con un peso de 0.05 kg que se conecta a la base CR-1-M de 0.1 kg de peso y esta sostiene al posicionador *FP-1A XYZ* que en su interior llevaría un soporte de fibra *FPH-DJ* con un diámetro interior de 1 mm especialmente diseñado para fibra de plástico. Se podría pensar que en este bloque del sistema una de las restricciones pasa por los actuadores lineales motorizados *NSA 12* cuya capacidad de carga de 28  $N = 2.855$   $kg/f$  lo que plantea la necesidad de controlar el peso de toda montura o plataforma a la que se acople. En nuestro caso este bloque, teniendo en cuenta los actuadores lineales, la plataforma lineal, el soporte angular, base de posicionador, posicionador y soporte de fibra, le impondría una capacidad de carga a cada actuador lineal motorizado de 2.3  $kg/f = 22.55 N$  por lo que el peso no sería una restricción para los actuadores. Sin embargo, es importante tener en cuenta que el sistema permite un desplazamiento de  $11 \, \text{mm}$  que si bien se quedan por debajo de lo que permite la plataforma lineal *XYZ-LH*, es el máximo desplazamiento que nos permiten los actuadores lineales motorizados *NSA 12*. Dicho esto debemos lograr que el extremo de la fibra, trasladada por el bloque de desplazamiento lineal, pueda alcanzar el otro extremo de la fibra con estos  $11 \, mm$  de desplazamiento.

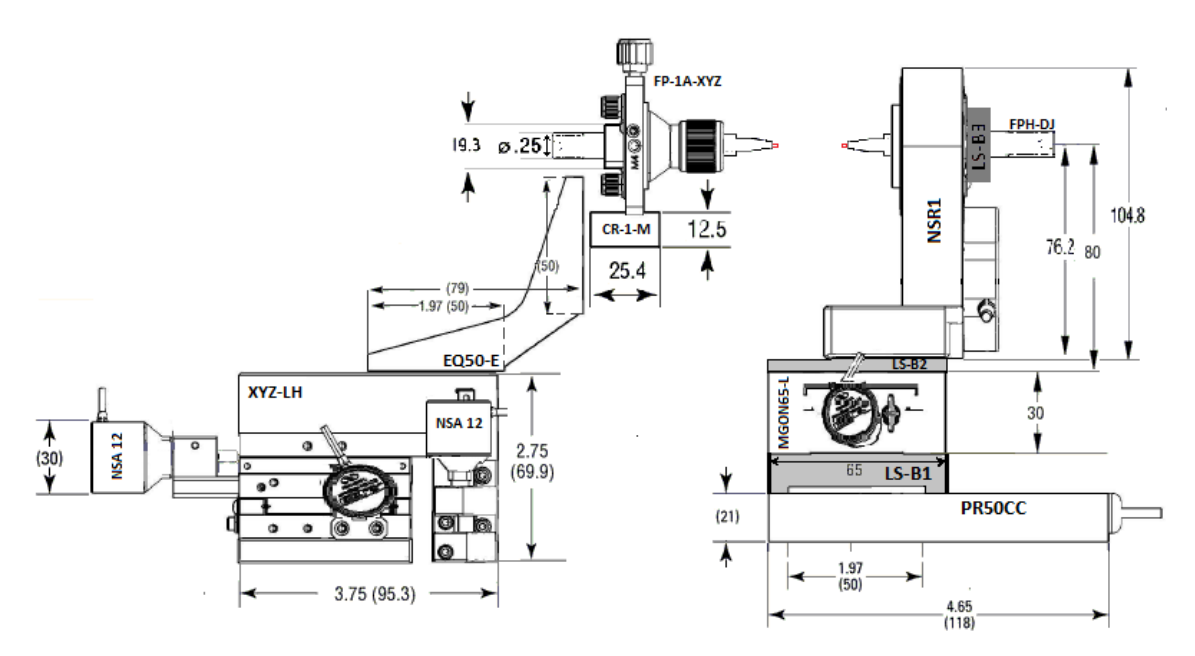

Figura 26 Boceto a escala real del sistema con plataformas, actuadores y rotadores.

<span id="page-23-1"></span>En el caso de los grados de libertad angulares, en la [Figura](#page-23-1) 26 podemos ver que este bloque del sistema mantiene como base a la plataforma rotatoria *PR50CC*, la cual posee una capacidad de carga normal de 10  $N = 1.0197$   $kg/f$ . Además su centro de rotación se encuentra a 29 mm

de los extremos más cercanos y es fundamental mantener este mismo centro de rotación para la cuna goniométrica y la plataforma rotatoria *NSR1*. Por otro lado, la cuna goniométrica presenta su plano de rotación a  $80 \, mm$  de la superficie y su capacidad de carga es suficientemente grande como para aguantar el peso de la plataforma rotatoria *NSR1*. Dicha plataforma tiene su centro de rotación a 76.2 mm lo que nos permite salvar la distancia del plano de rotación de la cuna goniométrica. A nivel general una de las restricciones de este bloque es la capacidad de carga normal de la plataforma rotatoria *PR50CC*, que soporta a la cuna goniométrica con su respectivo actuador lineal motorizado, a la montura rotatoria *NSR1*, a una placa de adaptación entre el *PR50CC* y la cuna goniométrica (*LS-B1*) y otra placa entre la cuna y el *NSR1* (*LS-B2*) y el adaptador (*LS-B3*) entre el *NSR1* y el soporte de fibra *FPH-DJ*; todo esto conforma una carga normal de  $0.8 \frac{kg}{f} = 7.845 N$  que no supera la restricción. Es de notar que este bloque tiene una restricción de desplazamiento lineal, una vez realizado el montaje se establece un punto fijo, debido a que el extremo de la fibra tiene que estar sobre el eje de rotación de todo el bloque. Eje de rotación que hemos tenido en cuenta en el diseño para que tanto la plataforma rotatoria *PR50CC* como la cuna goniométrica *M-GON65-L*, compartan el mismo eje, por ello el extremo de la fibra debe de tener una única posición, sobre la cual se debe posicionar el espejo de la cámara y el extremo de fibra proveniente del bloque de ejes lineales. *Véase* [Figura](#page-25-0) 28.

De esta manera queda compuesto nuestro sistema físico tal y como se muestra en la [Figura](#page-24-0) 27. En la esquina superior izquierda tenemos las controladoras *NSC 200* y la *CONEX-CC,* además de la matriz de conmutación *NSC SB*, mediante las cuales vamos a establecer la comunicación con los cinco actuadores lineales motorizados (*Axis X, Axis Y, Axis Z, Axis Roll y Axis Pitch*) y con la plataforma rotatoria *PR50CC* (*Axis Yaw*), controlando así los seis grados de libertad.

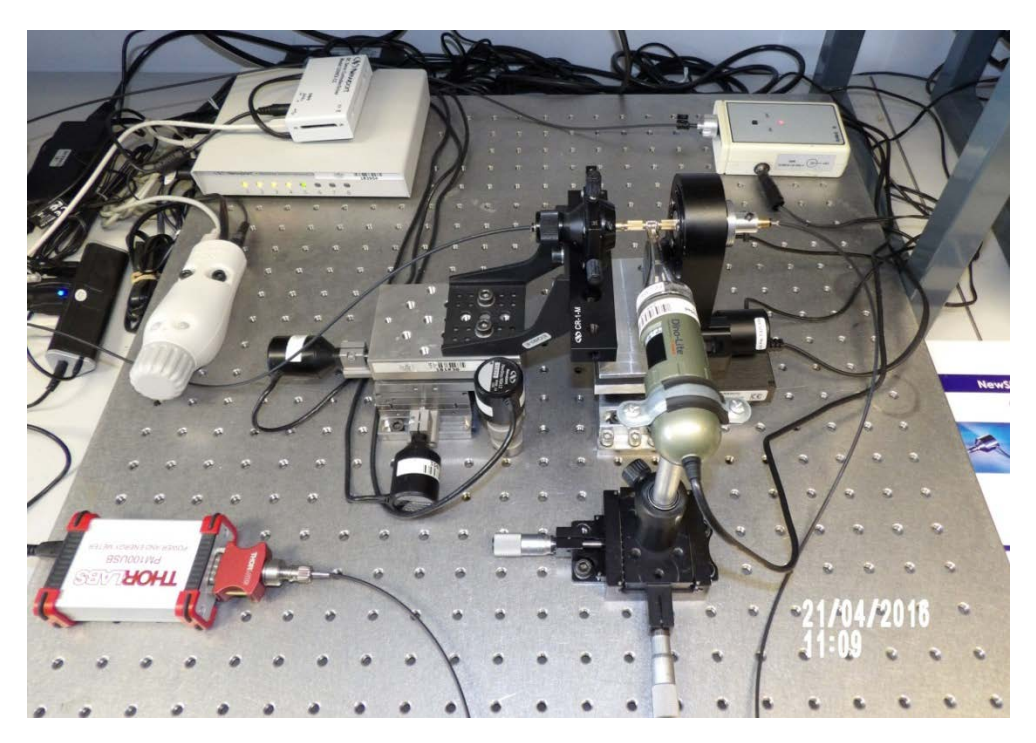

Figura 27 Fotografías del sistema físico implementado.

<span id="page-24-0"></span>Su ubicación en la mesa de trabajo responde a la gran cantidad de conexiones y los respectivos cables que la matriz y las controladoras conllevan, no solo con los posicionadores sino con el ordenador central mediante un concentrador USB que tenemos justo a la izquierda de la controladora *NSC 200*.

Iniciemos el camino que recorrería la luz en nuestro sistema. En la esquina superior derecha tenemos el emisor *Fotec* que emite en 650 nm y apoyado en un conector *Versalink* [20] inyecta la luz a un tramo de fibra en estudio hasta el bloque de desplazamiento lineal. Como se puede observar la fibra en estudio conectará con el bloque lineal justo en el posicionador *FP-1A-XYZ*  mediante el soporte de fibra *FPH-DJ.* En este punto el extremo de la fibra está listo para transmitir la luz hacia el otro extremo conectado al bloque de desplazamiento angular.

En el centro tenemos la plataforma lineal, los actuadores lineales motorizados, los soportes de fibra, las plataformas rotatorias y la cuna goniométrica que nos permitirán movernos en seis grados de libertad. Notar que el soporte angular *EQ50-E* tiene un doble sistema de sujeción a la plataforma lineal *XYZ-LH* y a su vez con la base *CR-1-M* (*Véase* [Figura](#page-25-1) 29), con esto a diferencia de tener una sola sujeción se evita cometer posibles errores en los desplazamientos del extremo de la fibra. Además tenemos la cámara con su sistema de sujeción independiente y con el espejo a 45° justo en el punto de rotación marcado por el *PR50CC*, tal como se puede apreciar en la [Figura](#page-25-0) 28. El sistema de sujeción independiente para la cámara *Dino-Lite* permite el desplazamiento en los *Axis X* y *Axis Y*, estos desplazamientos son muy importantes en el ajuste de la cámara una vez introducido los extremos de fibra. Además en el apartado de análisis de desalineamiento, el protocolo que hemos definido, que explicaremos en el *[CAPÍTULO 4.](#page-48-0) [CAMPOS DE APLICACIÓN](#page-48-0)*, parte de retirar la cámara para poder realizar los barridos en los ejes seleccionados. Si comparamos la [Figura](#page-23-1) 26 y la [Figura](#page-24-0) 27 observaremos con detalle las diferencias entre las orientaciones inicialmente planteadas tanto para el posicionador *FP-1A-XYZ* como para el *NSR1*. El motivo de la inversión en la orientación es permitir apretar correctamente el extremo de la fibra una vez introducida y con ello además se obtiene un campo de trabajo limpio para la instalación de la cámara (*Véase* [Figura](#page-25-0) 28).

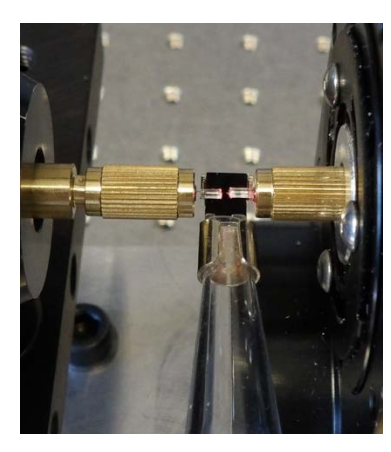

Figura 28 Detalle de sistema implementado. Fibras enfrentadas y espejo.

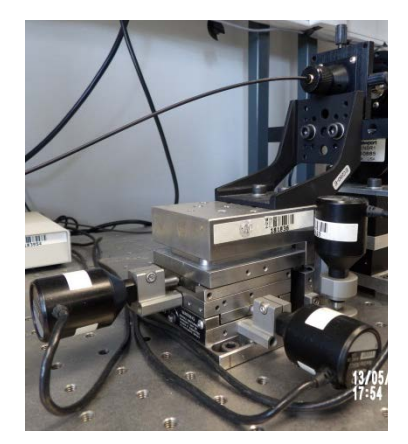

Figura 29 Detalle de sistema implementado. Bloque de desplazamiento lineal.

<span id="page-25-2"></span>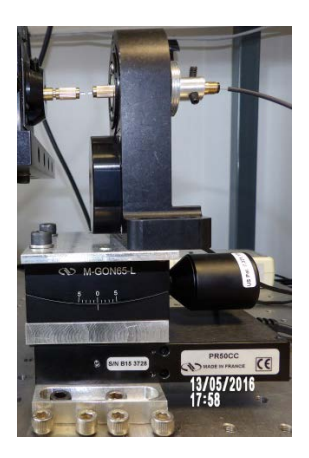

Figura 30 Detalle de sistema implementado. Bloque de desplazamiento angular.

<span id="page-25-1"></span><span id="page-25-0"></span>Con el extremo de fibra proveniente del bloque de desplazamiento lineal y la cámara en posición es el momento del extremo correspondiente al bloque de desplazamiento angular. En la [Figura](#page-25-0) 28 podemos observar que ambos extremos deben quedar lo más cercanos posibles y sobre el espejo de la cámara. En la [Figura](#page-25-2) 30 podemos observar con más detalle las placas de adaptación que hemos comentado anteriormente, estas han tenido que ser fabricadas en aluminio para evitar sobre pasar la restricción en peso de la plataforma rotatoria *PR50CC*. Entre el *PR50CC* y la cuna goniométrica *M-GON65-L* tenemos la placa de adaptación *LS-B1* que tiene la función de acoplar ambos componentes, manteniendo el eje de rotación. De igual manera sucede con la placa de adaptación *LS-B2* que permite acoplar la cuna goniométrica *M-GON65-L* con la plataforma rotatoria *NSR1*. En el caso del adaptador *LS-B3* hemos tenido que realizar un diseño especial, basado en un sistema de sujeción en seis puntos (tres exteriores y tres interiores), para ajustar perfectamente el soporte de fibra *FPH-DJ* a la plataforma rotatoria *NSR1*. Este adaptador *LS-B3,* además tiene una longitud que prácticamente cubre todo el soporte de fibra, logrando una sujeción igual para todos los puntos del mismo, tal como se puede observar en los dos extremos del *FPH-*DJ en la [Figura](#page-25-0) 28 y en la [Figura](#page-25-2) 30.

Finalmente en la esquina inferior izquierda de la [Figura](#page-24-0) 27 tenemos el medidor de potencia *Thorlabs* que empleando un conector *ST* [21] permite medir la potencia de luz que se recibe y enviarla al ordenador desde donde controlamos todo el sistema. Cerrando así el ciclo de la luz en nuestro sistema.

### **CAPÍTULO 3. SISTEMA DE CONTROL**

<span id="page-27-0"></span>El sistema físico que se ha implementado en el *Capítulo 2* nos brinda la versatilidad necesaria para el desarrollo de nuestro sistema. En dicho capítulo hemos comentado que nuestro sistema será necesariamente controlado de manera remota por medio de un ordenador central, que decidirá las acciones y movimientos que se llevarán a cabo en cada momento. En este *Capítulo 3 Sistema de Control* describiremos cómo se ha implementado el sistema en *LabView* y apoyados en los diagramas de flujos daremos un punto de vista global del funcionamiento del mismo.

Encontraremos la descripción del modo de funcionamiento y la metodología perseguida con las diferentes controladoras. Además comentaremos las características que diferencian el funcionamiento de los actuadores motorizados. Parte fundamental del sistema de control es el procesado de imagen, en este capítulo explicaremos todo el bloque de funcionamiento respecto a la obtención de la imagen, acondicionamiento, procesado y análisis. Concatenando este procesado de la imagen con una metodología de automatización de las tareas, se presenta cómo se realiza el ajuste automático de los extremos de la fibra, así como los pasos que lo componen: el alineamiento basado en parámetros geométricos y la optimización del alineamiento basado en la potencia recibida. Además describiremos el funcionamiento de nuestro sistema para realizar los análisis de alineamiento y su relación con el ajuste automático.

#### <span id="page-27-1"></span>**Bloque General de Funcionamiento**

Para comenzar nuestra implementación en *LabView* hemos planteado inicialmente un boceto (*Véase* [Figura](#page-27-2) 31) de la interfaz de usuario. Con ello pretendemos dar una idea de las metas que perseguimos, además de proporcionar un primer paso en el entendimiento de la implementación presentada en este capítulo. La [Figura](#page-27-2) 31 plantea de una manera clara los eventos que deseamos que el usuario pueda controlar, empezando por la obtención en tiempo real de la medida de potencia y de la imagen para observar los extremos de las fibras, continuando con el control sobre los actuadores motorizados, pasando por los controles automáticos y barridos de alineamiento.

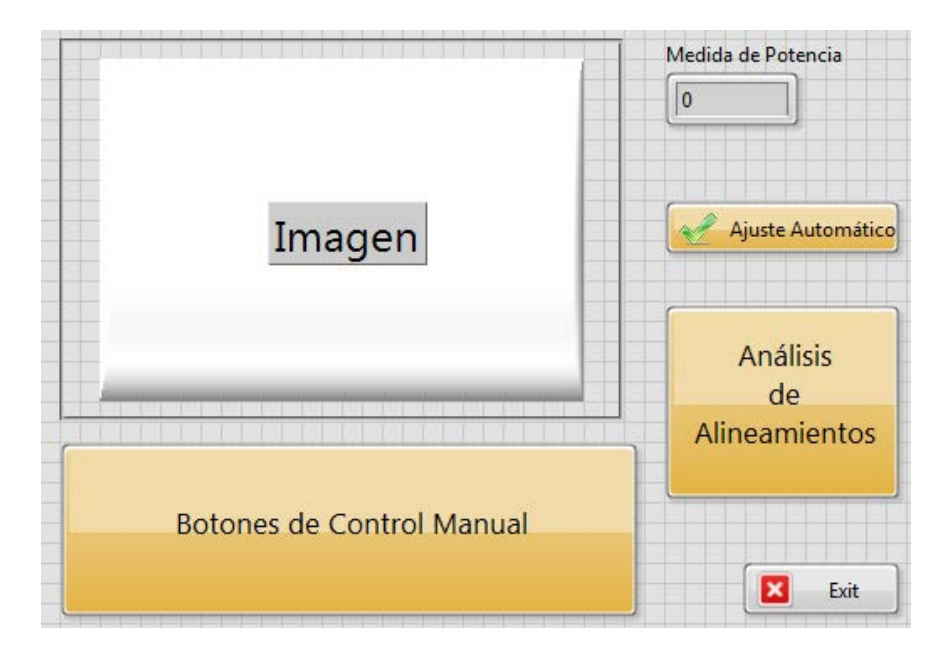

<span id="page-27-2"></span>Figura 31 Boceto de interfaz de usuario en *LabView*.

Detrás del telón de la interfaz de usuario, [Figura](#page-27-2) 31, se esconde un diagrama funcional perfectamente estructurado, como se muestra en la [Figura 32.](#page-28-0) Donde el sistema de control se compone de tres procesos fundamentales: *Inicio, Gestión de Eventos y Cierre*. Dicho sistema tiene un funcionamiento secuencial, ejerciendo de centro de mando para cada uno de los subprocesos existentes. Para ello inicializa todas las variables y las controladoras del sistema, gestiona los movimientos de los motores, mientras que permite realizar en tiempo real la adquisición de imagen, la adquisición de medida de potencia, etc. y finalmente cierra las sesiones creadas y las conexiones con las controladoras. El diseño del sistema permite, que la ocurrencia de un evento, no afecte al correcto funcionamiento del resto del sistema, por lo cual es posible que se estén realizando a la vez varios subprocesos.

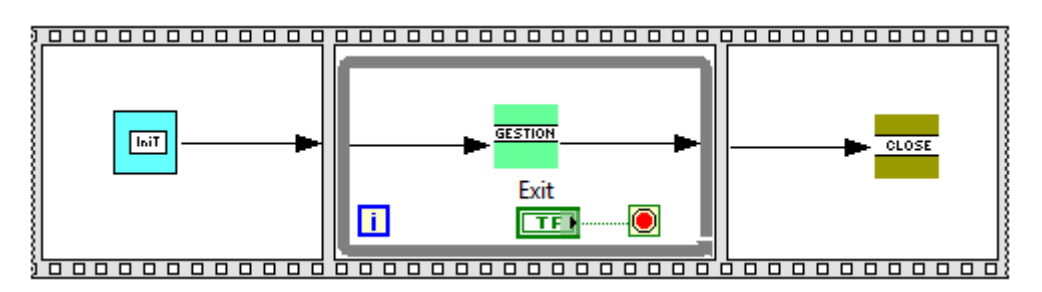

Figura 32 Boceto de diagrama de bloques en *LabView.*

<span id="page-28-0"></span>En el proceso de *Inicio* (*Véase* [Figura](#page-29-1) 33) se inicializan: todas las variables que se emplean en el sistema, la matriz de conmutación *NSC SB,* con su respectiva controladora *NSC200,* y todos los actuadores lineales motorizados que están a ella conectados, la controladora *CONEX-CC* y su respectivo actuador de corriente continua. Además se inicializa el medidor de potencia *Thorlabs* y la cámara *Dino-Lite*. Una vez finalizado el proceso de inicio tenemos creado un conjunto de sesiones que necesitará *LabView* y los valores en el resto de las variables para poder pasar al proceso *Gestión de Eventos*.

El proceso de *Gestión de Eventos* (*Véase* [Figura](#page-29-1) 33) está compuesto por un bucle principal que engloba cinco grandes procesos: *Imagen, Medida de Potencia, Sucesión de Eventos, Ajuste Automático y Análisis de Alineamiento.* Estos procesos que detallaremos más adelante ocurren en paralelo aprovechando la posibilidad de trabajo multihilo de *LabView.* Una vez en el bucle principal comenzaremos por adquirir las sesiones que se han creado en el proceso *Inicio*, ya que serán primordiales para el funcionamiento del resto de procesos:

- En el proceso *Imagen* adquirimos la señal de la cámara y la acondicionamos para posteriormente poder calcular las líneas de contorno que definirán cada extremo de fibra.
- El proceso *Medida de Potencia*, que es independiente del proceso anterior como se puede ver en la [Figura](#page-29-1) 33, permite obtener el valor en tiempo real leído por el medidor *Thorlabs* y se ejecutará en el bucle principal hasta que salgamos de él.
- Por su parte el proceso *Sucesión de Eventos* es donde podremos gestionar eventos generados por el usuario como: la acción sobre un determinado motor, consecuente al movimiento de un actuador, la búsqueda de la posición cero física del motor o ejecutar una parada sobre el conjunto de actuadores.
- El proceso *Ajuste Automático* que alinea los extremos de fibra enfrentados, está coherentemente relacionado con los procesos anteriormente descritos. Consta de dos fases: la primera empleando el procesado de imagen, realiza un ajuste basado en la

geometría de la fibra y la segunda fase haciendo uso del medidor de potencia, realiza un ajuste basado en la optimización de la potencia.

• Por otro lado, el proceso *Análisis de Alineamiento* permite realizar barridos desde una serie de puntos definidos por el usuario para cada eje. Además, es posible realizar estos barridos en dos dimensiones, permitiéndonos obtener las pérdidas por desalineamientos en dos variables cualesquiera elegidas por el usuario.

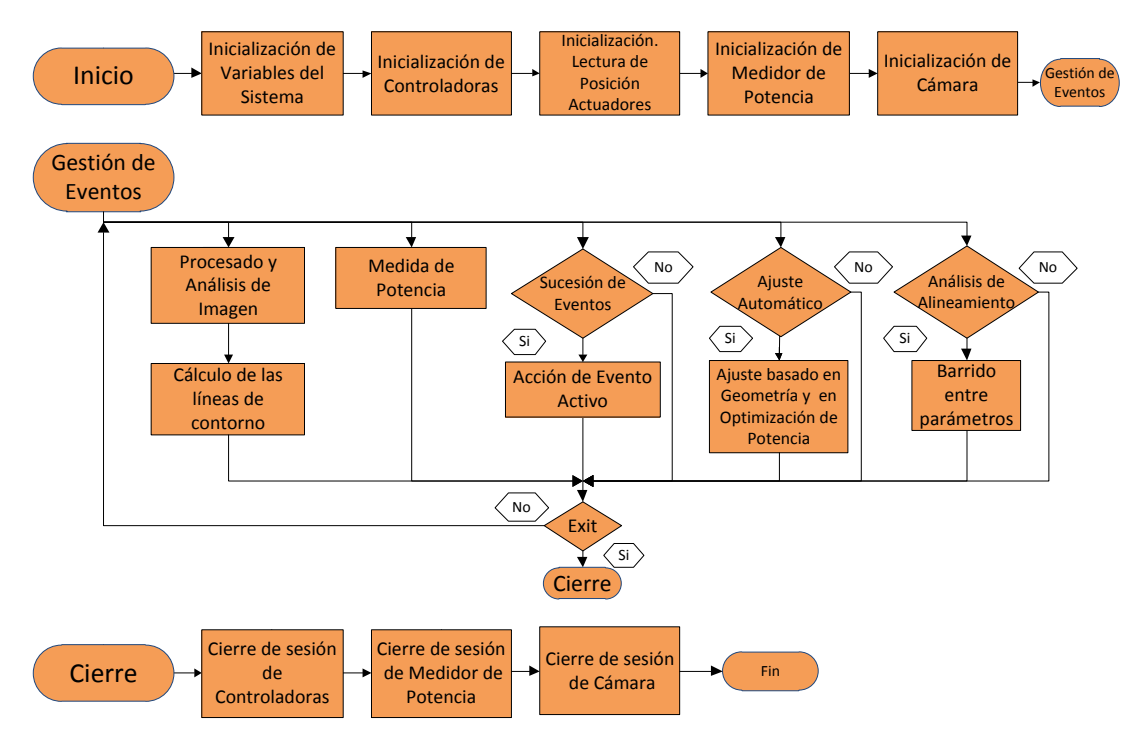

Figura 33 Procesos del control principal.

<span id="page-29-1"></span>Finalmente el proceso de *Cierre* (*Véase* [Figura](#page-29-1) 33) nos permite culminar todas las sesiones abiertas (*Controladoras NSC 200, CONEX-CC, Medidor de Potencia y Cámara*). Además permite analizar aquellos errores que pudieran haber existido durante la ejecución del proceso.

#### <span id="page-29-0"></span> $\div$  Proceso Inicio

En el apartado anterior nos hemos basado en la [Figura](#page-29-1) 33 para describir a groso modo todo el funcionamiento que engloba el proceso *Inicio.* Este proceso es lo primero en ejecutarse en nuestro sistema por lo que cabe esperar que sea aquí donde todas las variables tomen sus valores de inicio. Además será necesario dar inicio a las controladoras y los respectivos actuadores motorizados que a ellas están conectados, a la cámara *Dino-Lite* y al medidor de potencia *Thorlabs.*

Bajo el principio de que cada uno de los actuadores debería realizar una acción de inicio mediante la controladora correspondiente, hemos tenido en cuenta un concepto de *LabView* llamado variable funcional global. Mediante esta variable global dirigiremos a cada uno de los motor.vi (vi. [*Virtual Instrument*]) de *LabView* relacionados con los posicionadores y le indicaremos que acción realizar. El motor.vi que se ejecuta bajo esta variable funcional crea un registro de desplazamiento en un bucle *while* para retener todos los resultados de la operación. Cada motor está definido por una variable funcional, que de aquí en adelante llamaremos *Motor*, y que tiene programada los diferentes subprocesos que ejecutará el actuador seleccionado.

En la [Figura](#page-30-1) 34 se muestra un boceto sobre el proceso *Inicio* implementado el *LabView*. En él podemos observar una variable que comparten desde el primer posicionador hasta el último, esta es la variable *Motor*, que para el proceso toma la acción de *Init*. La variable *Motor*, como hemos comentado, permitirá definir a cada actuador motorizado el subproceso que se debe ejecutar. Además en la [Figura](#page-30-1) 34 tenemos dos bloques sugerentes que están referidos directamente a posicionadores, y son la controladora *NSC 200,* la controladora *CONEX-CC* y dos bloques que no están relacionados con los demás: la cámara *Dino-Lite* y el medidor de potencia *Thorlabs.*

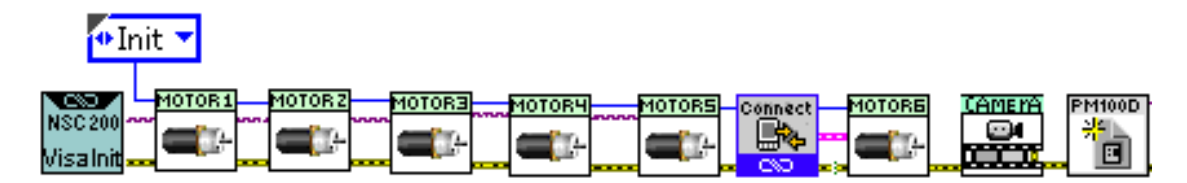

Figura 34 Detalle de proceso *Inicio.*

#### **Actuadores Motorizados y Controladoras**

<span id="page-30-1"></span><span id="page-30-0"></span>Una vez definido la acción de *Init* para la variable funcional *Motor* los subprocesos relacionados con los actuadores motorizados mediante las controladoras tienen que ejecutar una rutina como la mostrada en la [Figura](#page-30-2) 35. La rutina comienza cargando las variables de la sesión: *Visa Session* y *Error* desde el sistema de control principal. Lo primero que revisará nuestro subproceso *Init* es la ocurrencia de errores anteriores, así el subproceso no se ejecuta en caso de que haya ocurrido un error anterior y propaga directamente las correspondientes salidas definidas en ese caso. Para cuando no ha ocurrido ningún error previamente, entramos en el proceso de configuración donde se leerá la variable *Número de Canal* para tener la posición que ocupa el actuador en la matriz de conmutación *NSC SB* o en la controladora *CONEX-CC.* Luego

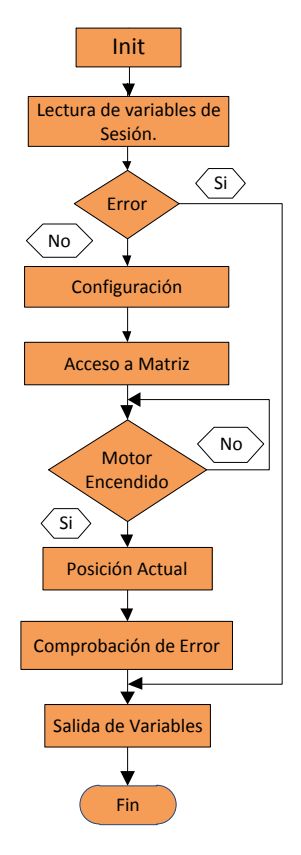

<span id="page-30-2"></span>

se podrá acceder al fichero de configuración *Motor.ini* donde el proceso buscará los parámetros que hemos predefinido como O*ffset* y *Escala.*

En este punto estamos preparados para acceder a la matriz y seleccionar el canal que nos permita dirigir a la controladora hacia el posicionador que le hemos definido con el *Número de Canal*. El diseño físico de la matriz de conmutación *NSC SB* nos obliga a hacer uso de esta función siempre que vayamos a acceder a un posicionador, sin embargo para la controladora *CONEX-CC* es suficiente hacerlo una sola vez. En el subproceso *Init* tenemos la particularidad de que el acceso al canal conlleva la activación del canal seleccionado y prepararlo para recibir un comando *ASCII*. Una vez hemos accedido al canal debemos comprobar su correcto funcionamiento y para ello se ha implementado un bucle de comprobación en este algoritmo para asegurar que no ha existido ningún problema con las funciones anteriores, si bien es cierto que no resolvería un error, como por ejemplo, que no exista un posicionador en el puerto interrogado, permitiría corregir errores provocados por violación en los tiempos de demora de las instrucciones. Los tiempos de demora de los comandos *ASCII*, corresponden al tiempo que ha de esperar una respuesta la función después de haber enviado una solicitud, no vienen explícitamente Figura 35 Subproceso Init indicados por el fabricante en el manual de usuario, por lo cual han

tenido que ser empíricamente calculados y estipulados a manera de garantizar el correcto funcionamiento de todos los procesos. Además hemos de remarcar que los tiempos de demora son particularmente importantes en la controladora *NSC200.* Una vez que tenemos acceso al canal, conocemos su correcto estado y funcionamiento, necesitamos conocer la posición actual del posicionador. Esta posición la multiplicamos por la *Escala*, le restamos el *Offset* y obtenemos la posición en la unidad de medida que hemos definido en nuestro fichero de configuración. Finalmente el subproceso lo terminamos con la comprobación de posibles mensajes de error mediante la función *Error* y posteriormente enviamos todas las variables de salida que hemos definido. En la [Figura](#page-68-2) 97 y en la [Figura](#page-76-0) 103 encontramos información más detallada del funcionamiento del subproceso en *LabView* para ambas controladoras.

#### **Cámara y Medidor de Potencia**

<span id="page-31-0"></span>Según los bloques marcados por la [Figura](#page-30-1) 34 hemos inicializado las controladoras *NSC 200* y *CONEX-CC*, y con ello sus respectivos actuadores motorizados. De esta manera en el proceso *Inicio* nos queda por inicializar la cámara *Dino-Lite*. Para ello nos basaremos en nuestro subproceso *Select Interfaces* cuyo diagrama de flujo se muestra la [Figura](#page-31-1) 36 y la interfaz de usuario en la [Figura](#page-31-2) 37. Tal como se muestra en la [Figura](#page-31-1) 36 se comienza con el proceso de

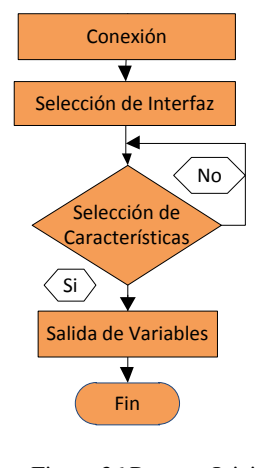

<span id="page-31-1"></span>Figura 36 Proceso Inicio. Cámara

conexión obteniendo todas las cámaras instaladas en el ordenador central. De esta manera tenemos la lista de cámaras conectadas con la información [*Name, Interface*] que emplearemos para poder seleccionar la cámara que deseemos en el panel de inicial, tal como se puede ver en la [Figura](#page-31-2) 37. En nuestro caso particular trabajaremos con la cámara *Dino-Lite Premier cam0;* pero hemos decidido dotar de versatilidad al programa para asociar varias cámaras. Cuando hemos seleccionado la *Interface*, es decir, la cámara con la que deseamos trabajar, podemos configurar el modo de representación del video mediante el botón *Select Video Mode* y nos aparecerá la pantalla emergente que podemos ver en la [Figura](#page-31-3) 38. Aún en el proceso de selección de características la función *Select Video Mode* permitirá seleccionar la relación de imágenes por segundo que queremos tener y la resolución de

nuestro video. Además el proceso de selección nos permite configurar parámetros internos de la cámara mediante el botón *Configure Camera* en la [Figura](#page-31-2) 37.

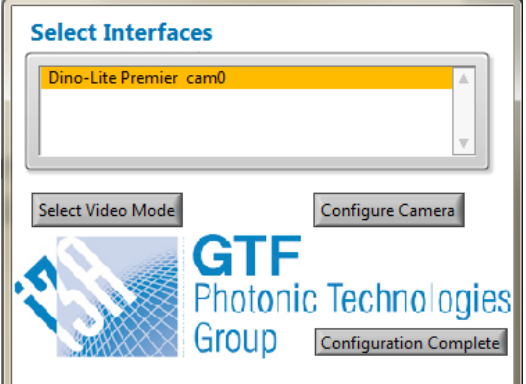

<span id="page-31-2"></span>Figura 37 Ventana de diálogo para la función *Select Interfaces.*

| 160x120 MJPG 30,00fps   | Δ |
|-------------------------|---|
| 160x120 YUY2 30,00fps   |   |
| 320x240 MJPG 30,00fps   |   |
| 320x240 YUY2 30,00fps   |   |
| 640x480 MJPG 30,00fps   |   |
| 640x480 YUY2 30,00fps   |   |
| 1280x1024 MJPG 20,00fps |   |
| 1280x1024 YUY2 20,00fps |   |
|                         |   |
|                         |   |
|                         |   |
|                         |   |
|                         |   |

**Video Modes** 

<span id="page-31-3"></span>Figura 38 Ventana de diálogo para la función *Select Video Mode.*

La función *Configure Camera* permitirá modificar parámetros internos de la interface seleccionada como: tiempo de exposición, formato, configuración de video, configuración *RGB*, etc. por lo cual es importante dominar las consecuencias de los cambios. En nuestro caso trabajamos con la configuración mostrada en la [Figura](#page-32-0) 39. Como hemos visto en el proceso de selección de características se puede seleccionar una de las interfaces reconocidas y configurar la relación de imágenes por segundo o realizar una configuración más rigurosa empleando el botón *Configure Camera*. De esta manera termina el proceso de inicio referido a las cámaras enviando al proceso *Gestión de Eventos* las variables: *Sessión, Image* y *Error,* a las que haremos referencia más adelante.

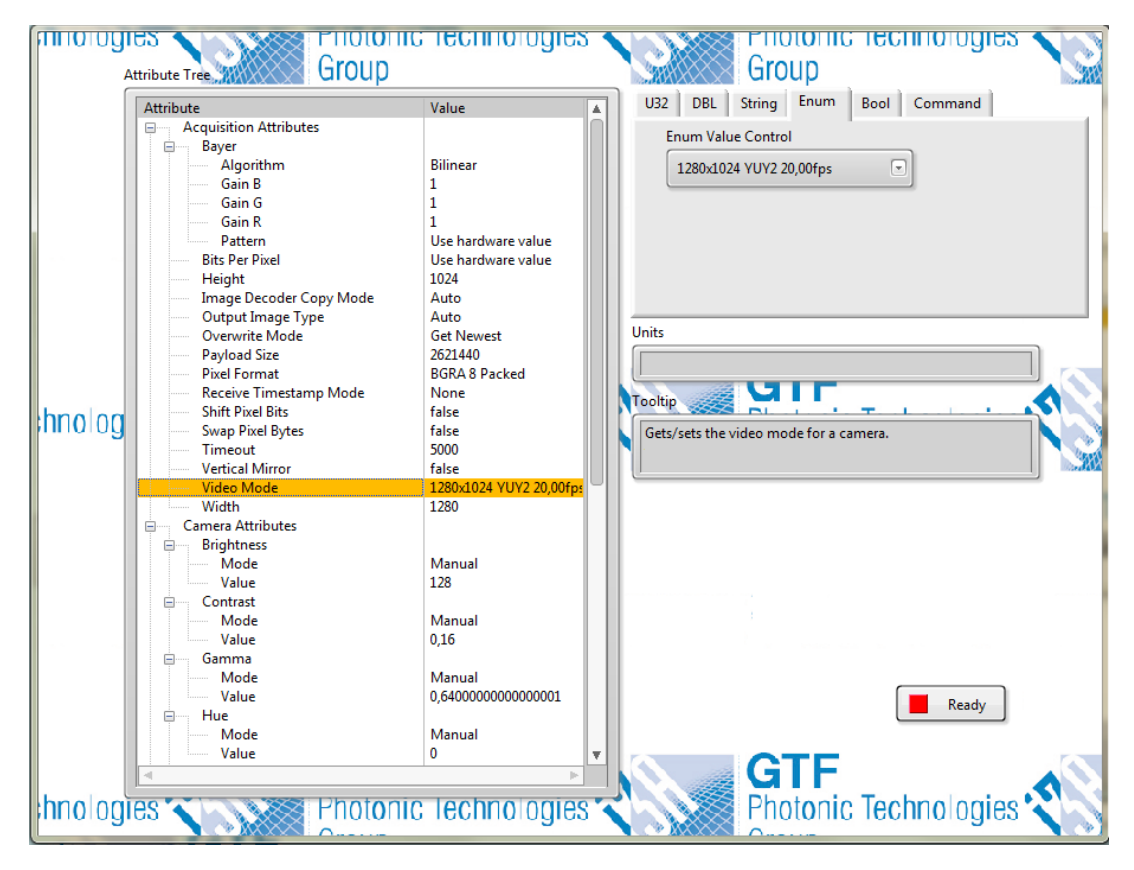

Figura 39 Ventana de diálogo para la función *Configure Camera.*

<span id="page-32-0"></span>Finalmente, el proceso *Inicio* termina con la inicialización del medidor de potencia *Thorlabs*  que como podemos ver en la [Figura](#page-32-1) 40 es bastante más sencillo que la cámara o los posicionadores. El medidor de potencia para su inicialización necesita primero que se le genere la sesión que indica donde está conectado el dispositivo y posteriormente que se le defina la longitud de onda en nanómetros a la que se debe fijar el receptor a fin de obtener una medida más fiable.

<span id="page-32-1"></span>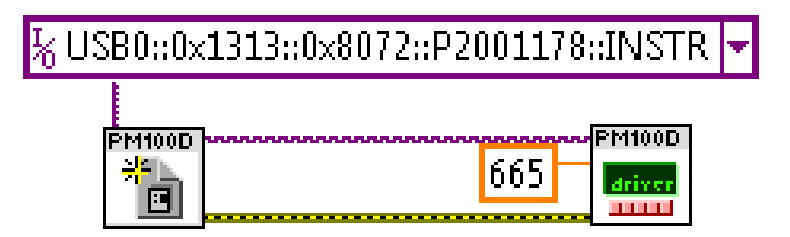

Figura 40 Proceso *Inicio*. Medidor *Thorlabs.*

#### **Particularidades de los motores X, Y, Z respecto a Pitch, Roll y Yaw**

<span id="page-33-0"></span>Como hemos comentado anteriormente, en la matriz de conmutación *NSC SB*, tenemos cinco de los seis ejes que estamos analizando en nuestro sistema y en la controladora *CONEX-CC* el sexto eje analizado. Independientemente de que compartan filosofía en la programación y que la estructura sea muy parecida, contienen algunas diferencias dignas de nombrar.

En el proceso *Init* se carga de un fichero llamado *Motor.ini* la configuración que se empleará en ese actuador lineal motorizado. Este fichero puede ser editado y modificado, pero debe de ser almacenado en el mismo directorio donde se ejecute el programa principal. Dentro del fichero encontraremos una etiqueta para diferenciar las características de los motores y dos variables predefinidas: *Offset* y *Escala.* La variable *Offset* permitirá definir un punto cualquiera en el recorrido del posicionador, permitiendo trabajar a partir de esta posición fijada, que bien podría ser el punto óptimo. Esta variable es de gran utilidad para el actuador lineal motorizado de la cuna goniométrica *M-GON65-L*, ya que su recorrido es de ±3° y la variable *Offset* permite establecer una relación entre el número de pasos del motor ( $\geq 0$ ) con los grados de recorrido de la cuna goniométrica, fijando la mitad de la cantidad total de pasos con el cero de referencia en desplazamiento angular.

Otra configuración importante es la referida a la variable *Escala*, que nos permite establecer una relación directa entre la cantidad de pasos del actuador lineal motorizado y la unidad de medida que deseamos finalmente. En la [Tabla 1](#page-33-3) se puede observar la distribución que tiene la variable *Escala* para cada uno de los motores, en el caso de los actuadores lineales motorizados *NSA 12* que comparten la misma distancia de recorrido máxima y tiene un desplazamiento lineal (*Axis X, Axis Y* y *Axis Z*) expresamos sus valores en micrómetros. Para el caso especial de los *Axis Pitch, Axis Roll* y *Axis Yaw* asociados a: la cuna goniométrica *M-GON65-L* y las plataformas rotatorias *NSR1* y *PR50CC* respectivamente*¸* tenemos un desplazamiento angular por lo que sus valores los expresamos directamente en grados.

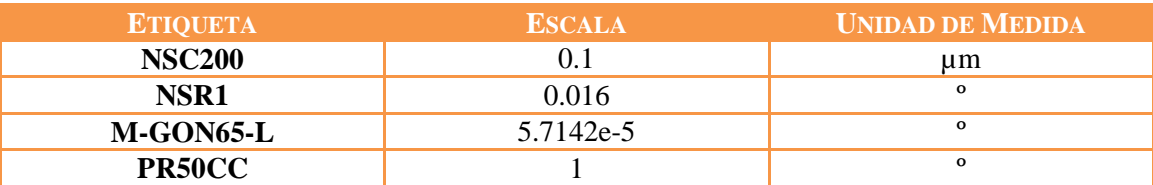

Tabla 1 Distribución de la variable *Scale* en el fichero de configuración.

#### <span id="page-33-3"></span><span id="page-33-1"></span>**Proceso Gestión de Eventos.**

Como hemos comentado en el apartado *[Bloque General de Funcionamiento](#page-27-1)* nuestro sistema está compuesto por tres procesos fundamentales: *Inicio, Gestión de Eventos* y *Cierre*. En este apartado comentaremos el proceso *Gestión de Eventos*, su relación con las sesiones creadas en el proceso *Inicio*, su control sobre cada posicionador, medidor, cámara y evento generado.

#### **Bucle Principal**

<span id="page-33-2"></span>Tal como muestra la [Figura](#page-29-1) 33 la filosofía seguida en el proceso *Gestión de Eventos* es crear un bucle que itere hasta que se satisfaga la condición de cierre. Dentro de este bucle principal se encuentran los cinco grandes procesos: *Imagen, Medida de Potencia, Sucesión de Eventos, Ajuste Automático* y *Análisis de Alineamiento*. En la [Figura](#page-34-1) 41 se muestra un boceto del bucle principal donde podemos encontrar los eventos anteriormente mencionados.

El proceso *Gestión de Eventos* será el motor impulsor de este programa, este proceso permite al usuario tener en tiempo real la captura de la cámara y controlar visualmente la posición de los extremos de la fibra. Además se ha diseñado para que el usuario conozca también en tiempo real el valor obtenido del medidor de potencia y pueda observar cómo afectan las variaciones introducidas en los ejes de los posicionadores al valor final de potencia. El proceso *Gestión de Eventos* permite además un control manual del usuario, ya que se pueden generar una serie de eventos que están estrechamente relacionados con el movimiento de los motores, por lo cual se controlan manualmente las posiciones de cada uno de los actuadores motorizados. El bucle principal que engloba al proceso permite la realización de estos procesos en paralelo y además encuestar dos posibles procedimientos (*Barrido* y *Ajuste Automático*) que puede realizar el usuario y son: el relacionado con el alineamiento automático de las fibras y el relacionado con el barrido automático entre parámetros. El alineamiento automático toma el control sobre el resto de procesos, cuando el usuario selecciona este evento, no puede acceder al control manual hasta que termine el alineamiento. En el caso de los barridos para el análisis de cada eje, se permitirá al usuario tener el control del sistema; pero se desactivará la cámara pues en este punto carece de sentido e impide el desplazamiento de los posicionadores.

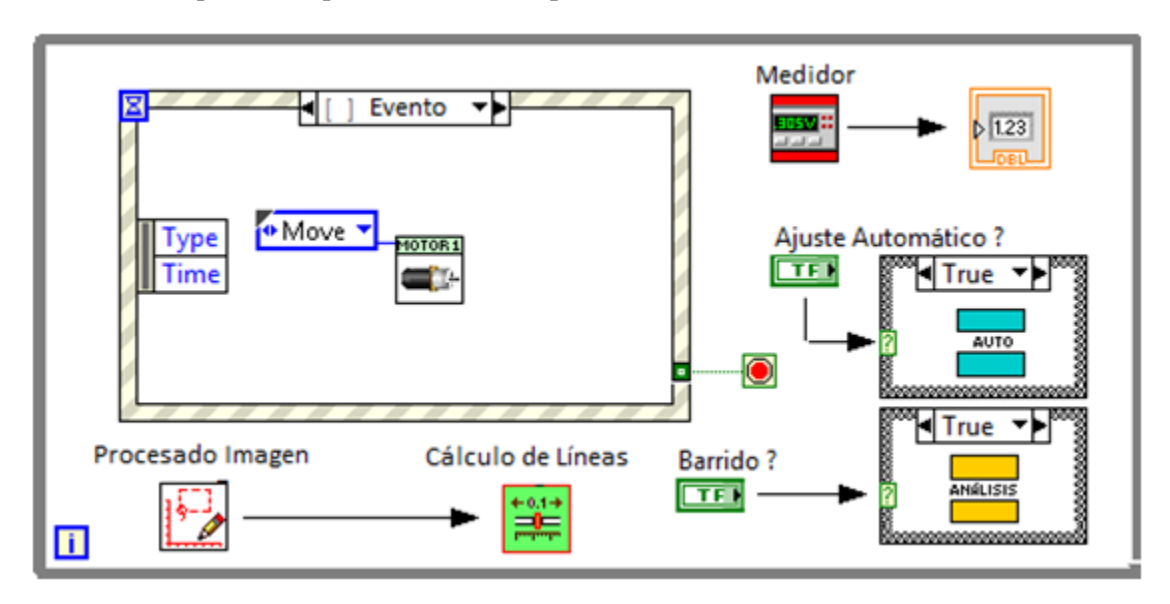

Figura 41 Detalle de bucle principal en el proceso *Gestión de Eventos.*

#### **Procesado y Análisis de Imagen**

<span id="page-34-1"></span><span id="page-34-0"></span>Como hemos visto en la [Figura](#page-34-1) 41 uno de los procesos del bucle principal es el procesado y análisis de imagen. Este proceso permite obtener en tiempo real la imagen desde la cámara *Dino-Lite,* que con ayuda de un espejo a 45° (*Véase* [Figura](#page-22-2) 24), muestra al usuario los extremos de la fibra encontrados y su proyección a 90°*.* Como se ilustra en la [Figura](#page-35-0) 42 el proceso comienza adquiriendo la imagen más actualizada desde la cámara y basados en un algoritmo calcularemos, lo que llamaremos a partir de ahora, las regiones de interés. Nuestro sistema cuenta con cuatro regiones de interés, como se muestra en la [Figura](#page-35-1) 43, debido a los dos extremos de la fibra enfrentados y sus respectivas proyecciones. Apoyándonos en la [Figura](#page-35-1) 43 y en la [Figura](#page-36-1) 45 tendremos que las regiones de interés 1 y 2 están referidas a los extremos de fibra enfrentados y en las regiones 3 y 4 están referidas a las proyecciones a 90° de cada extremo de fibra. En la [Figura](#page-35-2) 44 se muestra cómo la región de interés (rectángulo verde) es la sección de nuestra imagen que permite calcular las líneas de contornos (líneas en color rojo).

Para la implementación de estas regiones de interés nos hemos basado en las características de la imagen obtenida por la cámara y trazado cuatro regiones (rectángulos) alrededor del punto central de la imagen. Además estas cuatro regiones se distribuyen equitativamente la imagen alrededor de este punto, logrando que el algoritmo del cálculo de la región de interés sea totalmente dinámico y funcional, ya que permite conocer la región de interés en cual hay una fibra y si está activa para poder calcular las líneas de contorno. Para saber si la región está activa nuestro algoritmo se basa en el parámetro de luminosidad para estimar cuando el extremo de la fibra está parcialmente dentro de la región de interés. Solamente cuando las cuatro regiones de interés estén activas, es decir, que tengan en su interior los extremos de la fibra enfrentados, podremos pasar al proceso de cálculo de las líneas de contorno. *Véase* [Figura](#page-50-0) 69 y [Figura](#page-50-1) 70*.*

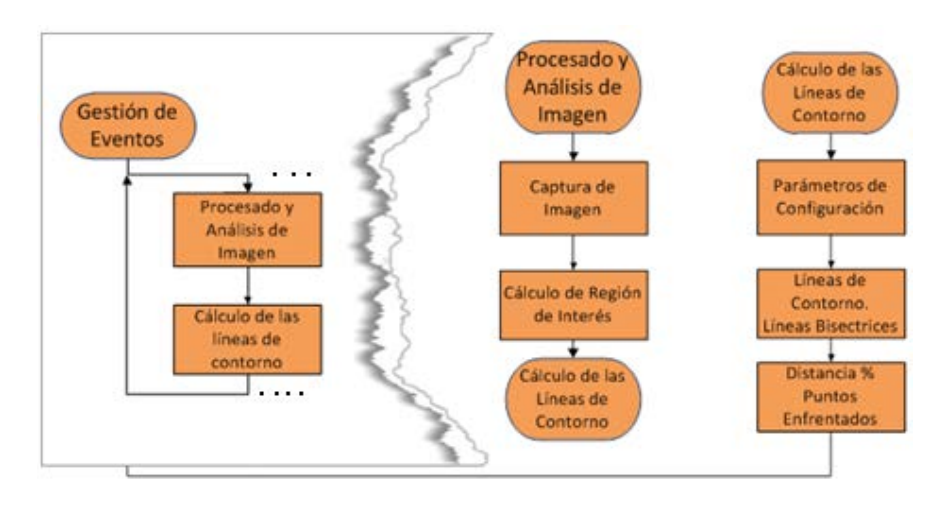

Figura 42 Detalle de proceso *Gestión de Eventos. Procesado y Análisis de Imagen*.

<span id="page-35-0"></span>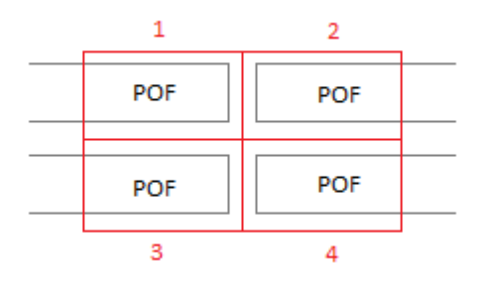

<span id="page-35-1"></span>Figura 43 Boceto de fibras enfrentadas y región de interés.

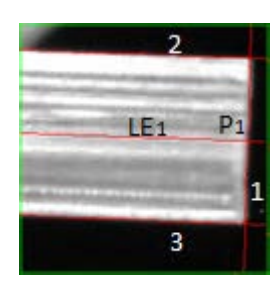

<span id="page-35-2"></span>Figura 44 Cálculo de líneas de contorno y línea de eje estimada para un extremo de fibra.

Con las regiones de interés activas el subproceso de cálculo de las líneas de contorno (*Véase*  [Figura](#page-35-2) 44) se basa en el gradiente y en la distribución de puntos para poder estimar cuales son las líneas de puntos que asemejan al contorno de la fibra. Dicha estimación realiza una búsqueda del contorno en cuatro direcciones, es decir, derecha  $\rightarrow$  izquierda, izquierda  $\rightarrow$  derecha, arriba  $\rightarrow$  abajo  $\rightarrow$  arriba, obteniendo para el caso del extremo de la [Figura](#page-35-2) 44 las tres líneas (1, 2, 3) que estiman la superficie de la fibra. Si bien estos parámetros de configuración no están al alcance del usuario, nuestro proceso necesita información relacionada con el tamaño del conjunto de puntos a calcular el gradiente y para ello hemos dedicado dos variables dinámicas (*Edge Options Kernel Size* y *Edge Options Width*) que el usuario puede modificar hasta ajustar la estabilidad del cálculo de las líneas de contorno. Con estas variables podremos definir la cantidad de puntos sobre los cuales queremos se calculen las líneas de contorno y tamaño en espacio de este conjunto de puntos. El ajuste de estos parámetros es fundamental para lograr que el cálculo de las líneas de contorno sea lo más estable posible y evidentemente está estrechamente relacionado con la calidad del corte de nuestros extremos de fibra.
Una vez obtenidas las líneas de contornos (2 y 3 en la [Figura](#page-35-0) 44) para los extremos enfrentados de la fibra, nuestro subproceso puede estimar la línea de eje  $(LE_1)$  como el punto medio entre ambos extremos, logrando establecer una especie de guía para nuestra fibra y el grado de inclinación del extremo de la fibra. Estas líneas de ejes estimadas, serán de vital importancia en el proceso de *[Ajuste Automático](#page-41-0)* para alinear un extremo frente a otro, para ello emplearemos la inclinación de la línea y el punto de intersección  $P_1$  con la línea de contorno vertical (1). *Véase* [Figura](#page-35-0) 44. Como se muestra en la [Figura](#page-36-0) 45 los puntos de intersección nos permiten calcular la distancia entre los extremos enfrentados de la fibra.

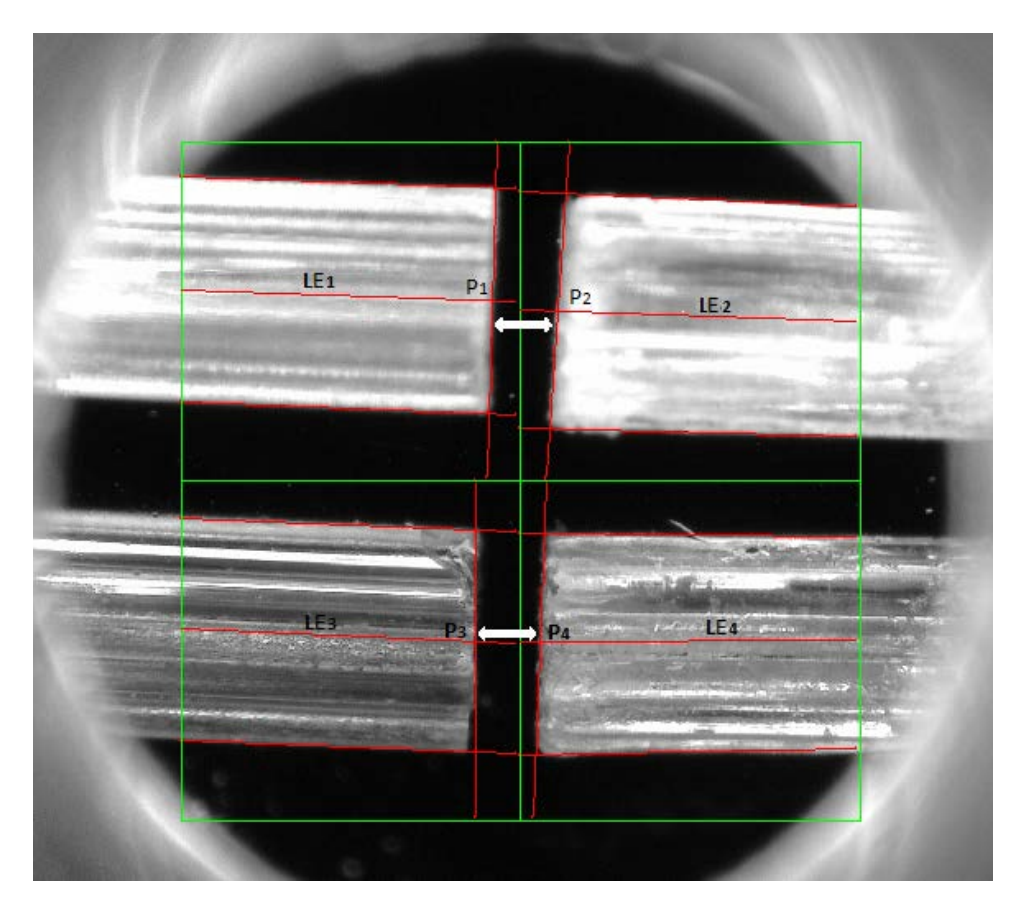

Figura 45 Captura de cálculo de líneas de contorno y líneas de ejes estimadas para los extremos enfrentados de fibra.

## **Medidor de Potencia**

<span id="page-36-1"></span><span id="page-36-0"></span>Al igual que para el procesado de imagen en la [Figura](#page-34-0) 41, tenemos un proceso dedicado a la obtención en tiempo real del valor de potencia de luz recibido desde el receptor *Thorlabs*. Fotodetector que previamente hemos fijado en el proceso *Inicio* en la longitud de onda que emite nuestra fuente a 665 nm. Ahora, en el proceso de *Gestión de Eventos*, la medida de la potencia debe ser fiable y estar actualizada en la mayor brevedad de tiempo posible, por ello se implementa como un proceso fundamental dentro del bucle principal.

Como se puede ver en la [Figura](#page-37-0) 46 la medida de potencia comienza comprobando el valor de una variable que está relacionada con el estado de los actuadores motorizados. En caso de que un actuador motorizado se encuentre en movimiento esta variable *Flag Motor On* tomará el valor de *True* por lo cual no se calcula le medida de potencia. En caso de que la variable tome el valor de *False* podemos obtener un valor de potencia, que hemos implementado como promedio de los *N* últimos valores obtenidos para obtener una mayor fiabilidad en el resultado. Donde *N* se puede ajustar según los requerimientos del sistema.

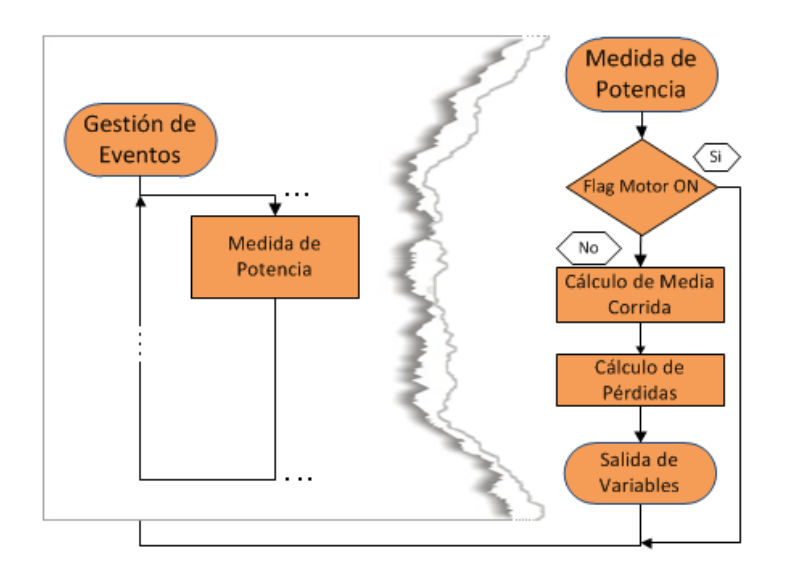

Figura 46 Detalle de proceso *Gestión de Eventos. Medidor de Potencia*.

<span id="page-37-0"></span>En nuestro caso la medida se muestra como un valor absoluto y relativo a un valor de referencia. El valor de referencia es tomado por el usuario antes de realizar un corte en la fibra y así tener un valor ideal de transmisión de potencia al tener la fibra intacta. Para obtener más información sobre el valor de referencia véase *[Protocolo para Optimizar el Acoplamiento entre](#page-48-0)  [Fibras](#page-48-0)*.

Este valor de referencia nos permitirá obtener las pérdidas que estamos provocando al enfrentar los extremos de la fibra en las condiciones que hemos planteado. Dicho esto, el valor obtenido que hemos llamado *Power Loss* se convierte en un indicador de cuán bueno es nuestro acoplamiento de fibra en las condiciones impuestas. Finalmente este proceso nos devuelve: la medida de potencia actualizada (*Power Meter*) y la medida de las pérdidas con respecto a la referencia (*Power Loss*) al proceso principal.

## **Sucesión de Eventos**

Otro de los procesos del bucle principal es la *Sucesión de Eventos* (*Véase* [Figura](#page-34-0) 41)*.* Este proceso es el que mayor interacción con el usuario tiene de todos los procesos del bucle principal. La *Sucesión de Eventos* se implementó con la idea de proporcionar versatilidad a nuestra herramienta, ya que el usuario tiene la posibilidad de controlar los posicionadores con la menor cantidad de instrucciones posibles.

Este proceso está estrechamente relacionado con las variables funcionales que controlan los posicionadores y que hemos descrito con anterioridad. Se generan tres eventos fundamentales (*Move, Home y Stop*) detallados a continuación, para cada uno de los seis actuadores motorizados. De una manera gráfica se podría comprender que una acción sobre los *Botones de Control Manual* de la [Figura](#page-27-0) 31 genera un evento que se traduce en un valor de la variable *Motor* para un motor en específico como se ilustra en la [Figura](#page-34-0) 41. De igual manera tenemos la [Figura](#page-37-1) 47 que ilustra un detalle sobre la interfaz final de nuestro sistema de control para ayudar a comprender cómo desde el control manual del usuario se modifica la variable *Motor*.

<span id="page-37-1"></span>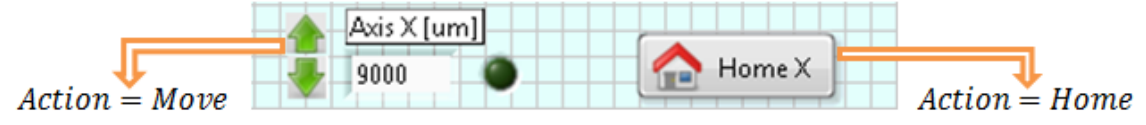

Figura 47 Detalle de interfaz de usuario. Control manual

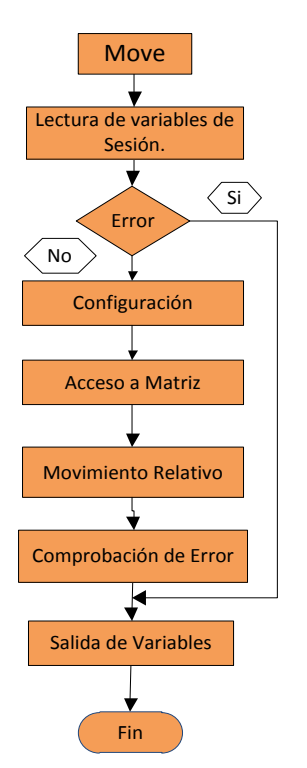

<span id="page-38-0"></span>Figura 48 Subproceso Move.

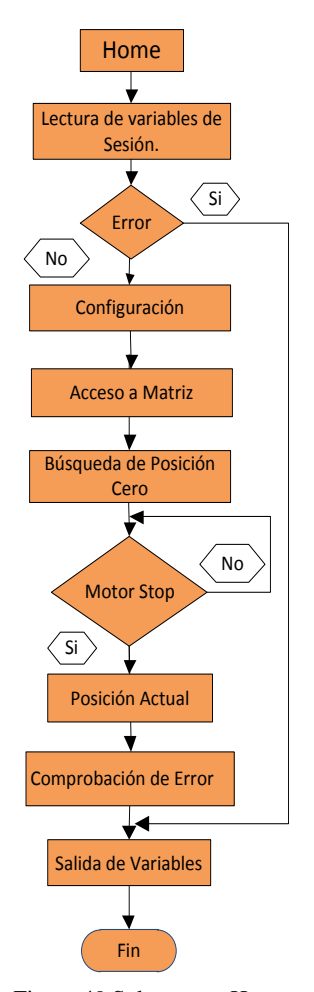

<span id="page-38-1"></span>Figura 49 Subproceso Home

#### **Evento Move**

<span id="page-38-2"></span>Como bien muestra la [Figura](#page-37-1) 47 una acción sobre los indicadores del posicionador genera un evento donde la variable *Motor* toma el valor de *Move.* Esto provoca un subproceso para el posicionador seleccionado donde (*Véase* [Figura](#page-38-0) 48) en primera instancia tenemos en las variables de la sesión una nueva variable: *New Position* con la posición relativa para el posicionador, además del resto de variables ya mencionadas, en el subproceso *Init,* pero necesarias en cada proceso, *Visa Session* y *Error*. El primer paso será la comprobación de errores en la entrada, es decir, proveniente de otros procesos, en caso afirmativo se terminará el proceso dando las salidas correspondientes. En caso de no existir error entraremos en el proceso de configuración donde leeremos la variable *Position* que ha sido por primera vez almacenada por el proceso *Init*, esta variable hemos tomado la decisión de crearla como un registro para poder tener el último valor guardado con independencia del proceso que con anterioridad haya sido ejecutado. Además podemos leer la variable *Número de Canal*, para obtener la posición del actuador en la matriz de conmutación *NSC SB* o en la controladora *CONEX-CC*. Aún en el proceso de configuración necesitamos los valores de escala y offset, y los podemos obtener consultando las variables locales: *Offset* y *Scale* que hemos creado en el proceso *Init*. De esta manera podemos acceder a la controladora y realizar el movimiento en dependencia del signo de la nueva posición y respetando la posición actual del motor. Finalmente, de manera análoga al proceso *Init*, calculamos y almacenamos en registro la variable *Position*, hacemos la comprobación de errores y damos las variables de salida. En la [Figura](#page-69-0) 98 y en la [Figura](#page-77-0) 104 encontramos información más detallada del funcionamiento del proceso en *LabView* para ambas controladoras.

#### **Evento Home**

En el caso de la [Figura](#page-37-1) 47 si se realiza una acción sobre el botón *Home X* se genera un evento donde la variable *Motor* toma el valor de *Home.* Esto genera un subproceso *Home* para el posicionador seleccionado. En la [Figura](#page-38-1) 49 se puede notar que el subproceso ha sido implementado para definir una posición cero física, a la cual llevar el actuador lineal motorizado en caso de ser necesario. De manera análoga al proceso *Init* anterior se cargarán las variables de sesión: *Visa Session* y *Error*, realizando a continuación la pertinente comprobación de la ocurrencia de errores previos y otorgando los valores a las salidas correspondientes. En el caso de que no hayan ocurrido errores previos entraremos en el proceso de configuración donde se leerá la variable *Número de Canal,* y de esta manera podemos acceder a la matriz correspondiente para realizar la selección de canal y dirigir la matriz hacia el *Número de Canal* que hemos definido. Con el actuador lineal motorizado seleccionado podemos iniciar la búsqueda de la posición física cero, logrando que el posicionador regrese a un punto con desplazamiento acumulado cero.

La encuesta sobre el estado del motor se ha implementado en este proceso con el objetivo de controlar que el acceso, a las controladoras, se realice solamente después de comprobar que la búsqueda de la posición cero física se ha ejecutado y ha finalizado. Comprobado que el estado del actuador lineal es correcto podemos buscar la posición actual del posicionador, y la multiplicaremos por la variable local *Escala* y le restaremos el O*ffset* correspondiente para obtener la posición en la unidad de medida predefinida. Finalizamos el proceso con una comprobación de errores y la asignación a las variables de salidas correspondientes. En la [Figura](#page-70-0) 99 y en la [Figura](#page-78-0) 105 encontramos información más detallada del funcionamiento del proceso en *LabView* para ambas controladoras.

#### **Evento Stop**

Cuando el usuario genera la acción de stop en la interfaz, la variable *Motor* genera el evento *Stop*, que como se puede ver en la [Figura](#page-39-0) 50 ejecuta un subproceso sobre todos los actuadores.

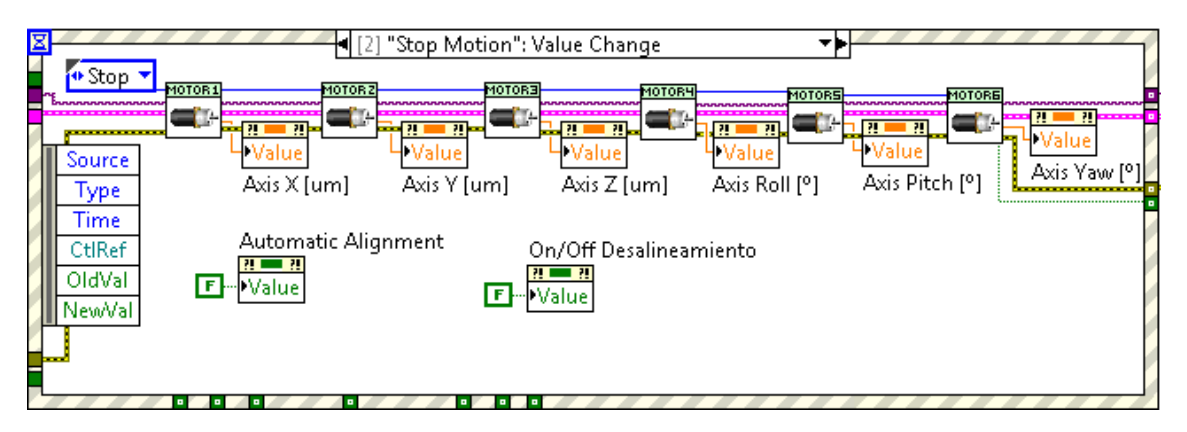

<span id="page-39-0"></span>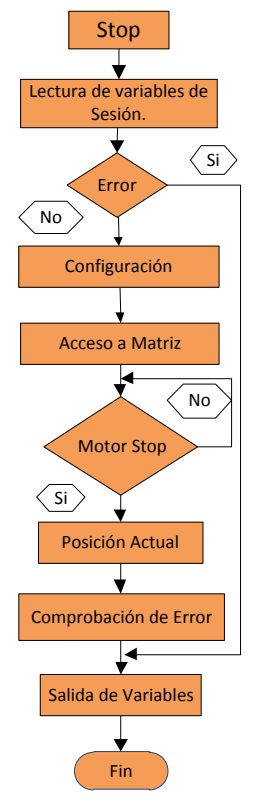

Figura 51 Subproceso Stop.

Figura 50 Implementación del evento *Stop* en *LabView.*

Nuestra implementación para el evento *Stop* permite además de parar el movimiento de aquel actuador deseado, conocer la posición en la que ese actuador se ha quedado y la posición del resto de actuadores. Además el evento detiene cualquier *[Ajuste Automático](#page-41-0)* o *[Análisis de Alineamiento](#page-44-0)* que se esté ejecutando. Este evento es especialmente útil para evitar daños en el diseño físico ya que permite corregir una trayectoria errónea o forzada de los actuadores lineales, por lo que añade una seguridad a la implementación de nuestro sistema. El subproceso *Stop,* generado para cada actuador, comienza cargando las variables de la sesión *Visa Session* y *Error* y a continuación comprueba la ocurrencia de errores previos, en caso de que algún proceso anterior devolviera error, este proceso dará la salida de variables definidas. En caso de que no exista error previo entramos en el proceso de configuración donde leeremos la variable *Número de Canal* y de esta manera podemos acceder a la matriz para realizar la selección de canal. A continuación debemos parar el movimiento del actuador lineal seleccionado y posteriormente realizamos la encuesta sobre el estado del actuador lineal motorizado y controlaremos el acceso a las controladoras mientras el estado del motor sea en *movimiento*. Una vez comprobado el estado del posicionador es necesario conocer la posición actual del

actuador, posición que multiplicaremos por la *Escala* y le restaremos el *Offset*, ambas variables locales que hemos cargado en el proceso *Init*, para obtener la posición en la unidad de medida predefinida. Finalmente el proceso culmina con una comprobación de errores y la correspondiente asignación a las variables de salida. En la [Figura](#page-72-0) 101 y en la [Figura](#page-80-0) 107 encontramos información más detallada del funcionamiento del proceso en *LabView* para ambas controladoras.

#### **Evento Potencia de Referencia y Evento Velocidad**

Además de los tres eventos anteriores descritos, que se pueden activar para los seis posicionadores, tenemos otros eventos importantes: *Potencia de Referencia* y *Velocidad*  en la [Figura](#page-40-0) 52. En el caso del evento *Potencia de Referencia* se ha implementado para darle al usuario la posibilidad de realizar una medida de la potencia cuando la fibra aún no está cortada, si bien es cierto que esta medida puede ser modificada por el usuario cuando desee, incluso habiendo cortado la fibra. *Véase [Protocolo para Optimizar el Acoplamiento entre Fibras](#page-48-0)*.

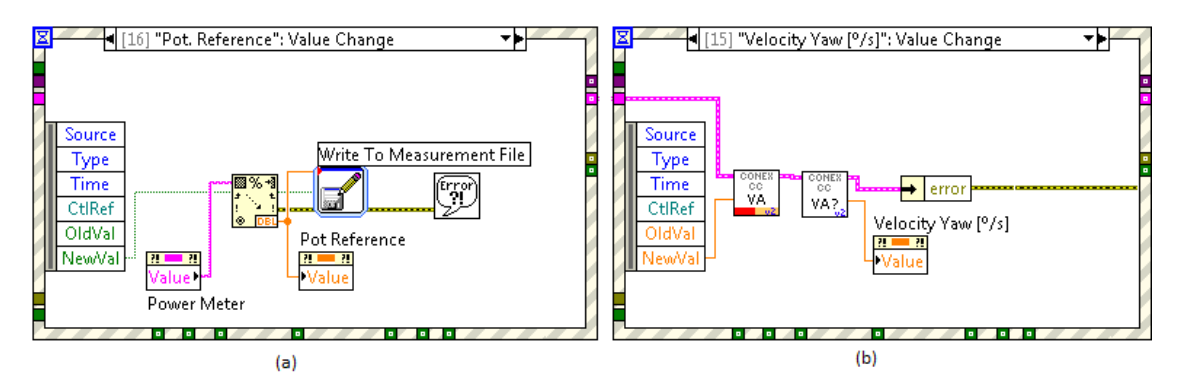

Figura 52 Implementación evento *Potencia de Referencia* y *Evento Velocidad* en *LabView*.

<span id="page-40-0"></span>Aunque el evento *Potencia de Referencia* no tiene una relación directa con los actuadores motorizados, el evento *Velocidad* si, ya que permite modificar la velocidad del actuador motorizado *PR50CC.* Ambos eventos son bastante más sencillos que los explicados anteriormente y no atañan ningún subproceso complejo. En el caso del evento *Potencia de Referencia* se parte del valor *Power Meter* devuelto por el proceso *[Medidor de Potencia](#page-36-1)* y se escribe dicho valor en un fichero para futuras inicializaciones del sistema, además se actualiza la variable de salida *Potencia de Referencia.*

Para el evento *Velocidad* se realiza una lectura de la variable de entrada *velocity Yaw* a la que tiene acceso el usuario y puede modificar en cualquier instante, generando este evento. Una vez obtenido el valor indicado por el usuario se le pasa como comando a la controladora *CONEX-CC* y se comprueba que el cambio se haya introducido al posicionador, actualizando finalmente el valor indicado en *velocity Yaw* como la velocidad de rotación para el *PR50CC.*

## **Evento Time Out**

<span id="page-40-1"></span>No podemos cerrar el apartado de *Sucesión de Eventos* sin mencionar el evento *Time Out*. Este evento en particular no está relacionado directamente con los actuadores motorizados, ni con la cámara, ni con el medidor de potencia pero es de gran utilidad sobre todo para los eventos *[Ajuste Automático](#page-41-0)* y *[Análisis de Alineamiento.](#page-44-0)* El evento *Time Out* se encarga de controlar el estado de la variable *Flag Motor On* (*Véase* [Figura](#page-41-1) 53) que hemos mencionado con anterioridad. Para ello este evento encuesta el estado de las controladoras mientras no se está ejecutando ningún evento. En caso de encontrar un posicionador en movimiento se pondrá a *True* la variable *Flag Motor On,* impidiendo con ello que se tome un valor de potencia erróneo o que se ejecute una acción de los eventos automáticos.

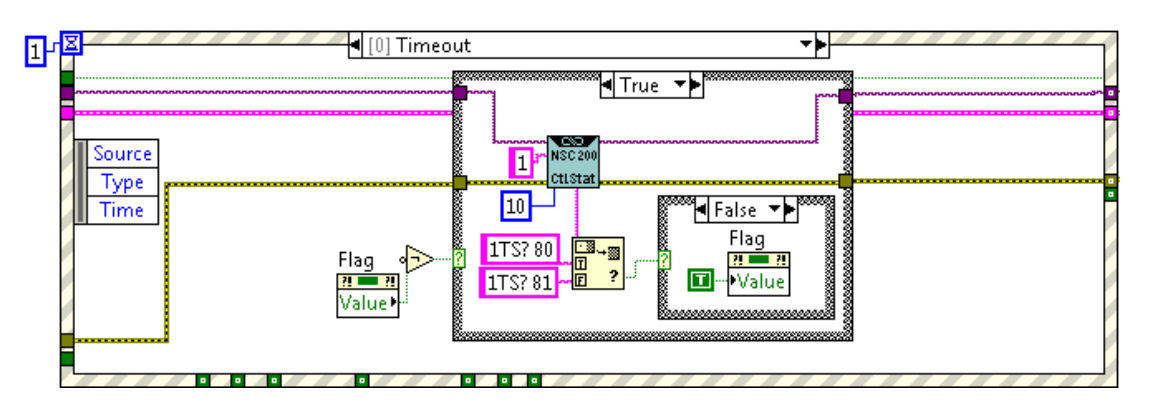

Figura 53 Implementación evento *Time Out* en *LabView.*

#### **Ajuste Automático**

<span id="page-41-1"></span><span id="page-41-0"></span>El proceso *Ajuste Automático* se origina a petición de usuario, mediante la acción sobre el botón *Automatic Alignment* de la [Figura](#page-41-2) 54. Este *Ajuste Automático* se basará en dos procesos para lograr un punto óptimo para los extremos de fibra enfrentados:

- Alineamiento basado en parámetros geométricos.
- $\checkmark$  Optimización del alineamiento basado en maximizar la potencia recibida.

Este evento parte de obtener la imagen en tiempo real y emplear las líneas de contorno y las líneas de ejes estimadas para poder determinar qué acción es necesaria para ajustar la posición de un eje. Una vez determinada la acción se provoca un *[Evento Move](#page-38-2)* y se vuelve a comprobar que esta nueva posición sea óptima. Posteriormente se buscan los puntos sobre el cual se obtienen mayores valores de potencia recibida para cada eje y luego de varias iteraciones se logra un punto óptimo entre los extremos de la fibra. Este evento lleva un solo objetivo y es optimizar la posición de los extremos enfrentados de fibra, logrando con ello el mejor valor de transmisión de potencia posible.

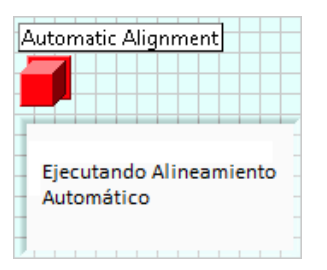

<span id="page-41-2"></span>Figura 54 Detalle de interfaz de usuario. Botón *Ajuste Automático*.

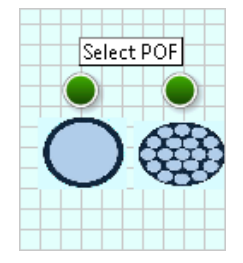

<span id="page-41-3"></span>Figura 55 Detalle de interfaz de usuario. Selección de fibra.

## **Alineamiento basado en Parámetros Geométricos**

El proceso *Alineamiento basado en parámetros geométricos* se describe con el diagrama de flujos de la [Figura](#page-42-0) 56. Este proceso está estrechamente relacionado con el *[Procesado y Análisis](#page-34-1)  [de Imagen](#page-34-1)* y la *Sucesión de Eventos [\(Evento Move\)](#page-38-2)* mediante los cuales obtendremos los parámetros de las líneas de ejes estimadas, líneas de contorno, etc. y se tomará una decisión que ejecutarán los actuadores. En todo el proceso se comprueba el estado de los posicionadores a través de la variable booleana *Flag Motor On*, garantizando que los ajustes se realicen cuando los posicionadores no se encuentren en movimiento (*Véase [Evento Time Out](#page-40-1)*).

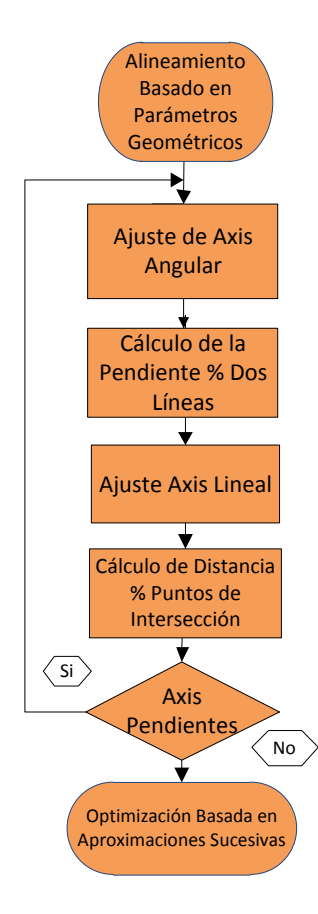

<span id="page-42-0"></span>Figura 56 Proceso *Alineamiento basado en parámetros geométricos.*

Cuando los actuadores motorizados no se encuentran en movimiento, nuestro proceso comienza una secuencia de ajustes en cada eje. Para los ejes angulares *Axis Pitch* y *Axis Yaw* empleamos las líneas de ejes estimadas, calculadas para los extremos de fibra enfrentados (*Véase* [Figura](#page-36-0) 45), para calcular las pendientes entre ambas líneas, tal como se muestra en la [Figura](#page-42-1) 57. Nuestro algoritmo busca con las pendientes calculadas que las diferencias entre  $M_1$  y  $M_1'$  sean mínimas enviando los grados de ajuste necesarios al evento *Move*  relacionado con el posicionados del *Axis Pitch.* De igual manera ocurre con  $M_2$  y  $M_2'$  donde los grados de ajustes necesarios, están relacionados con el posicionador del *Axis Yaw*.

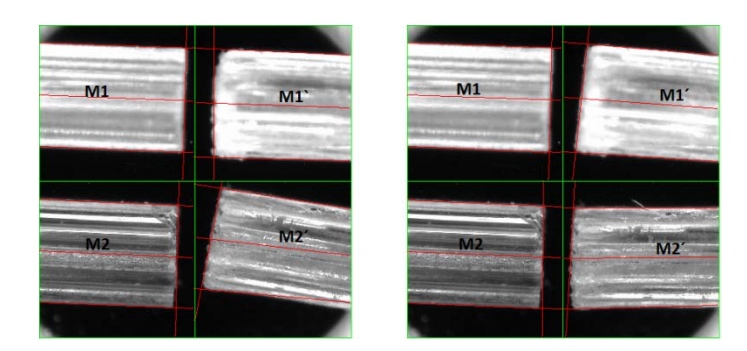

<span id="page-42-1"></span>Figura 57 Instantáneas del *Alineamiento basado en parámetros geométricos*. Ajuste axis angular.

Para el ajuste lineal de los *Axis X, Axis Y* y *Axis Z*, se tomarán los puntos de intersección, calculados en el proceso *[Procesado y Análisis de Imagen,](#page-34-1)* de cada uno de los extremos y calculará las distancias entre los puntos enfrentados. Tal como se muestra en la [Figura](#page-42-2) 58 con la imagen obtenida, del extremo de fibra de la región de interés 1 y su proyección asociada, podemos controlar los desplazamientos lineales. En el caso de los *Axis Y* y *Axis Z* se busca que los puntos de intersección,  $P_3$  -  $P_4$  y  $P_1$  -  $P_2$  respectivamente, estén enfrentados tal como se muestra en la [Figura](#page-36-0) 45.

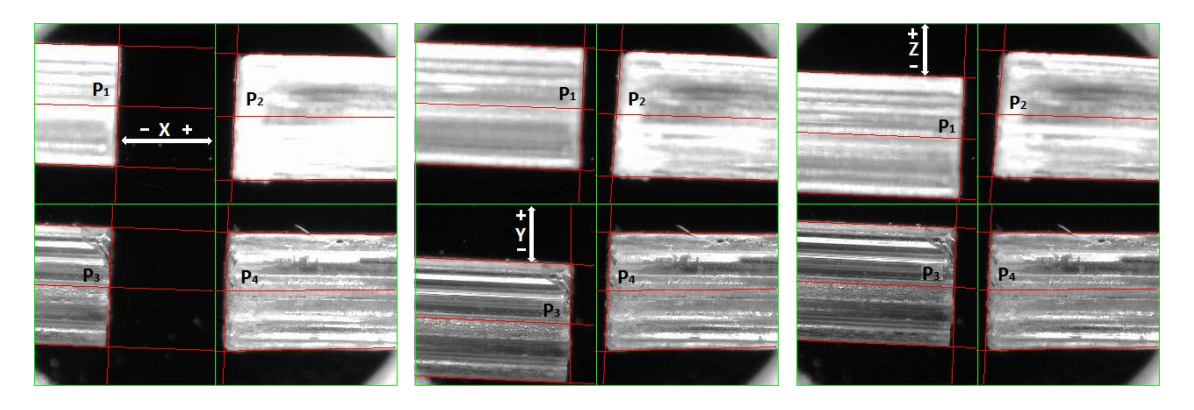

Figura 58 Instantáneas del *Alineamiento basado en parámetros geométricos*. Ajuste axis lineal.

<span id="page-42-2"></span>Para el caso del *Axis X* se busca que los puntos de intersección  $P_1$  y  $P_3$  se encuentren lo más cerca posible del límite de la región de interés. De este análisis se desprende que el extremo de fibra asociado al desplazamiento angular, tal como se explica en el apartado *[Protocolo para](#page-48-0)  [Optimizar el Acoplamiento entre Fibras](#page-48-0)*, debe ajustarse lo mejor posible al límite de la región de interés, para lograr que los extremos de fibra queden lo más cerca posible al realizar el alineamiento basado en parámetros geométricos.

Finalmente el proceso encuesta al algoritmo de *Axis Pendientes*, que hemos implementado para conocer que ejes han sido ajustados y si el ajuste es óptimo. El algoritmo de *Axis Pendientes* solamente terminará el proceso *Alineamiento basado en parámetros geométricos* cuando todos los ejes hayan sido ajustados al mejor valor posible, dando paso al proceso *Optimización del alineamiento basado en maximizar la potencia recibida.*

#### **Optimización del Alineamiento basado en Maximizar la Potencia Recibida**

Una vez que hemos terminado el proceso *Alineamiento basado en parámetros geométricos*, tenemos los cuatro extremos de fibra enfrentadas en una posición donde por el ángulo de inclinación y la forma de la fibra la transferencia de potencia debería de ser óptima. Sin embargo estudios sobre las imperfecciones en la superficie de la fibra debido al corte, pulido o

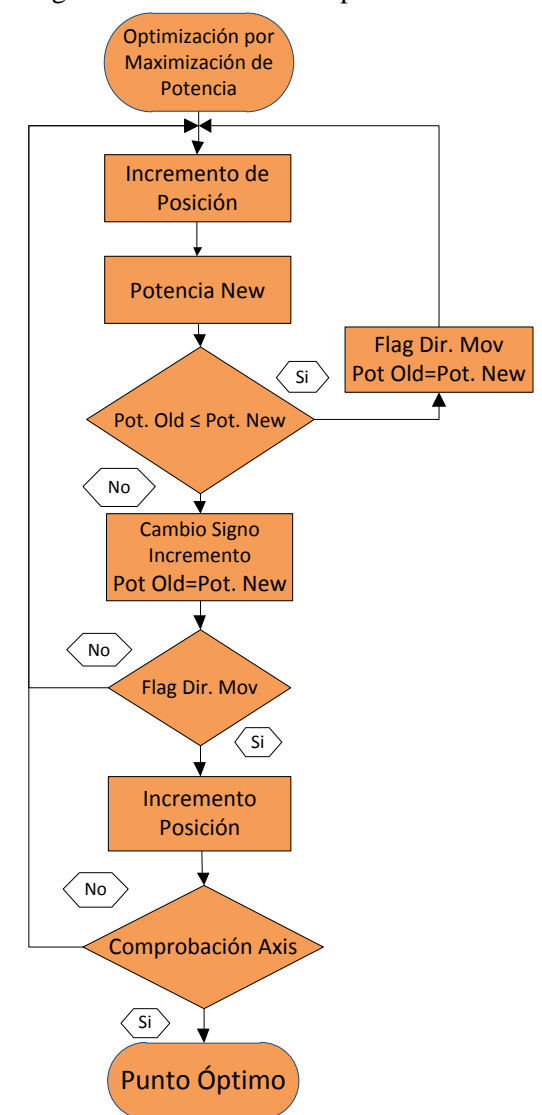

<span id="page-43-0"></span>Figura 59 Proceso optimización por máximo de potencia recibida

terminación [10] han demostrado que el punto óptimo de potencia acoplada no es necesariamente aquel donde los extremos de fibra alineados geométricamente se encuentren.

El proceso *Optimización del alineamiento basado en maximizar la potencia recibida*, que se describe con el diagrama de la [Figura](#page-43-0) 59, busca el punto óptimo de transferencia de potencia para los extremos de fibra enfrentada. A diferencia del proceso anterior, ahora no se emplea la imagen obtenida de la cámara *Dino-Lite* para analizar las líneas de contorno, las líneas de ejes estimadas, puntos de intersección, etc. Este proceso se basa en el medidor de potencia y en la generación de eventos *Move* para los actuadores motorizados.

El proceso implementado pudiera parecer complejo pero sigue unos principios básicos. Primero, optimizar un eje a su mejor valor de potencia transferida y comparar con el valor de potencia máxima alcanzada, que para el primer eje será el valor obtenido por él mismo. Segundo, realizar el mismo proceso para cada uno de los ejes y finalmente comprobar que el valor de potencia sea mayor que la potencia máxima alcanzada en los ejes. Si esto se cumple todos los ejes están optimizados.

A partir del diagrama de la [Figura](#page-43-0) 59 podemos explicar de manera más detallada el proceso. Manteniendo la filosofía del evento *Ajuste Automático* nuestras medidas de potencia se realizan cuando los actuadores motorizados no se están moviendo, para obtener una medida fiable. Por

ello se comprueba el *Flag Motor On* que como hemos comentado anteriormente está estrechamente relacionado con el estado de los actuadores (*Véase [Evento Time Out](#page-40-1)*). Para comenzar nuestro proceso analizará el primer eje incrementando la posición en un sentido predefinido (positivo). Posteriormente se mide el valor de potencia obtenido en esta nueva posición y se compara con el valor de potencia anterior, la primera vez se compara con el valor obtenido en la última iteración del proceso *Alineamiento basado en parámetros geométricos.* La comparativa puede devolver dos resultados:

> $Pot_{OLD} \leq Pot_{NEW}$  (1)  $Pot_{OLD} > Pot_{NEW}$  (2)

Para cuando la comparativa devuelve (1), quiere decir que tenemos un punto donde la potencia es mejor o igual que en el punto anterior, nuestro proceso identifica una dirección de movimiento, es decir, una dirección en la cual se mejoran o igualan los resultados para ese eje. En caso de que el resultado de la comparativa sea (2) se invierte el signo del incremento para buscar una mejora en potencia en el sentido contrario al que se estaba haciendo la búsqueda. Posteriormente nuestro algoritmo comprueba que previamente se haya establecido una dirección de movimiento, que solo será cierto si antes ha sucedido (1). Si no hay una dirección de movimiento establecida se regresa al principio para volver a empezar. Cuando la dirección de movimiento está establecida se hace un incremento para regresar a la posición y recuperar el máximo valor de potencia transferida. Luego pasamos al algoritmo de comprobación de axis que determina si el eje ha sido optimizado y con qué valor de potencia máxima alcanzada. Para cuando se han optimizado con este algoritmo todos los ejes se comprueba que la potencia final sea superior a la obtenida en los análisis de ejes, en caso contrario se ajusta el orden de los ejes para lograr que el eje más influyente sea el último en optimizar. Finalmente, en el caso particular del *Axis Roll,* si el usuario ha seleccionado (*Véase* [Figura](#page-41-3) 55) que la fibra con la que se está realizando el estudio es *MC-POF,* el algoritmo completa una vuelta entera de 360° para conocer el ángulo donde los extremos de la fibra quedan perfectamente enfrentados.

Cuando ambos procesos: *Alineamiento basado en parámetros geométricos* y *Optimización del alineamiento basado en maximizar la potencia recibida* concluyen se termina el evento *Ajuste Automático* y se le devuelve el control manual al usuario entregando unos extremos de fibra enfrentados con una transferencia de potencia óptima. A partir de este punto se pueden realizar estudios sobre el alineamiento de los extremos de fibra, caracterizar las superficies enfrentadas, etc.

#### **Análisis de Alineamiento**

<span id="page-44-0"></span>El proceso *Análisis de Alineamiento* se crea a partir de la necesidad de caracterizar la influencia de los desalineamientos para las fibras ópticas en estudio. Este proceso se origina mediante la acción que ejerce el usuario sobre la serie de controles mostrados en la [Figura](#page-45-0) 60. El principio de funcionamiento se basa en aprovechar los resultados de procesos anteriores como *[Ajuste Automático,](#page-41-0)* donde obtenemos un punto óptimo para nuestro sistema, y poder realizar estudios de impacto de las pérdidas introducidas al aplicar un desalineamiento entre los extremos de fibra enfrentados.

De cara al usuario el funcionamiento es bastante intuitivo, se debe elegir un punto de inicio, un punto de fin y un incremento para cada eje en estudio. Una vez que tenemos estos parámetros escritos debemos marcar los ejes que deseamos analizar y presionar el botón *Mix.*

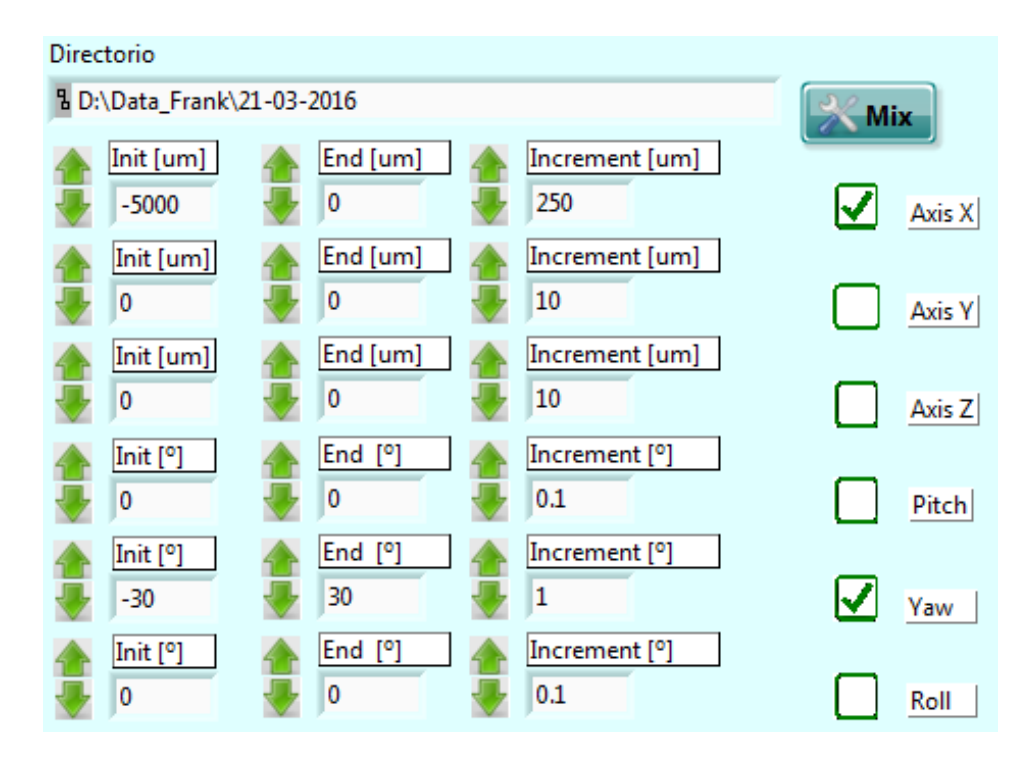

Figura 60 Detalle de interfaz de usuario. *Análisis de Alineamiento*.

<span id="page-45-0"></span>Detrás de la interfaz de usuario mostrada en la [Figura](#page-45-0) 60 encontramos un diagrama de flujo como en la [Figura](#page-45-1) 61 que explica los detalles de la implementación. El proceso comienza ejecutando un protocolo que hemos definido para garantizar el correcto funcionamiento del

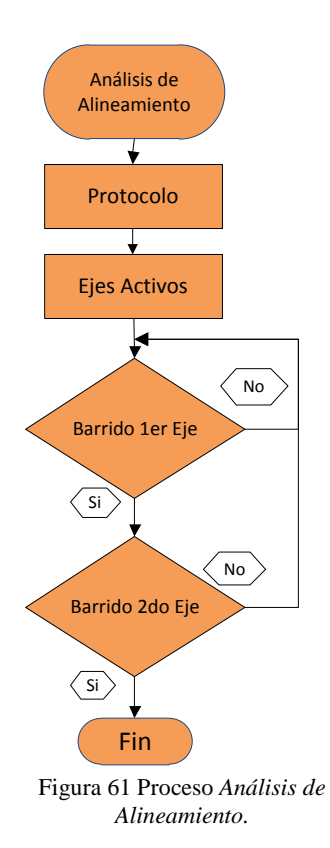

sistema. Dicho protocolo envía al usuario un mensaje igual al mostrado en la [Figura](#page-46-0) 62 donde se explica al usuario como proceder para retirar la cámara *Dino-Lite* y que no estorbe en nuestros barridos.

Una vez ejecutado el protocolo necesitamos conocer los ejes que el usuario desea estudiar y para ello empleamos el algoritmo de ejes activos. Este nos permite conocer el número de ejes que se han marcado, máximo dos, y los parámetros que se han definido: inicio, fin e incremento. Para cada uno de los ejes activos se calcula una matriz con una dimensión acorde al total de posiciones paso por paso, que pasaremos al actuador motorizado, para al incremento deseado. Además se crea un puntero que permitirá recorrer dicha matriz en cada iteración de los algoritmos de barridos.

Con el puntero y la matriz creada para cada eje, podemos comenzar los procesos de barrido. Para el primer eje activado se tomará el valor del puntero para localizar en la matriz la posición que debemos pasar al actuador motorizado. En este punto, el algoritmo garantiza que se tome una medida de la potencia cuando el motor ha alcanzado su nueva posición para luego incrementar el puntero y entonces realizaremos el mismo proceso mientras no se supere el tamaño de la matriz. En caso de que se

<span id="page-45-1"></span>supere el tamaño, realizamos un proceso similar con el segundo eje activo, tomamos el puntero para localizar en la matriz la posición que debemos pasar al actuador motorizado y volvemos al primer eje activo para realizar otro barrido. Este proceso se repite hasta que el puntero del segundo eje recorra toda la matriz y con ello podemos entonces guardar en un fichero los datos obtenidos y presentar un diagrama en tres dimensiones que ilustre la variación de la potencia respecto a los ejes en estudio.

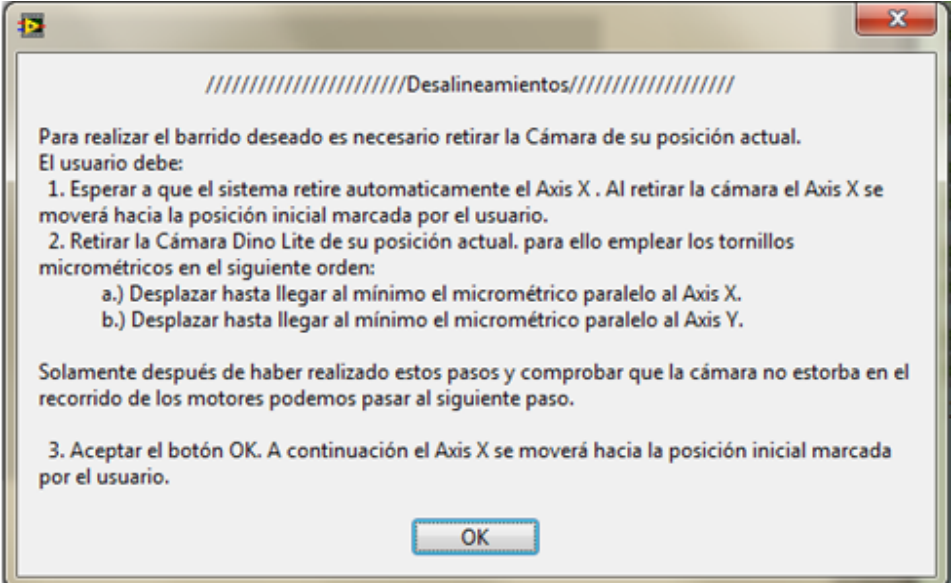

Figura 62 Mensaje a usuario en protocolo de *Análisis de Alineamiento*.

# <span id="page-46-0"></span> $♦$  **Proceso Cierre**

Como hemos comentado en el apartado *[Bloque General de Funcionamiento](#page-27-1)* nuestro sistema está compuesto por tres grandes procesos: *Inicio, Gestión de Eventos* y *Cierre*. En este apartado comentaremos el proceso *Cierre*, su relación con las sesiones creadas en el proceso *Inicio* y empleadas en el proceso *Gestión de Eventos*, su control sobre cada controladora, medidor y cámara.

Cuando el usuario en la interfaz (*Véase* [Figura](#page-27-0) 31) realiza una acción sobre el botón de *Exit*, el sistema termina inmediatamente del proceso *Gestión de Eventos* y entra en el proceso *Cierre.* El proceso mostrado en la [Figura](#page-46-1) 63 ejecutará una serie de subprocesos, todos relacionados con el cierre de la sesión creada para el dispositivo. Además del cierre de la sesión para el medidor de potencia (*arriba izquierda en* [Figura](#page-46-1) 63) y para la cámara (*abajo izquierda en* [Figura](#page-46-1) 63) se pasa a la variable funcional global, *Motor,* el valor de *Close.* De esta manera se ejecuta el subproceso *Close* para cada uno de los actuadores motorizados.

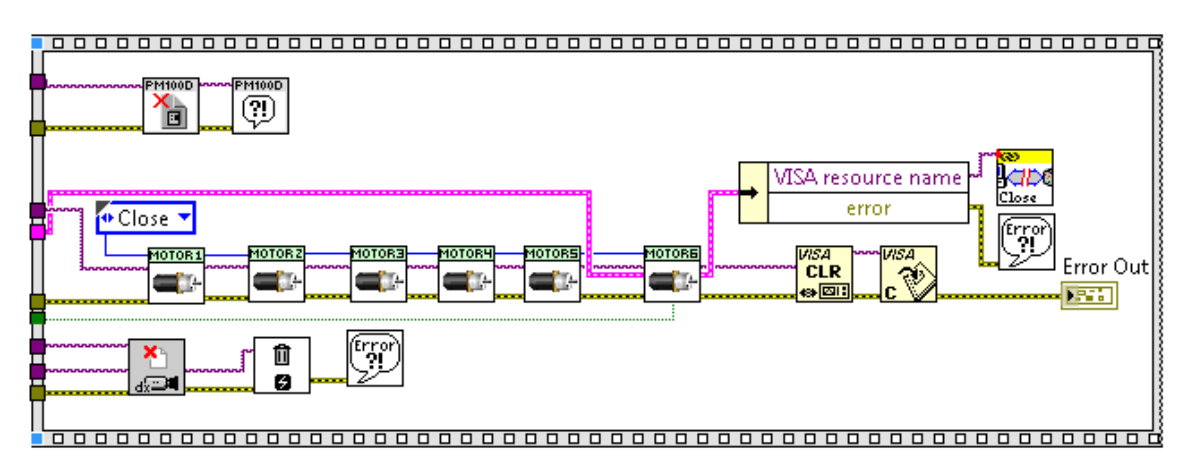

<span id="page-46-1"></span>Figura 63 Implementación en *LabView* del proceso *Cierre.*

<span id="page-47-0"></span>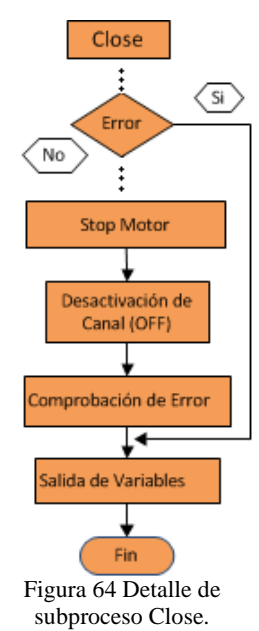

El proceso *Close* (*Véase* [Figura](#page-47-0) 64)*,* que se ejecutará como subproceso del proceso *Cierre* del programa principal, es un proceso más sencillo que los que hemos visto anteriormente, su función es cerrar la conexión con las controladoras *NSC 200* y *CONEX-CC*. Para ello se cargarán las variables de sesión *Visa Session* y *Error*, realizando a continuación la comprobación de la ocurrencia de errores previos y otorgando los valores definidos a las variables de salida, de manera similar a los procesos anteriores. En caso de no error entraremos en el proceso de configuración donde leeremos la variable *Número de Canal,* y de esta manera podemos acceder a la matriz para realizar la selección de canal. Posteriormente será necesario parar el movimiento, si es que hubiera, del actuador motorizado. A continuación debemos desactivar el puerto deseado y cerrar la comunicación. Finalizando con una comprobación de errores y la correspondiente asignación de las variables de salida. En la [Figura](#page-71-0) 100 y en la [Figura](#page-79-0) 106 encontramos información más detallada del funcionamiento del proceso en *LabView* para ambas controladoras.

# **CAPÍTULO 4. CAMPOS DE APLICACIÓN**

En los capítulos anteriores hemos comentado una parte fundamental de este proyecto. Hemos descrito el diseño físico empleado, detallando cada uno de sus componentes y sus características. Se ha abordado desde un punto de vista panorámico toda la implementación desarrollada en *LabView*, explicando cada uno de los procesos, subprocesos, etc. En este capítulo se van a resaltar aquellas cualidades que convierten este trabajo en una herramienta versátil, útil y práctica.

Si bien es cierto que los capítulos anteriores son fundamentales para comprender como funciona esta herramienta, este capítulo servirá al usuario para sacar el mejor rendimiento posible de todo nuestro sistema. Nuestro capítulo comienza con un protocolo para optimizar el acoplamiento entre fibras. Posteriormente se argumentan algunos ejemplos de desalineamientos que se pueden estudiar y los parámetros que podemos de ellos obtener. Finalizando con algunas pruebas de rendimiento que haremos a la herramienta para valorar su potencial.

## **Protocolo para Optimizar el Acoplamiento entre Fibras**

<span id="page-48-0"></span>Hemos presentado un boceto de la interfaz de usuario en la [Figura](#page-27-0) 31 para dar una idea al usuario sobre los objetivos que nos hemos marcado en este proyecto. Ahora con el diseño físico y el sistema de control descritos podemos presentar detalles de la interfaz de usuario para nuestra herramienta.

En la [Figura](#page-48-1) 65 se muestra la interfaz de usuario que hemos logrado, en ella se mantienen los principales bloques que hemos descrito en el boceto de la [Figura](#page-27-0) 31. En la esquina superior izquierda tenemos los controles manuales, justo debajo los parámetros para el cálculo de las líneas de contorno. En la esquina inferior izquierda encontramos el control de ajuste automático y a su derecha los indicadores de potencia. En el centro tenemos la imagen y a su derecha los controles para el análisis de alineamiento que devuelve una gráfica en 3D como la mostrada en la esquina inferior derecha. Finalmente veremos los controles de parada y salida justo en la parte inferior.

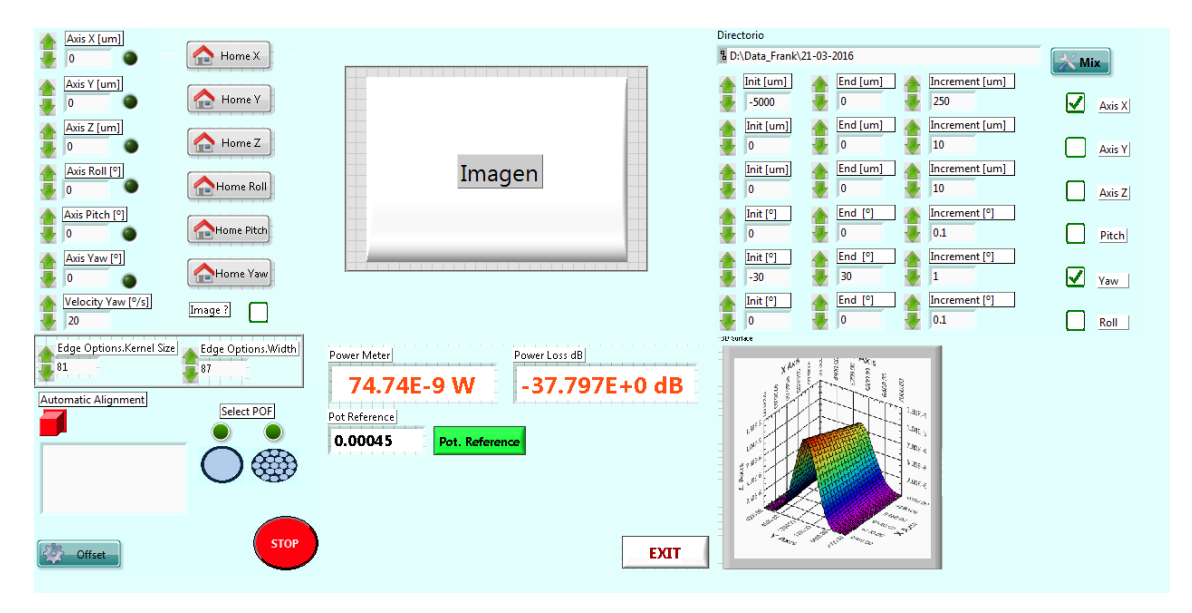

<span id="page-48-1"></span>Figura 65 Interfaz de usuario.

Conocer al detalle la interfaz de usuario es un paso importante para obtener el mejor resultado de nuestra herramienta. Pero para ello debemos tener en cuenta el protocolo de funcionamiento mencionado a continuación.

- 1. Conectar las controladoras *NSC 200* y *CONEX-CC*, garantizando que tengamos, en sus leds de información, imágenes parecidas a las [Figura](#page-18-0) 6 y [Figura](#page-21-0) 20 respectivamente.
- 2. Tomaremos un tramo de la fibra en estudio y cortaremos los extremos, como se muestra en el *[Anexo III: Trabajo con Fibras de Plástico y Herramientas de](#page-81-0)  [Terminación](#page-81-0)*. Con los extremos cortados tomaremos un extremo y lo introduciremos en un conector *Versalink* al emisor *Fotec T750*. El otro extremo que hemos preparado lo conectaremos al receptor *Thorlabs* mediante un conector *ST*.
- 3. Con ambos extremos de la fibra conectados podemos iniciar el programa en *LabView*. Donde lo primero que nos preguntará en un cuadro de diálogo (*Véase* [Figura](#page-49-0) 66) es si deseamos hacer un barrido buscando nuevos dispositivos físicos conectados (sólo diremos *Si* cuando hayamos modificado el puerto de un actuador motorizado en la matriz *NSC SB*). Una vez inicializada las controladoras y la cámara (*Véase [Proceso](#page-29-0)  [Inicio](#page-29-0)*) podemos tomar una medida de referencia mediante el botón *Pot Reference* (*Véase* [Figura](#page-48-1) 65). Esta acción guarda en un fichero el valor de potencia (del orden de  $10^{-5}$ W) obtenido cuando nuestra fibra no se ha cortado, por tanto es un valor de referencia que marca la máxima cantidad de luz posible a transmitir**.**

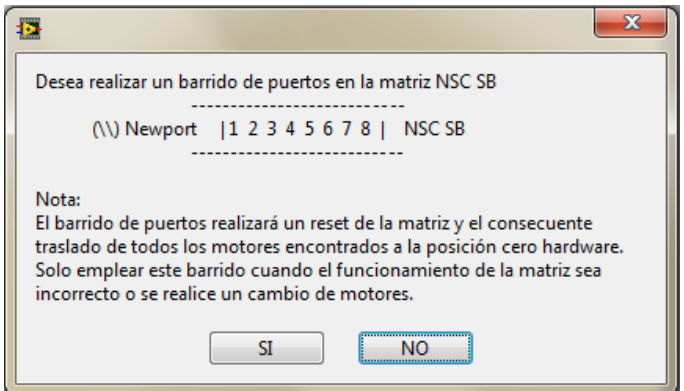

Figura 66 Cuadro de diálogo en la interfaz de usuario.

<span id="page-49-0"></span>4. Una vez tomado el valor de referencia podemos cortar la fibra a estudiar y pelar un extremo aproximadamente a  $68 \, mm$  para el extremo perteneciente al bloque de ajuste angular (*Véase* [Figura](#page-49-1) 67) y a 72 mm aproximadamente para el extremo perteneciente al bloque de ajuste lineal. Esto está relacionado con las dimensiones del soporte para fibra *FPH-DJ* (*Véase* [Figura](#page-49-2) 68) y con el hecho de que la fibra sobresalga unos milímetros para poder visualizarla con la cámara.

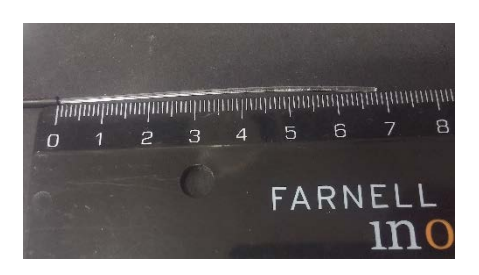

<span id="page-49-2"></span>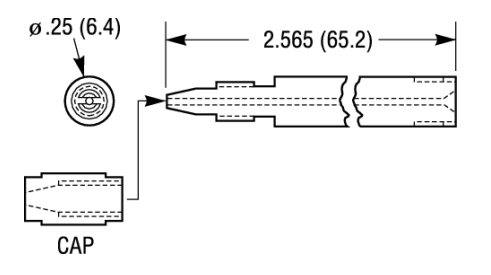

<span id="page-49-1"></span>Figura 67 *SC-POF* sin recubrimiento. Figura 68 Dibujo de soporte de fibra *FPH-DJ*.

- 5. A continuación tomaremos el extremo sin cubierta relacionado con el receptor *Thorlabs* y lo introduciremos por el soporte de fibra conectado al *NSR1*, garantizando que el soporte de fibra quede como se muestra en la [Figura](#page-23-0) 26 y la [Figura](#page-24-0) 27. Es importante que el extremo de la fibra coincida con el centro de rotación del bloque de desplazamiento angular.
- 6. Con el extremo de la fibra en posición podemos insertar la cámara y con ayuda de las regiones de interés (*Véase* [Figura](#page-50-0) 69) ajustaremos dichos extremos lo mejor posible dentro de dichas regiones. Teniendo en cuenta que mientras mejor ajustemos, el extremo de fibra y su proyección, del bloque de desplazamiento angular, menor será la distancia a la que finalmente podremos dejar el extremo y proyección del bloque de desplazamiento lineal.

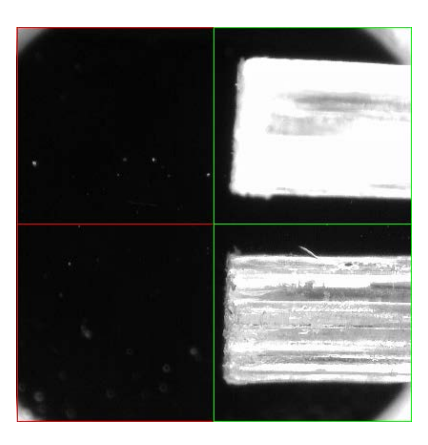

Figura 69 Ajuste del extremo de fibra proveniente del bloque de desplazamiento angular.

<span id="page-50-1"></span>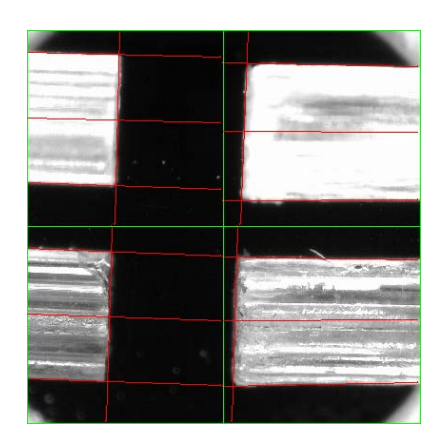

Figura 70 Extremos de fibra insertados y región de interés activa.

- <span id="page-50-0"></span>7. Una vez tenemos listo el extremo de fibra asociado al bloque de desplazamiento angular, tomamos el extremo de fibra conectado al emisor *Fotec* que hemos pelado en el punto 4 y lo introducimos en el soporte para fibra conectado al *FP-1A XYZ.* Y con ayuda de los controles manuales de la interfaz, *Axis X, Axis Y* y *Axis Z,* ajustamos dicho extremo dentro de la región de interés marcada por la cámara. La región de interés nos indicará con un cambio de color de rojo a verde cuando los extremos de la fibra estén en posición correcta. *Véase* [Figura](#page-50-1) 70*.*
- 8. Una vez que tengamos los dos extremos de fibra dentro de las regiones de interés el usuario puede ajustar las variables *Edge Options Kernel Size* y *Edge Options Width* (*Véase [Procesado y Análisis de Imagen](#page-34-1)*) para ajustar el cálculo de las líneas de contorno y que estas sean lo más estables y exactas posible. Por defecto estas variables tienen valores predefinidos para garantizar un cálculo correcto de las líneas con un corte a la fibra bastante malo.
- 9. En este punto el usuario tiene la posibilidad de ejercer el control manual sobre el sistema, pudiendo mover los ejes a una nueva posición, o hacer una búsqueda de posición cero física. Pero también se puede realizar un *[Ajuste Automático](#page-41-0)*, donde el usuario perderá el control sobre el sistema mientras dure este proceso y al final obtendrá un punto óptimo en potencia para los extremos de fibra enfrentados.
- 10. Con este punto óptimo nuestra herramienta permite hacer un estudio sobre la influencia de los desalineamientos. Para ello el usuario puede emplear el botón de *Offset* mostrado en la [Figura](#page-48-1) 65 y a partir de aquí solo debe definir los ejes que desea estudiar y los parámetros de interés. *Véase [Análisis de Alineamiento](#page-44-0)*.

## **Impacto de los Desalineamientos**

En el proceso de *[Ajuste Automático](#page-41-0)* se logra que las fibras queden perfectamente alineadas y muy próximas entre sí como en la [Figura](#page-51-0) 71, logrando este punto de transferencia máxima de potencia. Como las fibras no deben tocarse, ya que podrían dañarse, siempre se encontrarán separadas por lo que existirá un desalineamiento longitudinal remanente como se ilustra en la [Figura](#page-51-1) 72. De hecho algunos de los conectores diseñados específicamente para redes de aviones son del tipo "airgap" (separación de aire). Estos conectores mantienen una distancia longitudinal entre fibras de varias decenas de micras para evitar contacto entre ellas, incluso bajo las fuertes vibraciones que se producen en un avión.

Por otra parte, el desalineamiento longitudinal frecuentemente irá acompañado de un desajuste en el enfrentamiento de los núcleos como en la [Figura](#page-51-2) 73 y en la [Figura](#page-51-3) 74 (desalineamiento transversal *Axis Y* y *Axis Z* respectivamente). Además el proceso de corte al que puede ser sometido el extremo de la fibra puede generar irregularidades en su superficie, que si bien es cierto se pueden apalear con un buen pulido como proceso de terminación [10], no cierra la puerta a la investigación sobre el efecto de estas imperfecciones en el alineamiento de las fibras. Es por ello que también abordamos con nuestro sistema, la posibilidad de estudiar los desalineamientos angulares *Axis Pitch* y *Axis Yaw*. *Véase* [Figura](#page-51-4) 75 y [Figura](#page-51-5) 76.

Sin embargo para *MC-POF* como hemos comentado (*Véase* [Figura](#page-15-0) 2) tenemos un nuevo grado de libertad que aparece cuando cada núcleo individual no está perfectamente alineado con su análogo en el otro extremo de fibra, debido a la rotación relativa de éstas respecto a su eje. Es por ello que es de interés que nuestra herramienta aborde el desalineamiento rotacional, exclusivo para este tipo de fibras.

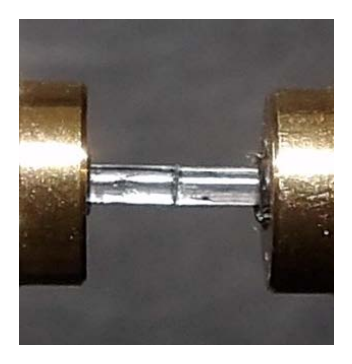

Figura 71 Ausencia de desalineamientos.

<span id="page-51-1"></span><span id="page-51-0"></span>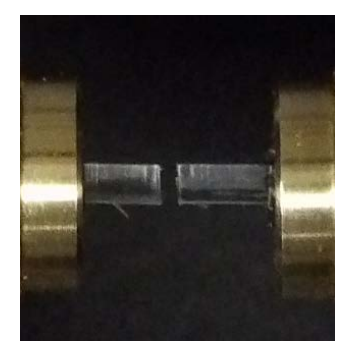

Figura 72 Desalineamiento longitudinal.

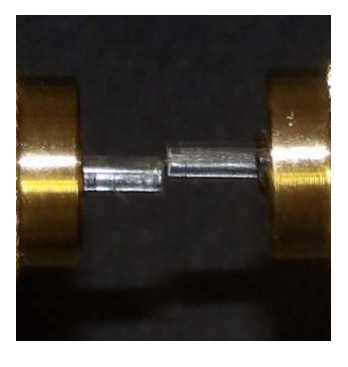

Figura 73 Desalineamiento transversal Axis Y.

<span id="page-51-3"></span><span id="page-51-2"></span>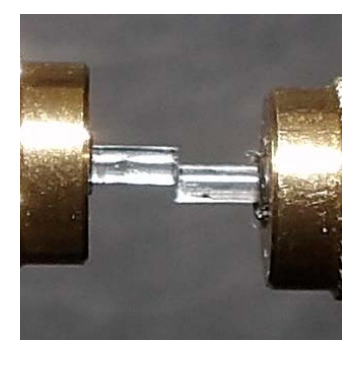

Figura 74 Desalineamiento transversal *Axis Z.*

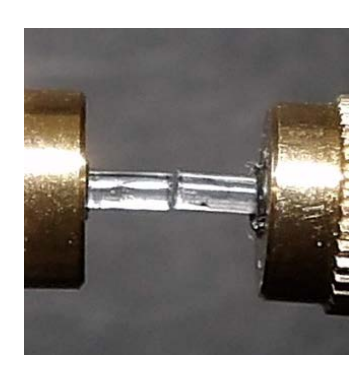

Figura 75 Desalineamiento angular *Axis Pitch*.

<span id="page-51-5"></span><span id="page-51-4"></span>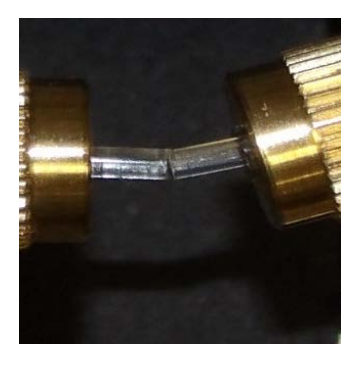

Figura 76 Desalineamiento angular *Axis Yaw*.

#### **Combinación de Desalineamientos Longitudinal y Transversal**

Estudios recientes del grupo de trabajo [22] plantean un método para estimar las pérdidas por desalineamientos basada en el cálculo de la distribución de potencia angular radiada empleando el patrón de campo lejano y la transformada de Hankel. Este método presenta buenas estimaciones para los desalineamientos combinados y podría dar explicaciones a los desalineamientos angulares. Mediante este método se logra explicar la combinación del desalineamiento longitudinal y desalineamiento transversal *Axis Y*, tal como se muestra en la [Figura](#page-52-0) 77, en unidades normalizadas de potencia. Y por ende también los desalineamientos independientes, como se muestra en la [Figura](#page-52-1) 79, para el desalineamiento transversal en *Axis Y*, y para el desalineamiento longitudinal.

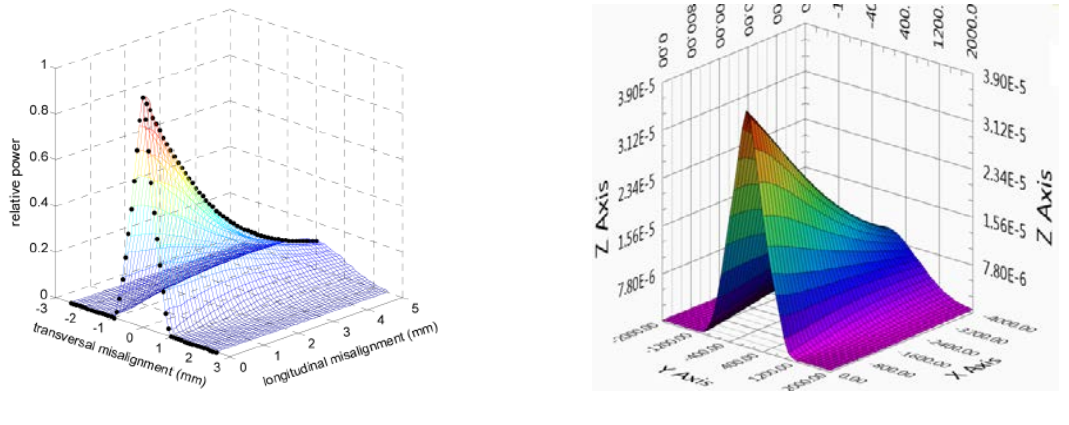

<span id="page-52-0"></span>Figura 77 Combinación de desalineamiento longitudinal y desalineamiento transversal *Axis Y*  según el modelo de predicción

<span id="page-52-2"></span>Figura 78 Combinación de desalineamiento longitudinal y desalineamiento transversal en *Axis Y.*

Si bien el objetivo de este proyecto no es profundizar en los posibles desalineamientos y el comportamiento de las diferentes fibras, es importante dar una perspectiva de la capacidad de la herramienta creada. Empleando diferentes tipos de *SC-POF* y *MC-POF* hemos obtenido distintas combinaciones de desalineamientos para comprobar la semejanza de nuestras medidas con las predicciones del modelo matemático.

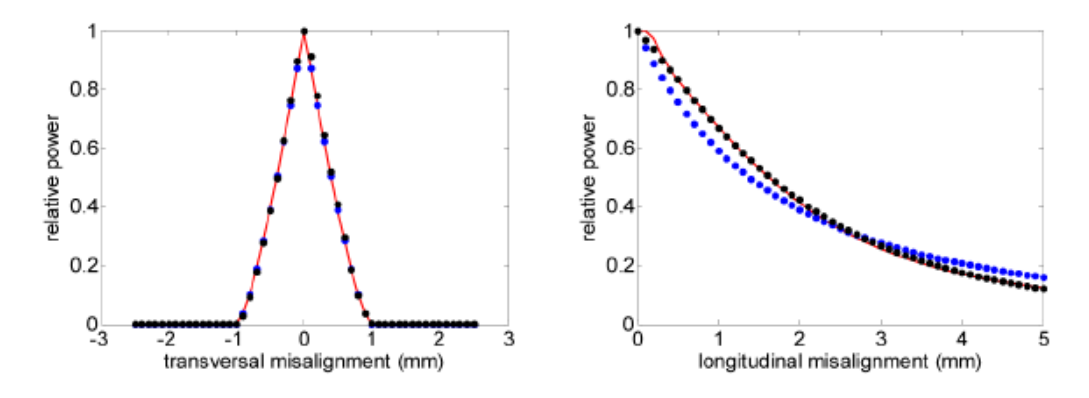

Figura 79 Predicción del modelo para los desalineamientos transversal en *Axis Y,* y el desalineamiento longitudinal.

<span id="page-52-1"></span>En la [Figura](#page-52-2) 78 se muestra la combinación del desalineamiento longitudinal (*Axis X*) y el desalineamiento transversal (*Axis Y*), en unidades absolutas de potencia, que arroja una aproximación muy exacta a la [Figura](#page-52-0) 77 resultado de la predicción del modelo matemático. En la [Figura](#page-52-2) 78 recorremos para el Axis X desde el punto 0 hasta los 4 mm y para el Axis Y recorremos, partiendo de un punto centrado, desde −2 mm hasta 2 mm, obteniendo el máximo de potencia cuando el *Axis X* se encuentra en el punto cero y el *Axis Y* lo más centrado posible.

Esto concuerda con la teoría del desalineamiento longitudinal donde se plantea que la potencia óptica está más concentrada en ángulos bajos y que la distribución angular de potencia óptica radiada cambia con la distancia. Además podemos observar que tal como predecía el modelo en la [Figura](#page-52-1) 79, cuando el desalineamiento longitudinal es pequeño, el desalineamiento transversal es el más crítico y que va suavizándose su influencia al separar las fibras debido al efecto de la apertura [22]. Donde al incrementar el desalineamiento longitudinal hacemos que el haz de luz proveniente del emisor se expanda, y la potencia recibida se incremente.

#### **Combinación de Desalineamientos Longitudinal y Angular**

En la [Figura](#page-53-0) 80 tenemos uno de los primeros resultados pioneros de esta investigación, la combinación de desalineamiento longitudinal con desalineamiento angular en el *Axis Yaw*, que muestra el abanico de posibilidades para estudiar las fibras de plástico. Destacar que tal como hemos comentado en los puntos (*5-7*) en el apartado *[Protocolo para Optimizar el Acoplamiento](#page-48-0)  [entre Fibras](#page-48-0)* es fundamental que el extremo de la fibra correspondiente al bloque angular quede en el centro de rotación de dicho bloque. Además para lograr una simetría como la mostrada en

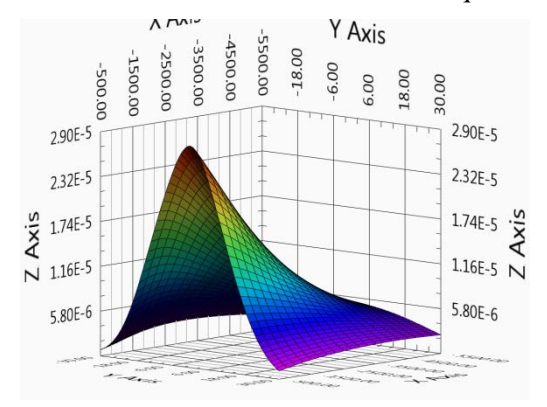

<span id="page-53-0"></span>Figura 80 Combinación de desalineamiento longitudinal y desalineamiento angular en *Axis Yaw.*

la [Figura](#page-53-0) 80, se recomienda lograr un punto de transferencia de potencia óptimo para los extremos de fibras enfrentados. Para el caso del desalineamiento longitudinal recorremos desde el punto cercano a 0 hasta los  $5 \, mm$ , y en el caso del desalineamiento angular recorremos desde  $30^\circ a - 30^\circ$ . Obteniendo un efecto apertura muy parecido a los casos anteriores para cuando el desalineamiento angular va en aumento. Pero cuando el desalineamiento longitudinal es pequeño se observa que el desalineamiento angular no es tan restrictivo, como por ejemplo, el desalineamiento transversal.

#### **Combinación de Desalineamientos Longitudinal y Rotacional**

Si bien esta combinación de desalineamientos ya ha sido obtenida en trabajos posteriores [10], con nuestro sistema obtenemos la [Figura](#page-53-1) 81. Con el análisis del desalineamientos combinados entre el *Axis Roll* y el desalineamiento longitudinal, logramos ofrecer una gama de análisis de extremos de fibra que se pueden realizar con nuestra herramienta. Los valores de potencia recibida están tomados para variaciones de 1° en el *Axis Roll* y variaciones en el *Axis X* de

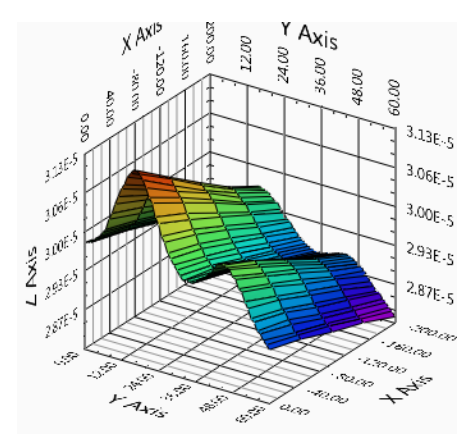

<span id="page-53-1"></span>Figura 81 Combinación de desalineamiento longitudinal y desalineamiento rotacional.

0 a 200 µm, obteniendo un máximo de potencia cuando más acercados están los extremos de la fibra. Aunque la simetría de las fibras nos permite predecir la repetición periódica del mismo patrón cada 60°, es importante realizar una exploración de todos los ángulos con el fin de tener una idea de la influencia de factores, tales como la inhomogeneidad en la distribución de potencia, las irregularidades de los núcleos o el factor de relleno que cuantifica los espacios entre los núcleos dentro de la fibra. Los pequeños picos que aparecen en la medida cada 30° son producto del alineamiento de los núcleos exteriores, mientras que cada 60° se alinean todos los núcleos exteriores e interiores. Además hemos de notar

que la variación de potencia por desalineamiento rotacional se suaviza a medida que la separación longitudinal aumenta. Esto se puede explicar cualitativamente teniendo en cuenta el efecto de la apertura del haz radiado por la fibra. De esta forma el haz que proviene de la fibra transmisora que ilumina una región de la fibra receptora, al incrementar la separación longitudinal se expande iluminando una región mayor que puede abarcar otros núcleos, por lo que la potencia capturada por el extremo receptor es mayor. Así la posición relativa de los núcleos es menos relevante. Un aspecto a notar es la importancia de lograr una rotación centrada, es decir, limpia de efectos de traslación, para obtener un buen resultado se debe garantizar que el extremo de fibra asociado el *NSR1* realice una rotación perfecta sobre su eje, cualquier tipo de desviación implicará una traslación en el recorrido del extremo a caracterizar.

## **Análisis de la Precisión de la Herramienta empleando Fibra de Vidrio**

Si bien es cierto que la implementación de la herramienta ha sido presentada en gran parte relacionada a las fibras *SC-POF* y *MC-POF*, su diseño permite operar indistintamente con fibra de plástico y con fibra de vidrio. Como una prueba de la versatilidad y utilidad de nuestro diseño hemos planteado aplicar el protocolo de optimización de acoplamiento entre fibras a una fibra de vidrio. Es decir, hemos alineado de manera automatizada una fibra multimodo de vidrio, cuyo núcleo es de 50  $\mu$ m, esto significa que nuestra herramienta es capaz de trabajar con un núcleo 200 veces menor que el núcleo de la fibra de plástico.

Para trabajar con fibra de vidrio debemos modificar la fuente de luz Led (*Véase* [Figura](#page-24-0) 27) de nuestro sistema físico por un láser Helio-Neón [23] y un sistema de inyección para fibra de vidrio [24] tal como se puede observar en la [Figura](#page-54-0) 82. Manteniendo el protocolo como hemos argumentado en el apartado *[Protocolo para Optimizar el Acoplamiento entre Fibras](#page-48-0)* con la particularidad de la preparación para la fibra de vidrio (*Véase [Anexo IV: Trabajo con Fibras de](#page-83-0)  [Vidrio y Herramientas de Terminación](#page-83-0)*) hemos logrado, que nuestro sistema alinee de forma automatizada la fibra de vidrio como se muestra en la [Figura](#page-54-1) 83. Por lo que queda demostrado que nuestro sistema trabaja indistintamente con fibra de vidrio y con fibra de plástico, de manera que realmente abrimos un abanico de posibilidades para los estudios del grupo de trabajo y reafirmamos la versatilidad y flexibilidad de nuestra herramienta.

<span id="page-54-0"></span>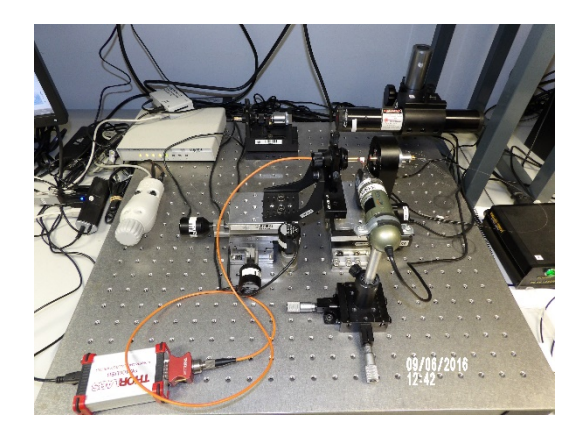

Figura 82. Implementación del sistema para fibra de vidrio.

<span id="page-54-1"></span>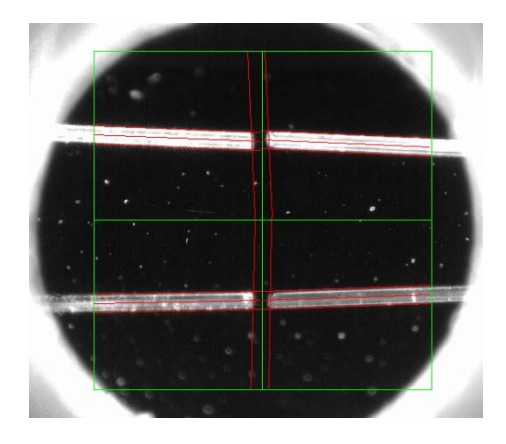

Figura 83 Captura de líneas de contorno y líneas de ejes estimadas para fibra de vidrio.

# **CAPÍTULO 5. CONCLUSIONES**

#### **Aportaciones del Proyecto**

El objetivo de este proyecto ha sido la implementación de una herramienta que permita el alineamiento automatizado de las fibras de plástico. Con la realización de esta herramienta no sólo se permite alinear automáticamente las fibras de plástico, sino que además podemos caracterizar la influencia de las pérdidas por desalineamientos, tan frecuentes en los conectores, a partir de un punto óptimo calculado. La realidad de las pruebas implementadas demuestra que el campo de aplicación no solo se extiende a las fibras de plástico sino también a las fibras de vidrio. Y de esta manera hemos logrado expandir el potencial de nuestra herramienta de alineamiento automatizado, caracterización de uniones o conexiones, estudio de desalineamientos, etc., a la fibra de vidrio.

En la primera parte de este proyecto se ha diseñado el modelo físico idóneo para nuestro proyecto y a partir de los estudios anteriores del grupo de trabajo se ha construido una herramienta versátil, útil y práctica. El diseño físico de nuestro sistema plantea dos grupos de desplazamientos, primero los desplazamientos lineales (*Axis X, Axis Y* y *Axis Z*) y segundo los desplazamientos angulares (*Axis Pitch, Axis Roll* y *Axis Yaw*), para garantizar cualquier tipo de movimiento para las fibras enfrentadas. El reto de la implementación de cada uno de los ejes consistía en lograr un sistema físico que pudiera abarcar los desplazamientos necesarios para fibra de plástico y que fuera posible controlarlo de forma automatizada.

Un diseño físico robusto necesita de un sistema de control potente y con garantías por ello se ha implementado en *LabView* la segunda parte de nuestro sistema. Lo más importante de cara al usuario es tener una fiabilidad en el proceso que se está ejecutando y esto se ha tenido en cuenta en la implementación de una interfaz de usuario que entrega un control manual, una imagen en tiempo real, un valor de potencia recibida, la posibilidad de realizar automáticamente alineamientos y además barridos para estudios de desalineamientos. En realidad el sistema de control es un compendio de las necesidades actuales del grupo de trabajo, pero no deja de ser un diseño abierto y robusto para nuevos complementos o retos. Seis ejes de libertad aportan una gran movilidad a un sistema, que está pensado para que el usuario tenga una herramienta completa que pueda aplicar prácticamente a la totalidad de fibras conocidas.

Uno de los puntos fuertes es que la base del sistema de control se centra en la idea de la realización, en paralelo, de procesos independientes. Interesa realizar una acción sobre un actuador motorizado, pero a su vez interesa observar la variación de la posición del eje en la pantalla con una imagen en tiempo real, de igual manera interesa conocer cómo afecta esa acción sobre el valor de potencia recibida, creando una realimentación completa para el usuario. Otro de los puntos fuertes del sistema radica en la automatización, el usuario solo introduce los extremos de fibras, el resto lo hace el ordenador, crea, modifica, varía, ajusta, y entrega un valor de potencia, una posición, dos fibras enfrentadas en un punto óptimo de transferencia de potencia, un resultado al alcance de un botón.

No es difícil hacer ver las cualidades de una herramienta cuando es necesaria, lo difícil es cubrir la necesidad empleando la herramienta y además dar la posibilidad de expandir el campo de estudio tanto como se desee. De esta manera surge la meta de aprovechar este punto óptimo que tanto ha costado calcular a nuestro sistema, trabajar con él, caracterizar el rendimiento de

nuestra fibra y conocer el comportamiento a variaciones impuestas en diferentes ejes. El problema no es virtual, los conectores que a día de hoy se fabrican, los sistemas de corte, de pulido, de conexión en general implican desajustes en los extremos de fibras enfrentadas, el cuánto y el porqué está al alcance de esta herramienta, al alcance del usuario.

## **Líneas Futuras**

Este proyecto presenta un antes y un después en la investigación del grupo de trabajo, que a día de hoy no contaba con una herramienta capaz de otorgar la versatilidad y la aplicación que se desee. Teniendo en cuenta las líneas de investigación del grupo de trabajo, este proyecto sin dudas será acoplado como herramienta para obtener disímiles estudios sobre las fibras ópticas de plástico.

El poder contar con una herramienta automatizada y adaptable a distintos tipos de fibra permite profundizar en la caracterización de las fibras ópticas de plástico (*MC-POF* y *SC-POF*). Una de las líneas de investigación futura bien podría ser caracterizar y modelar el comportamiento de estas fibras a diferentes conectores o perturbaciones como desalineamientos y curvaturas, asociados a ella.

Como hemos notado el diseño físico de nuestra herramienta parte de dos controladoras (*NSC200* y *CONEX-CC*) si bien en cierto que el sistema de control implementado en *LabView*  logra interactuar perfectamente con ambas controladoras, sería importante lograr aunar todos los actuadores motorizados en un solo modelo de controladora.

Otro punto innovador sería modificar el sistema de adquisición de imagen, partiendo, en vez de una cámara con su tapa espejo, de dos cámaras, una para enfocar los extremos de fibra y otra cámara para su proyección. Ambas cámaras entre si describirían un ángulo de 90°, con la cámara en horizontal obtendríamos las funciones asociadas a las regiones de interés 1 y 2, y con la cámara en vertical las regiones 3 y 4. Además esta cámara en vertical serviría para ajustar el extremo de la fibra en el centro de rotación del bloque de desplazamiento angular.

Un aspecto delicado en el diseño del sistema físico es el adaptador *LS-B3*, el cual junto al soporte de fibra *FPH-DJ* son los encargados de que el extremo de fibra, del bloque de desplazamiento angular, rote sobre su eje sin ninguna traslación. Es posible plantear un nuevo diseño donde el soporte de fibra y el adaptador *LS-B3* sean uno solo. Y en este punto será importante evitar tener que pelar tanto tramo de fibra y lograr que la sujeción sobre la fibra sea un sistema auto centrado que evite cualquier traslación de la fibra fuera del eje de rotación.

# **BIBLIOGRAFÍA Y REFERENCIAS**

[1] J. Mateo, M. A. Losada, I. Garcés, J. Zubia. "Global characterization of optical power propagation in step-index plastic optical fibres". Optics Express, s. l: 20, 2006, Vol. 14, págs. 9028-9035.

[2] J. Mateo, M. A. Losada, I. Garcés, J. Zubia. "Frequency response in step index plastic optical fibers obtained from the generalized power flow equation". Optics Express, s. l: 4, 2009, Vol. 17, págs. 2850-2860.

[3] J. Mateo, M. A. Losada, A. López. "Matrix method to solve the differential power flow equation in the frequency domain". 12th Intl. Conf. on Transparent Optical Networks. Munich, Germany, July 2010.

[4] M. A. Losada, J. Mateo, J. J. Martínez- Muro. "Assessment of the impact of localized disturbances on SI-POF transmission using a matrix propagation model ". IOP Journal of Optics, 2011, Vol. 13, no.5.

[5] J. Mateo, A. Oca, M. A. Losada, J. Zubia."Domestic multimedia networks based on POF". 17th Intl. Conf. on Plastic Optic Fibres and Applications. Santa Clara, USA, 2008.

[6] D. H. Richards, M. A. Losada, N. Antoniades, A. López, J. Mateo, X. Jiang, and N. Madamopoulos, "Modeling Methodology for Engineering SI-POF and Connectors in an Avionics System" Journal of Lightwave Technology, 2013, vol. 31, no. 3, 468-475.

[7] N. Antoniades, M. A. Losada, J. Mateo, D. Richards, T. K. Truong, X. Jiang, M. Madamopoulos. "Modeling and characterization of SI-POF and connectors for use in an avionic system". 20th Intl. Conf. on Plastic Optical Fibres and Applications. Bilbao, Spain s.n., 2011.

[8] M. A. Losada and J. Mateo, "Short range (in-building) systems and networks: A chance for plastic optical fibers", chapter 7 of edited book by N. Antoniades, G. Ellinas, and I. Roudas, (Eds.), "WDM Systems and Networks: Modeling, Simulation, Design and Engineering", Dec 2011, Springer Inc.

[9] Amanda Esteban Sánchez, "Análisis de los efectos de conectores sobre las propiedades de transmisión de fibras ópticas de plástico". Proyecto Fin de Carrera, Ingeniería Telecomunicaciones Zaragoza, 2011.

[10] Frank A. Domínguez Chapman, "Análisis de Pérdidas en Conectores para Fibras de Plástico". Proyecto Fin de Grado, Grado en Ingeniería de Tecnologías y Servicios de Telecomunicación, Zaragoza, 2014.

[11] A. Esteban, M. A. Losada, J. Mateo, N. Antoniades, A. Lopez, and J. Zubia, "Effects of Connectors in SI-POFs Transmission Properties Studied in a Matrix Propagation Framework", Proc. of International Conference on Plastic Optical Fiber (ICPOF 2011), paper D-2, September 2011, Bilbao Spain.

[12] E. Grivas, D. Syvridis, G. Friedrich, "Influence of connectors on the performance of a VCSEL-Based standard Step-Index POF link", IEEE Photonics Technology Letters, December, 2009, Vol. 21.

[13] J. Mateo, M. A. Losada, N. Antoniades, D. Richards, A. López, J. Zubia. "Connector misalignment matrix model". In Proceedings of 21th Int. Conf. on Plastic Optical Fibers, 2012.

[14] NSC 200 Newport Control Matrix Available at: <http://search.newport.com/?q=NSC200> (Accessed: 04 April 2016).

[15] Multi Axis Alignment Positioner 562-XYZ-LH Available at: [http://search.newport.com/?q](http://search.newport.com/?q%20=*&x2=sku&q2=562-XYZ-LH)   $=\frac{8x^2-8kx}{9^2-5kx^2-562-XYZ-LH}$  (Accessed: 04 April 2016).

[16] NSA 12 Newport Motorized Linear Actuator Available at; http://search.newport.com /?x2=sku&q2=NSA12 (Accessed: 04 April 2016).

[17] Dino-Lite Digital Microscope Available at:<http://www.dino-lite.com/> (Accessed: 04 April 2016).

[18] Fotec T570 Available at: [http://www.navicpmart.com/webdata/mfr\\_pdfs/FOTEC](http://www.navicpmart.com/webdata/mfr_pdfs/FOTEC%20/FOTEC%28litetestkits.pdf)  [/FOTEC%28litetestkits.pdf](http://www.navicpmart.com/webdata/mfr_pdfs/FOTEC%20/FOTEC%28litetestkits.pdf) (Accessed: 10 April 2016)

[19] USB Power and Energy Meter Interface Available at: [http://www.thorlabs.de/thorproduct.](http://www.thorlabs.de/thorproduct.%20cfm?partnumber=PM100USB)  [cfm?partnumber=PM100USB](http://www.thorlabs.de/thorproduct.%20cfm?partnumber=PM100USB) (Accessed: 11 April 2016).

[20] VersaLink POF Available at: [http://www.avagotech.com/pages/en/fiber\\_optics/eval\\_](http://www.avagotech.com/pages/en/fiber_optics/eval_%20kits_accessories/connectors/hfbr-4531/?WT.mc_id=SupplyFrameSEP&utm_source=supply%20Frame&utm_medium=SEP)  [kits\\_accessories/connectors/hfbr-4531/?WT.mc\\_id=SupplyFrameSEP&utm\\_source=supply](http://www.avagotech.com/pages/en/fiber_optics/eval_%20kits_accessories/connectors/hfbr-4531/?WT.mc_id=SupplyFrameSEP&utm_source=supply%20Frame&utm_medium=SEP)  [Frame&utm\\_medium=SEP](http://www.avagotech.com/pages/en/fiber_optics/eval_%20kits_accessories/connectors/hfbr-4531/?WT.mc_id=SupplyFrameSEP&utm_source=supply%20Frame&utm_medium=SEP) (Accessed: 12 March 2016).

[21] Connector, ST Connector POF 1 mm, Available at: [http://i-fiberoptics.com/connectordetail.](http://i-fiberoptics.com/connectordetail.%20php?id=105&cat=pof)  [php?id=105&cat=pof](http://i-fiberoptics.com/connectordetail.%20php?id=105&cat=pof) (Accessed: 12 March 2016)

[22] J. Mateo, M. A. Losada, A. López "POF misalignment model based on the calculation of the radiation pattern using the Hankel transform" Optic Express, 2015.

[23] Laser HeNe. Available at:<https://www.newport.com/f/red-hene-lasers-633-nm> (Accessed: 09 June 2016)

[24] Fiber Couplers. Available at: <https://www.newport.com/f/single-mode-fiber-couplers> ((Accessed: 09 June 2016)

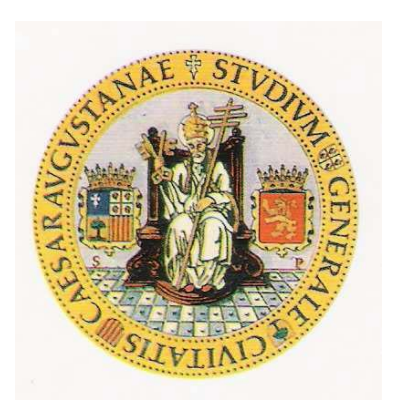

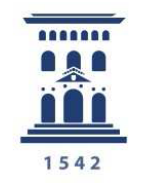

Escuela de Ingeniería y Arquitectura Universidad Zaragoza

# **SISTEMA AUTOMATIZADO DE ALINEAMIENTO DE FIBRAS ÓPTICAS**

**ANEXOS**

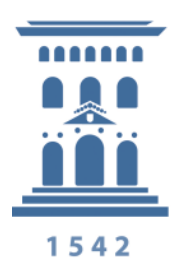

Departamento de Ingeniería Electrónica y Comunicaciones Universidad Zaragoza

# **ANEXOS**

# **Anexo I: La Fibra Óptica de Plástico. Parámetros de Interés en Comunicaciones**

Aunque existen distintos tipos de fibras de plástico, dependiendo fundamentalmente de su perfil de índice, de su tamaño y de los materiales utilizados en su fabricación, en este proyecto nos vamos a restringir a las fibras de perfil de salto de índice (*SI-POF*), de 1 mm de diámetro y de núcleo de *polimetil-metacrilato* (*PMMA*) por lo que este anexo se va a enfocar hacia fibras de este tipo. La atenuación de las fibras de plástico así como su dispersión modal es mucho mayor que las que presentan las fibras de vidrio, lo que restringe su aplicación a longitudes de enlace relativamente cortas (LAN, redes domésticas, etc.) En contrapartida, su gran tamaño y apertura facilita el acoplo de luz que puede hacerse con fuentes ópticas de coste muy bajo. Tienen, además, la ventaja de presentar sus ventanas de atenuación en la región del visible.

En este anexo se va a presentar una introducción a este tipo de fibras, describiendo sus características geométricas así como su atenuación y su dispersión que son los parámetros que más nos interesan desde el punto de vista de las comunicaciones, ya que limitan la máxima longitud del enlace.

La fibra óptica de plástico constituye un medio de transmisión basado en reflexión total formado por un núcleo y una cubierta de materiales poliméricos, por lo general utiliza *PMMA* como núcleo y una resina como cubierta, a diferencia de las fibras de vidrio, el 96 % de la sección transversal es el núcleo.

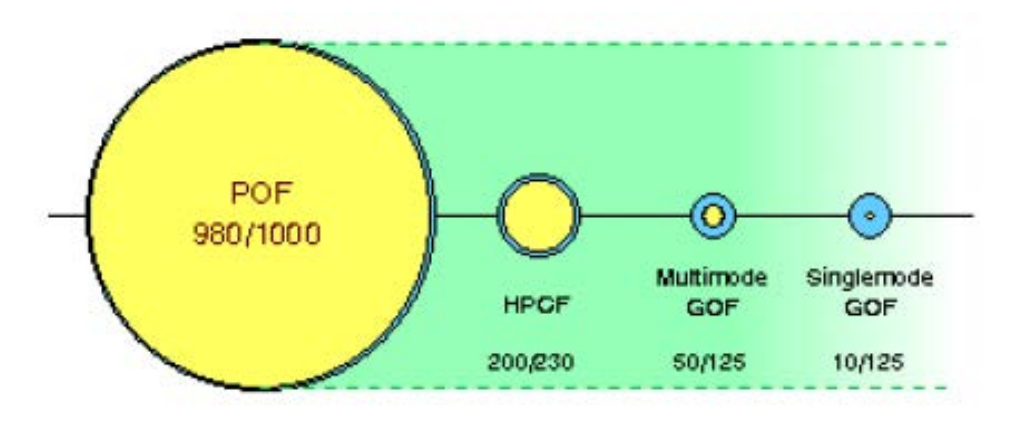

Figura 84 Ilustración de la sección transversal de la *POF*.

A parte de las características que hemos comentado sobre la *POF*, para describir a esta fibra óptica existen una serie de parámetros que pueden clasificarse en dos grupos:

- *Parámetros estáticos:* se trata de las características geométricas y ópticas como los diámetros de núcleo y cubierta, la apertura numérica o el perfil de índice de refracción. Son constantes a lo largo de la fibra.
- *Parámetros dinámicos*: son el patrón de campo lejano (*FFP*), la atenuación y la dispersión, características que afectan a la propagación de la señal a lo largo de la fibra.

#### **A. I Materiales Usados en la Fibra de Plástico**

Como hemos dicho el material del núcleo será una de las características fundamentales de la *POF*, podemos encontrar fibras de materiales de núcleo de *PC* policarbonato (mejores propiedades térmicas, hasta 145 °C pero mayor atenuación 800 $dB/km$  en 770 nm), *polímeros\*deuterinados* (sustitución del hidrogeno por deuterio\*\*) minimiza la absorción debido al hidrógeno (20 *dB*/*km* a 680*nm*) absorben vapor de agua, *polímeros fluorados* (mejor comportamiento *CYTOP* (*cyclic transparent optical polymer*). El material más usado *PMMA polimetil-metacrilato* (*plexiglas*). La [Figura](#page-61-0) 85 muestra la estructura del monómero y de su polímero.

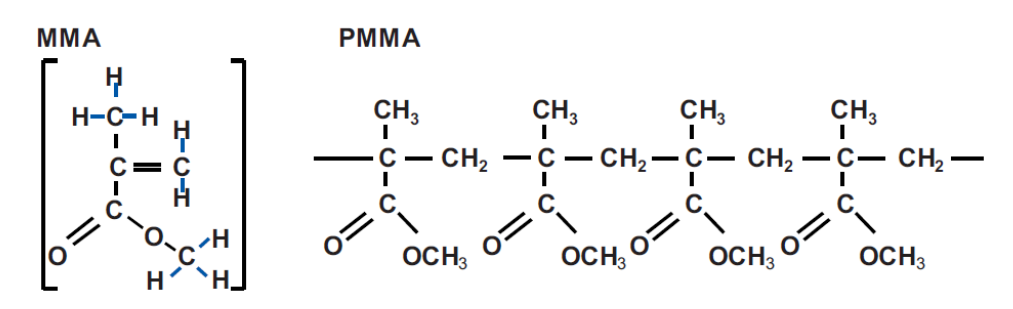

Figura 85 Estructura molecular del PMMA.

<span id="page-61-0"></span>El *PMMA* se produce a partir de etileno, ácido cianhídrico y alcohol metílico. Es resistente al agua, lejías, ácidos diluidos, gasolina, aceite mineral y aceite de trementina. El *PMMA* es un componente orgánico formado por largas cadenas cuyo típico peso molecular es 105. Lo esencial desde el punto de vista de la trasparencia óptica del material es la estructura amorfa del material polimerizado. La densidad del *PMMA* es de 1.18  $q/cm3$ . Su resistencia a la tracción es aproximadamente 7 – 8 kN/cm2. El índice de refracción del *PMMA* es de 1.492 y la temperatura de transición del vidrio oscila entre 95 $\degree$ C y 125 $\degree$ C. A temperatura ambiente y humedad relativa del 50%, el material puede absorber hasta 1.5% de agua, lo cual afecta a las características de atenuación.

Aparte de los materiales usados en el núcleo de la fibra, el material utilizado para el recubrimiento protector o jacket también es importante pues tiene una contribución significante en la resistencia térmica. Además, el jacket determina las propiedades mecánicas del cable, tales como la resistencia a la carga de compresión y la resistencia a la tracción, así como la flexibilidad y la longitud tensora. El uso de *PVC* (*cloruro de polivinilo*), *PE* (*polietileno*) o *PA* (*poliamida*) como materiales de recubrimiento típicos en aplicaciones de construcción permiten los máximos rangos de temperatura, desde 70°C hasta 90°C. En nuestro caso, el jacket de todas nuestras fibras es de polietileno. Podemos observar en la [Tabla 2](#page-62-0) distintos materiales de fabricación empleados en la cubierta.

\* Los polímeros (del Griego: poly: muchos y mero: parte, segmento) son macromoléculas (generalmente orgánicas) formadas por la unión de moléculas más pequeñas llamadas monómeros. Un monómero (del griego mono, 'uno', y meros, 'parte') es una molécula de pequeña masa molecular que unida a otros monómeros, a veces cientos o miles, por medio de enlaces químicos, generalmente covalentes, forman macromoléculas llamadas polímeros.

\*\* El deuterio (del griego Δεύτερος segundo), cuyo símbolo es 2\_H, es un isótopo estable del hidrógeno que se encuentra en la naturaleza con una abundancia del 0,015% átomos de hidrógeno (uno de cada 6500). El núcleo del deuterio está formado por un protón y un neutrón (el hidrógeno tiene solamente un protón). Cuando el isótopo pierde su electrón el ion resultante recibe el nombre de deuterón.

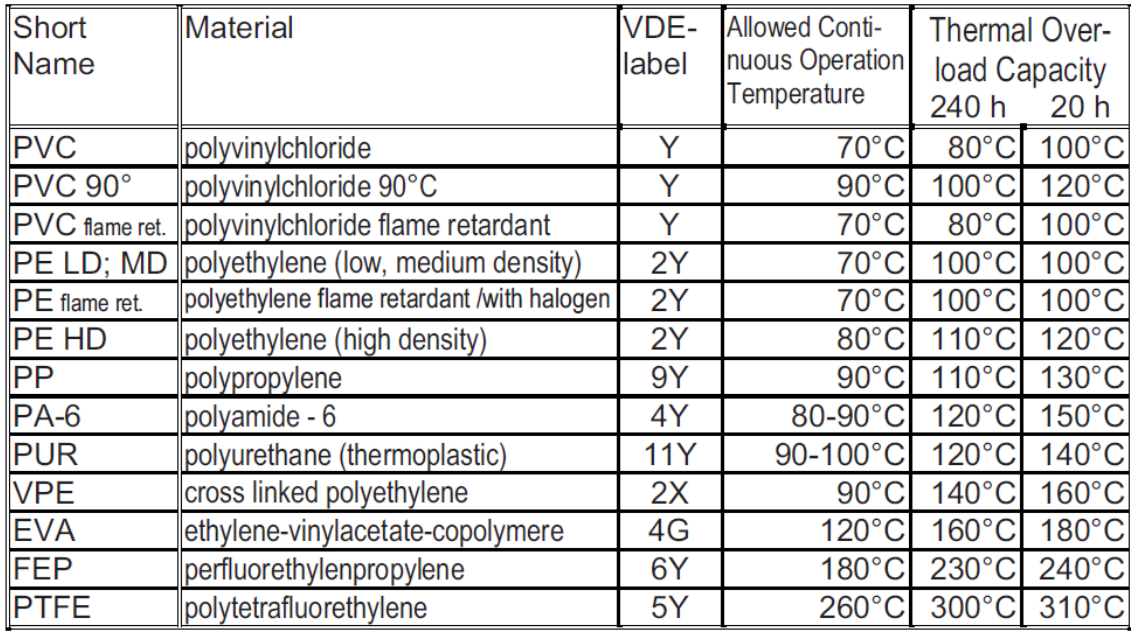

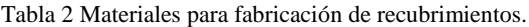

#### <span id="page-62-0"></span>**A. II Características Geométricas**

Para determinar qué cantidad de luz procedente de una fuente puede acoplarse en una fibra, son de interés las dimensiones de la fibra y su apertura numérica  $(NA)$ . El índice del núcleo  $(n_1)$ es siempre superior al de la cubierta o cladding  $(n_2)$ , por lo que todas las ondas que se propagan en el interior de una fibra e inciden con un ángulo mayor al ángulo crítico, son reflejadas por el cladding con un ángulo igual al de incidencia.

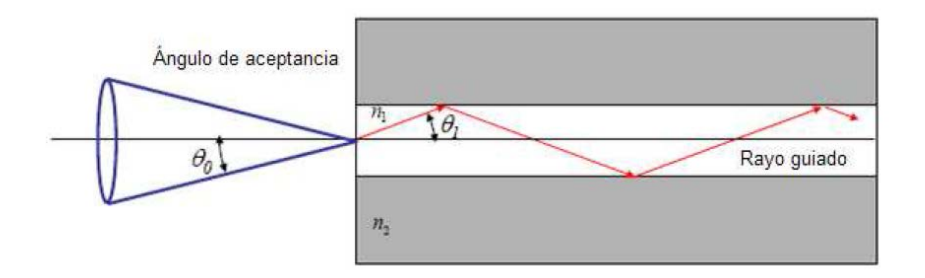

Figura 86 Propagación de las ondas en el interior de la fibra óptica.

<span id="page-62-1"></span>En la [Figura](#page-62-1) 86 se ve el ángulo de aceptancia, que es el ángulo máximo con el que se debe incidir sobre el núcleo  $(\theta_0)$ . Está directamente relacionado con los índices de refracción del núcleo y de la cubierta, que determinan la NA y que cumple la siguiente relación:

$$
NA = \sqrt{n_1^2 - n_2^2} \tag{A.1}
$$

Entonces la ecuación que proporciona el ángulo de aceptancia de una determinada fibra es:

$$
\theta_0 = \text{sen}^{-1}(NA) \tag{A.2}
$$

La *NA* típica de la *POF* es grande, tendiendo normalmente de 0.46 a 0.50. Una *NA* grande favorece el acoplamiento de la luz, pero va en detrimento del ancho de banda de la fibra, por eso también se fabrican actualmente fibras *SI-POF* con *NA* menores, que precisamente se conocen como fibras de ancho de banda mejorado, con valores alrededor de 0.3 como *Raytela™* de *Toray*.

El valor del diámetro en fibra de plástico oscila entre 0.12 mm y 1mm. El tamaño del núcleo de la *POF* y su alta *NA* son las ventajas más importantes de las fibras de plástico frente a otros tipos de fibras.

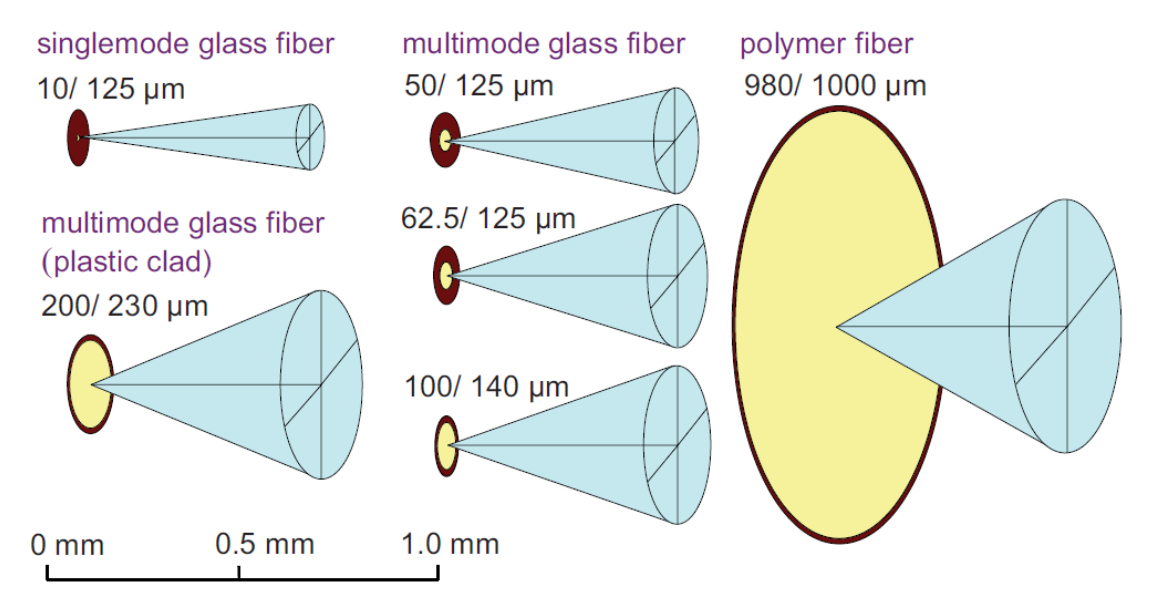

Figura 87 Comparación de *NA* y diámetro de distintas fibras ópticas.

Debido a las características que presentan (*tamaño de núcleo* y *NA*) en una *POF* se propagan un gran número de modos  $> 10^6$ , por lo que puede considerarse como un continuo de ángulos que, además, debido a la fuerte difusión material presentan un fuerte acoplo modal, es decir, una alta transferencia de potencia entre modos.

También se diseñan fibras con diferentes perfiles como el de doble escalón (*DSI, double-step index*), las de múltiple-salto (*multi-step index, MSI*) y las de *índice gradual* (*GI*) con el objetivo de mejorar el ancho de banda.

Por otro lado tenemos además las fibras de múltiples núcleos las cuales como podemos observar en la [Figura](#page-63-0) 88 presentan una serie de núcleos en su interior por los cuales se propaga la luz. Esta fibra mantiene las características de la fibra de un núcleo antes vista como alta atenuación y gran acoplo modal, pero en su caso presenta un acoplo mayor que las fibras de un solo núcleo de ahí que presente bajas pérdidas en curvaturas.

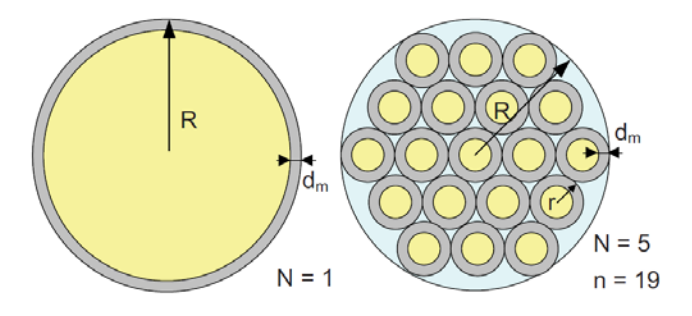

<span id="page-63-0"></span>Figura 88 Fibra de plástico de múltiples núcleos (19).

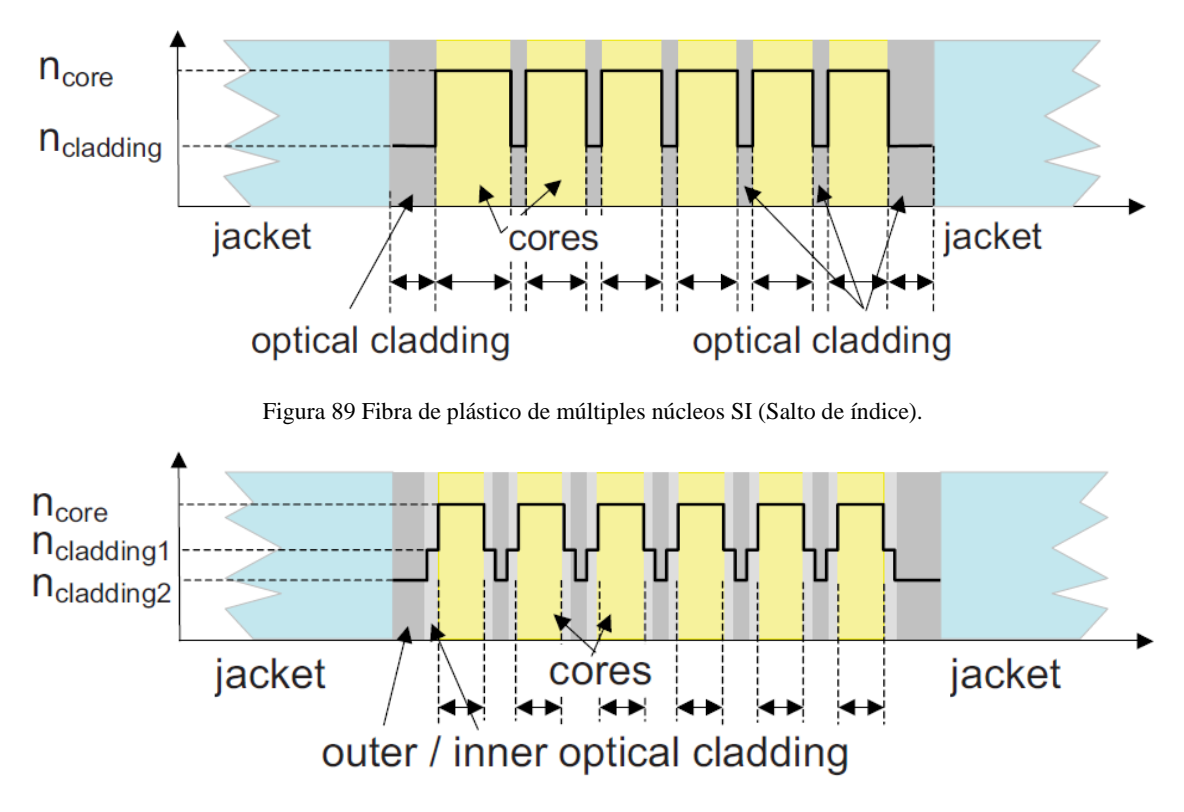

Figura 90 Fibra de plástico de múltiples núcleos DSI (Doble Salto de índice).

#### **A. III Atenuación**

La potencia de luz transportada por una fibra óptica se atenúa durante su propagación. La luz es absorbida en distinta medida por el medio a través del que pasa y sufre el scattering o difusión por ese medio o por la interfaz núcleo-cubierta. La reducción en potencia entre los dos extremos de un tramo de fibra se expresa en decibelios, a través de la siguiente relación:

$$
\alpha = 10 \log_{10} \left( \frac{P_e}{P_s} \right) \tag{A.3}
$$

Donde  $P_e$  y  $P_s$  son las potencias de entrada y de salida respectivamente. La humedad y la temperatura cambian ligeramente el espectro de absorción. También la atenuación es sensible a las condiciones de fabricación de la fibra, que pueden hacer que, incluso en un mismo carrete, varíen las cifras de pérdidas.

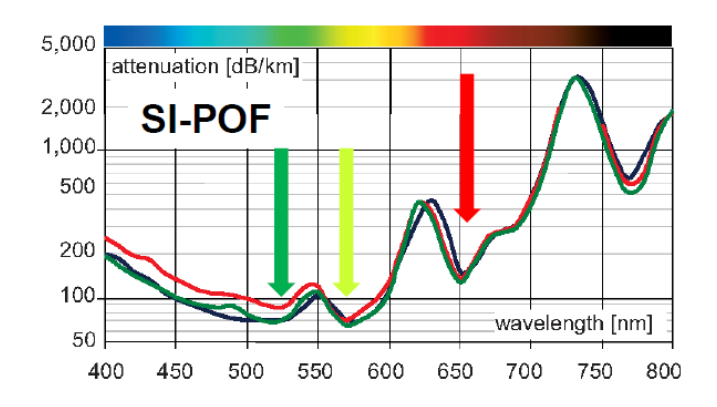

Figura 91 Curvas de atenuación de SI-POF.

Los mecanismos que provocan las pérdidas ópticas en la *POF* pueden ser de origen intrínseco, por la propia constitución de la fibra, o extrínseco, debido a causas como los procesos de fabricación, el envejecimiento, el tendido, etc.

- *Pérdidas intrínsecas*: Dependen principalmente del material del que se compone la fibra y no pueden reducirse sin cambios drásticos en su composición. Este tipo de pérdidas suelen ser de dos tipos: pérdidas por absorción o pérdidas por scattering. En las fibras de vidrio predomina el scattering *Rayleigh* que es un fenómeno de difusión que se produce cuando la luz encuentra en su camino partículas extrañas al medio continuo, cuyo diámetro es mucho menor que la longitud de onda de la señal. En el caso de las fibras de plástico, el scattering dominante es el llamado scattering *Mie* y se produce por choques con partículas de mayor tamaño que el *Rayleigh*. En general, la difusión en las fibras de *PMMA* es mucho mayor que en las de vidrio y, además de pérdidas de potencia, da lugar a un fuerte acoplo modal que generalmente tiene como consecuencia una reducción del ancho de banda.
- *Pérdidas extrínsecas*: Están relacionadas con el procesado del material y la fabricación de la fibra y por lo tanto pueden reducirse perfeccionando estos procedimientos. Incluyen pérdidas debidas a impurezas en la fibra como polvo o micropartículas, o a imperfecciones en la estructura de la fibra como microcurvaturas, así como también las pérdidas procedentes del tendido de la fibra.

A diferencia de las fibras de vidrio las *POFs* son más resistentes, por lo que son más difíciles de romper en su manipulación. Además presentan unas pérdidas por curvaturas muy bajas, particularmente las fibras de múltiples núcleos.

En la [Figura](#page-65-0) 92 se muestra el espectro de atenuación de fibras con núcleo de *PMMA* de *SI* y *GI*. Se tienen ventanas de pérdidas localizadas en 570,650  $\gamma$  780  $nm$  entre los máximos de absorción debidos a armónicos de las vibraciones de los enlaces C-H.

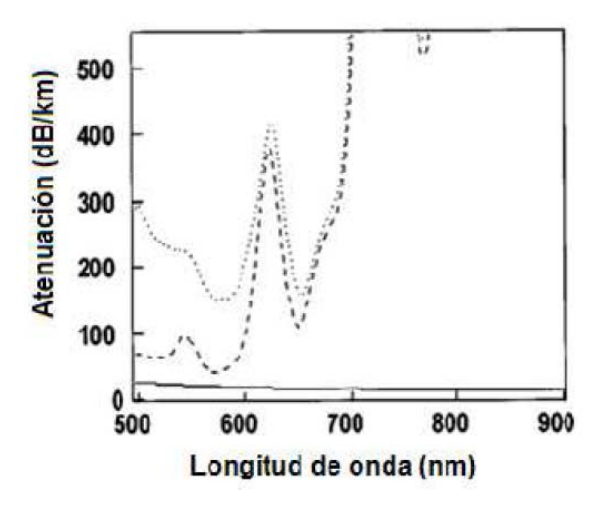

Figura 92 Espectros de atenuación de distintos tipos de *PMMA*-*POF*: *SI* (líneas discontinuas), *GI* (puntos discontinuos).

<span id="page-65-0"></span>La *POF* de salto de índice (*SI-POF*) muestra que la mejor ventana está situada en torno a los 570 nm, con una atenuación por debajo de 0.1  $dB/m$ . Sin embargo, los diodos LED más eficientes y baratos se fabrican en la región el rojo (650  $a$  660  $nm$ ). En estas longitudes de onda se tiene una atenuación del orden de  $0.15$  dB/m, encontrándose el límite teórico en 0.106 *dB/m.* La *POF* de índice gradual (*GI-POF*) también posee una transmisión satisfactoria con unas pérdidas de  $0.16$  dB/m a 650 nm. El pequeño incremento en la región de longitudes

de onda bajas del espectro de atenuación en la *GI-POF* se relaciona con el dopante utilizado para formar el perfil gradual. La atenuación depende de la apertura numérica de la luz inyectada ya que es diferente para los distintos modos (ángulos). Los valores citados, referidos a fuentes colimadas monocromáticas pueden aumentar incluso en  $0.1$  dB/m con luz lambertiana con una anchura espectral de  $120$  nm.

## **A. IV Dispersión y Ancho de Banda**

La velocidad de transmisión viene limitada por la dispersión que está causada por las características dispersivas de la fibra, lo que provoca ensanchamiento de los pulsos a medida que se propagan y, en consecuencia, deformación de los mismos, acarreando errores que, en definitiva, provocan fallos en recepción. Existen fundamentalmente dos tipos de dispersión que afectan a la *POF*: la dispersión material, debida a la dependencia del índice de refracción con la longitud de onda y la dispersión intermodal, propias de las fibras de múltiples modos. Este segundo tipo es el que predomina en las fibras de plástico de *PMMA,* debido al gran número de modos que se propagan por ellas.

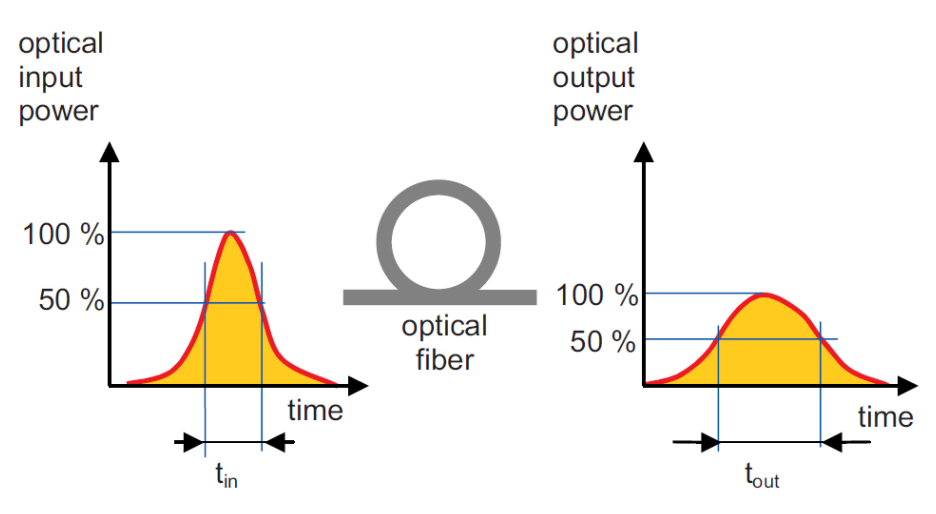

Figura 93 Efecto dispersión.

- *Dispersión material*: Debido a que la anchura espectral del emisor no es nula y que a cada longitud de onda le corresponde una velocidad de propagación, se producirá un ensanchamiento de los pulsos que será proporcional a la distancia de propagación. Aunque con *SI-POF* se utilizan fuentes de gran anchura espectral, como *LEDs*, este tipo de dispersión es despreciable frente a la intermodal que es el predominante en fibras de perfil de salto de índice. Por otra parte, en fibras de índice gradual, con baja dispersión modal, la dispersión cromática puede ser importante.
- *Dispersión intermodal*: Tiene su origen en las distintas velocidades de propagación de los distintos modos (direcciones o ángulos de propagación). Dos rayos de igual longitud de onda que incidan simultáneamente pero con direcciones distintas llegarán en instantes diferentes al extremo receptor. Esto viene agravado por el hecho de que las fuentes utilizadas suelen ser de gran apertura e inyectan luz en la mayor parte de los modos. Además, debido al fuerte acoplo modal (transferencia de energía de unos modos a otros) la potencia puede cambiar de dirección durante su propagación lo que hace más complicado un estudio de esta limitación

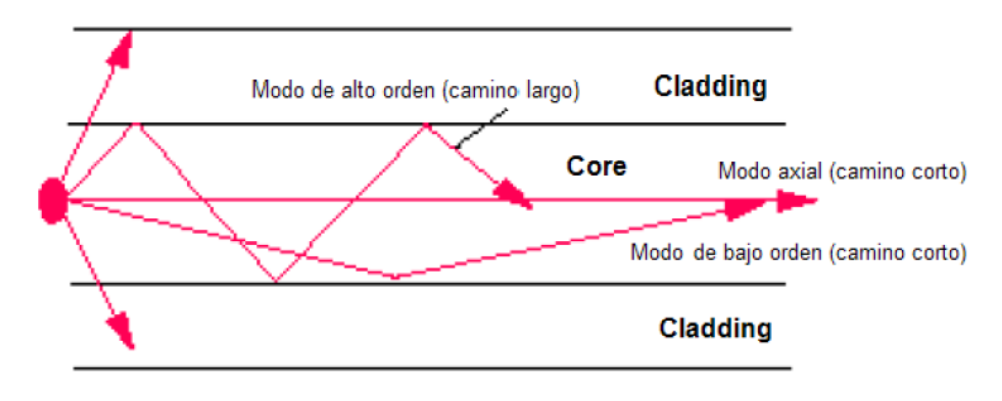

Figura 94 Diferencia de caminos de rayos en *SI-POF*.

<span id="page-67-0"></span>En la [Figura](#page-67-0) 94 se observan las diferentes direcciones que pueden tomar las ondas según el ángulo con el que incidan sobre el cladding (cubierta). Para reducir la limitación procedente de la dispersión intermodal, se propone la fabricación de *POF* con núcleo de índice gradual con el que se equilibran las velocidades de propagación de los diferentes modos (*Véase* [Figura 94\)](#page-67-0) permitiendo tasas de *Gbps* en las mismas distancias.

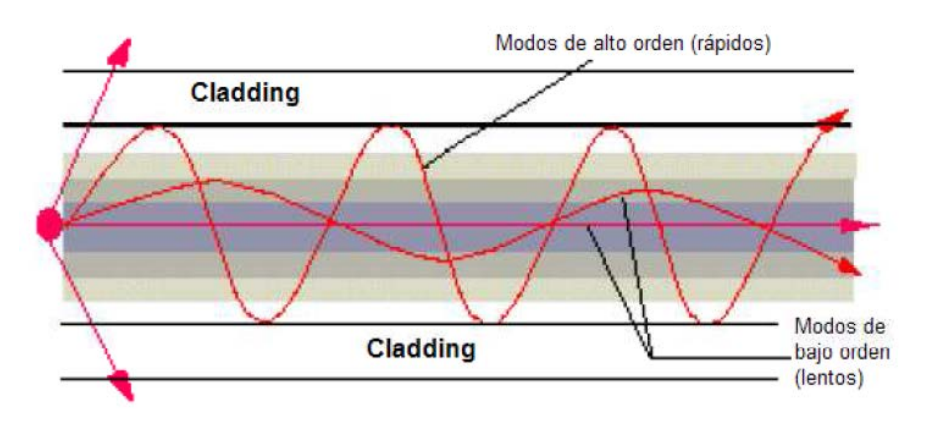

Figura 95 Diferencia de caminos de rayos en *GI-POF*.

La fibra como sistema lineal se puede describir como un filtro paso bajo. Su ancho de banda se puede describir de distintas formas. El ancho de banda de la fibra como sistema, indica el rango de frecuencias de un sistema para el que la transmisión de señales se realiza con una atenuación razonable. La definición más habitual es la que describe la [Figura](#page-67-1) 96 que es el ancho de banda a  $3dB$ . Así  $f_{3dB}$  es la frecuencia a la cual la amplitud de una señal sinusoidal modulada monocromáticamente es reducida a 1/2 del nivel óptico.

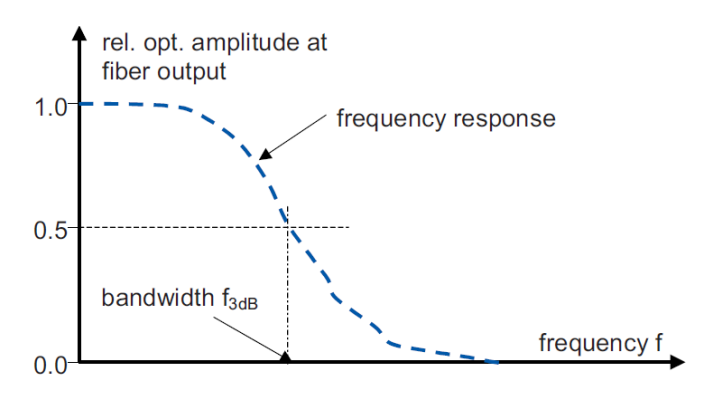

<span id="page-67-1"></span>Figura 96 Definición de ancho de banda.

# **Anexo II: Sistema de Control. Implementación en LabView**

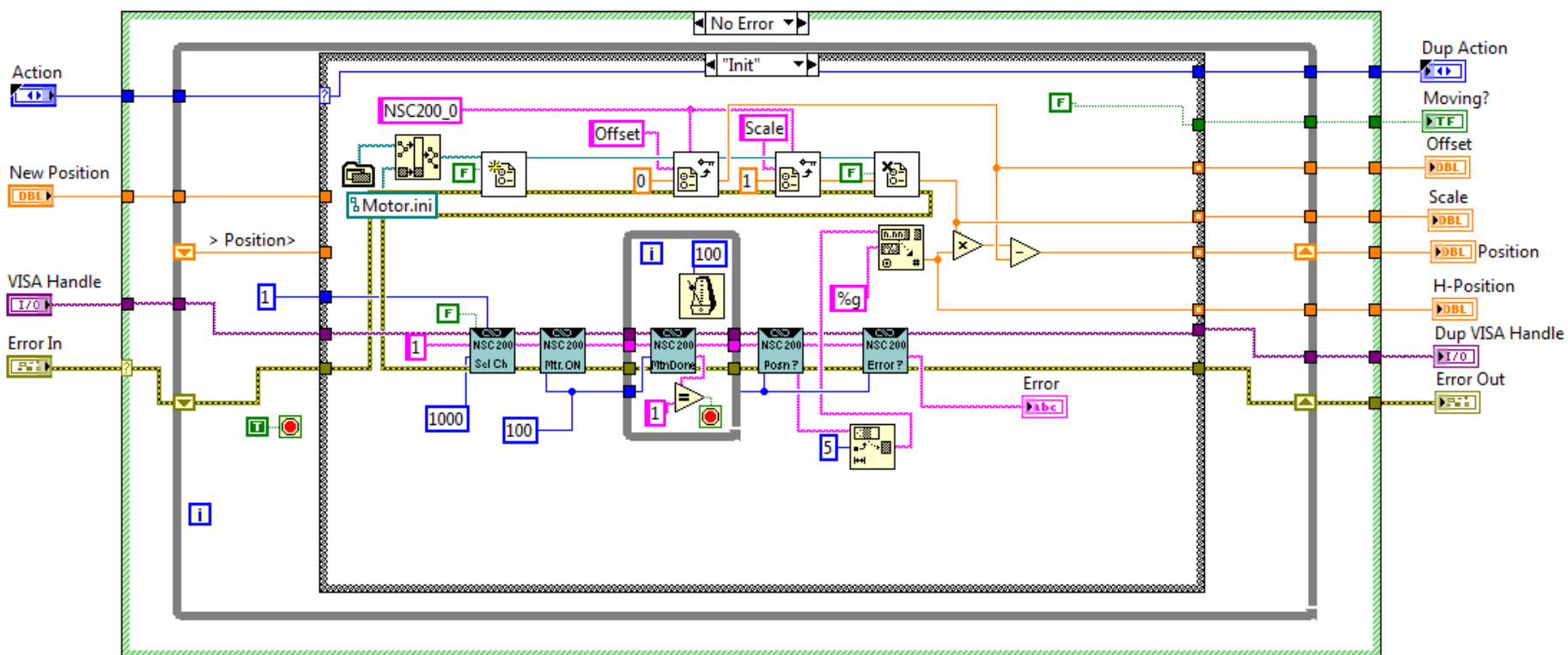

#### **Controladora NSC 200**

Figura 97 Implementación en *LabView* del proceso *Init* para la controladora *NSC 200*.

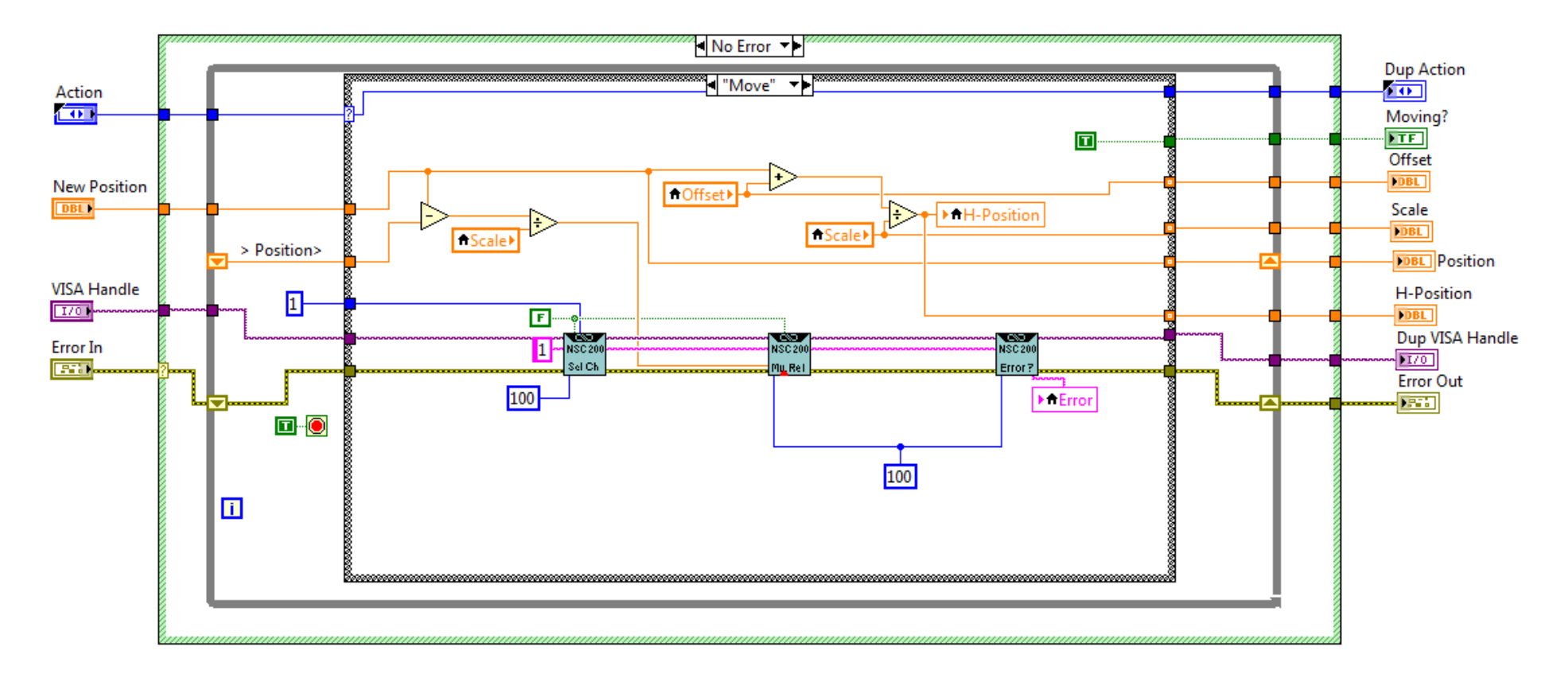

<span id="page-69-0"></span>Figura 98 Implementación en *LabView* del proceso *Move* para la controladora *NSC 200*.

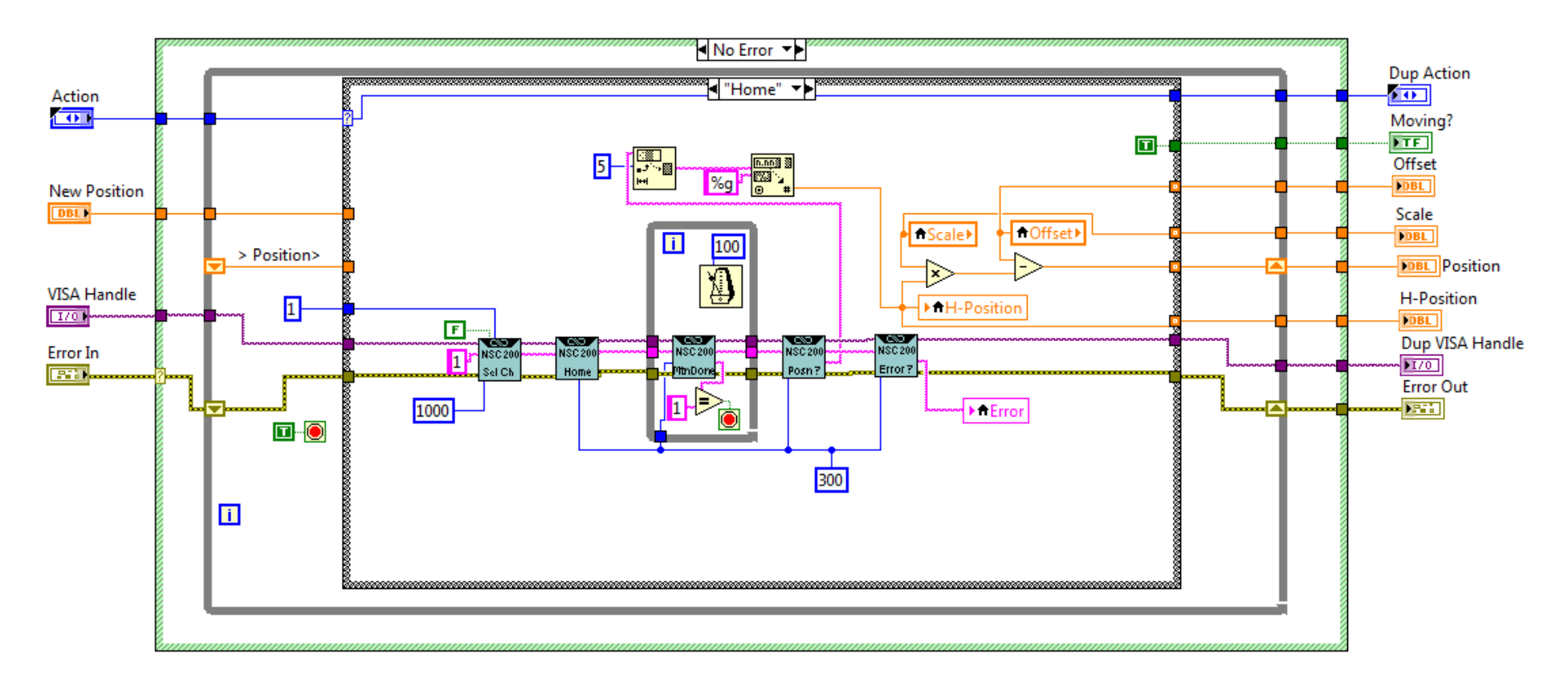

<span id="page-70-0"></span>Figura 99 Implementación en *LabView* del proceso *Home* para la controladora *NSC 200*.

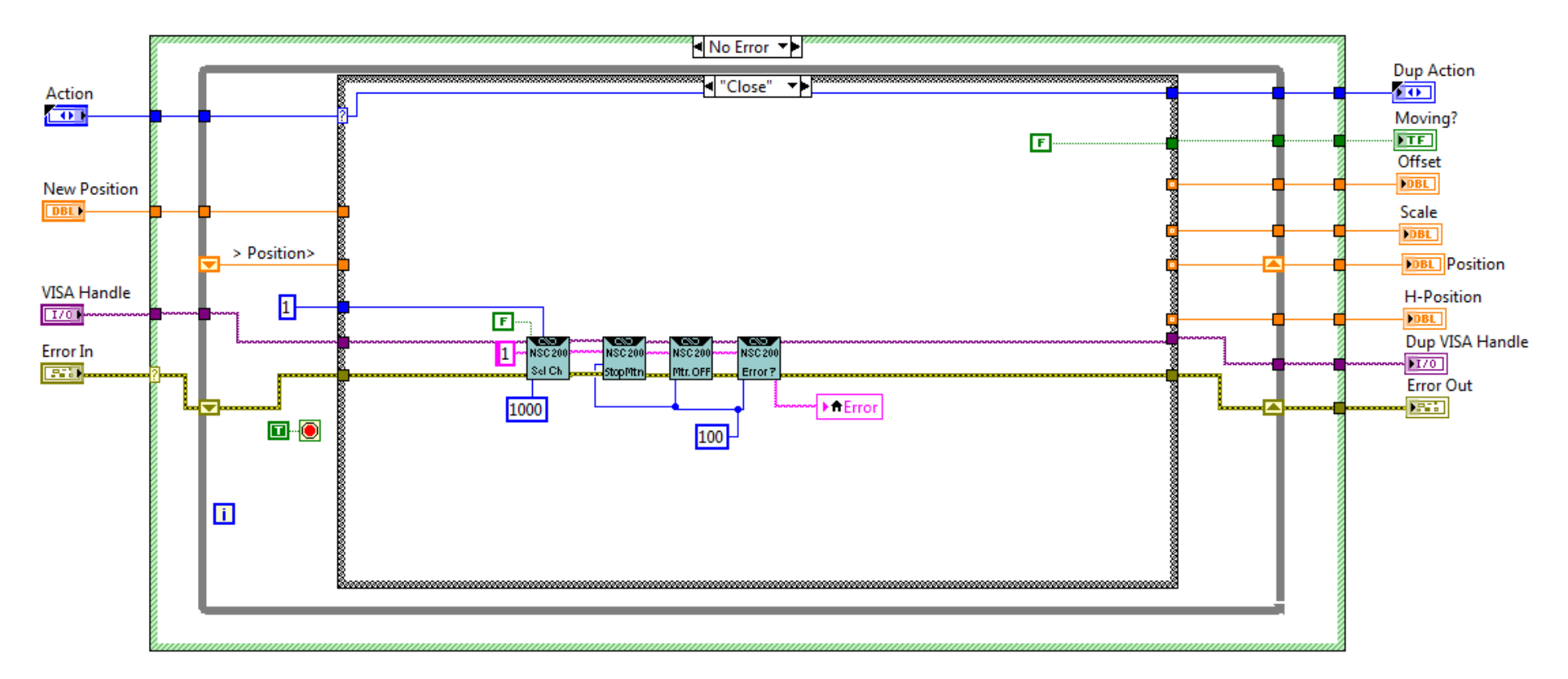

<span id="page-71-0"></span>Figura 100 Implementación en *LabView* del proceso *Close* para la controladora *NSC 200*.
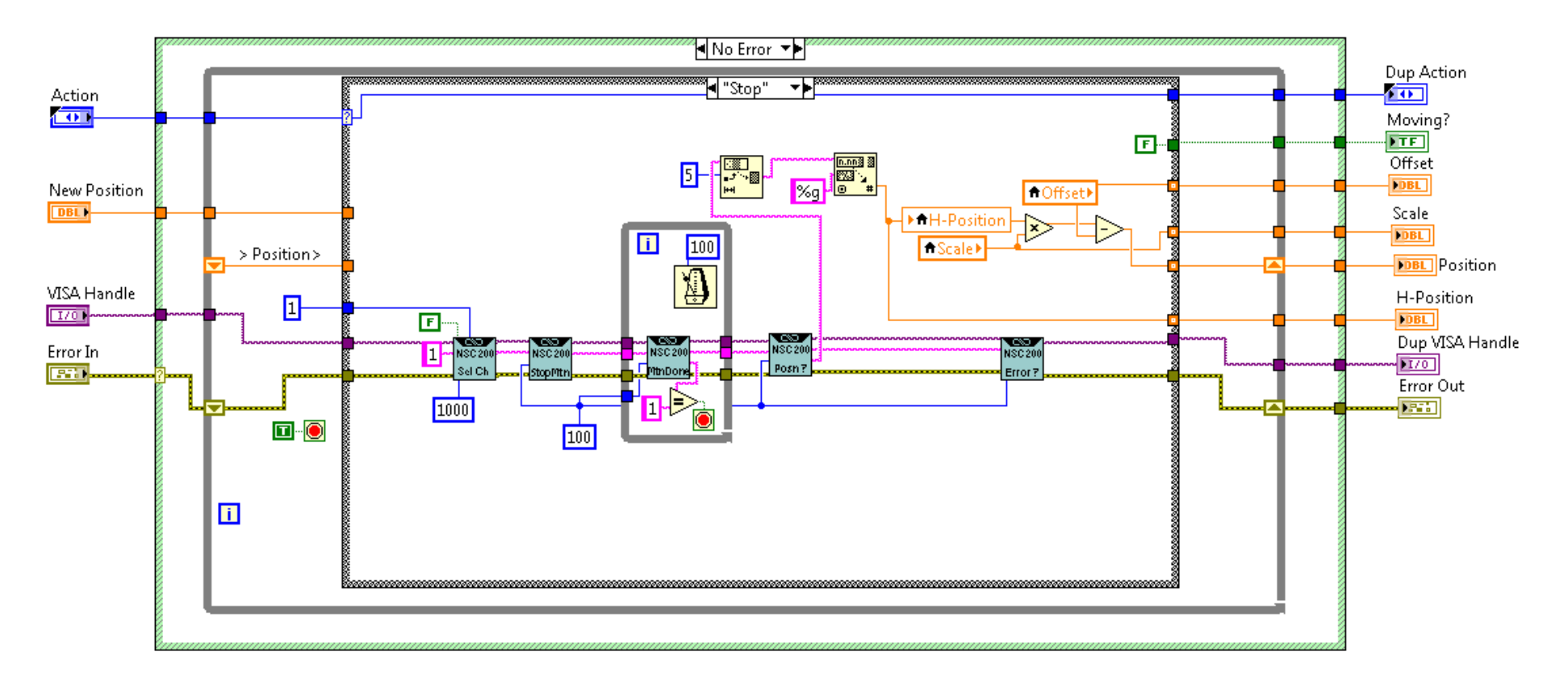

Figura 101 Implementación en *LabView* del proceso *Stop* para la controladora *NSC 200*.

## **❖** Controladora CONEX-CC

Tal como se muestra en [Figura](#page-73-0) 102 la controladora *CONEX-CC* consta de nueve estados bien definidos. En este anexo servirá de apoyo para comprender la función de cada uno de los estados y poder sacar el mejor partido a la controladora. En la [Tabla 3](#page-73-1) se muestran las acciones que se tomarán después de que la controladora se encuentre en un determinado estado.

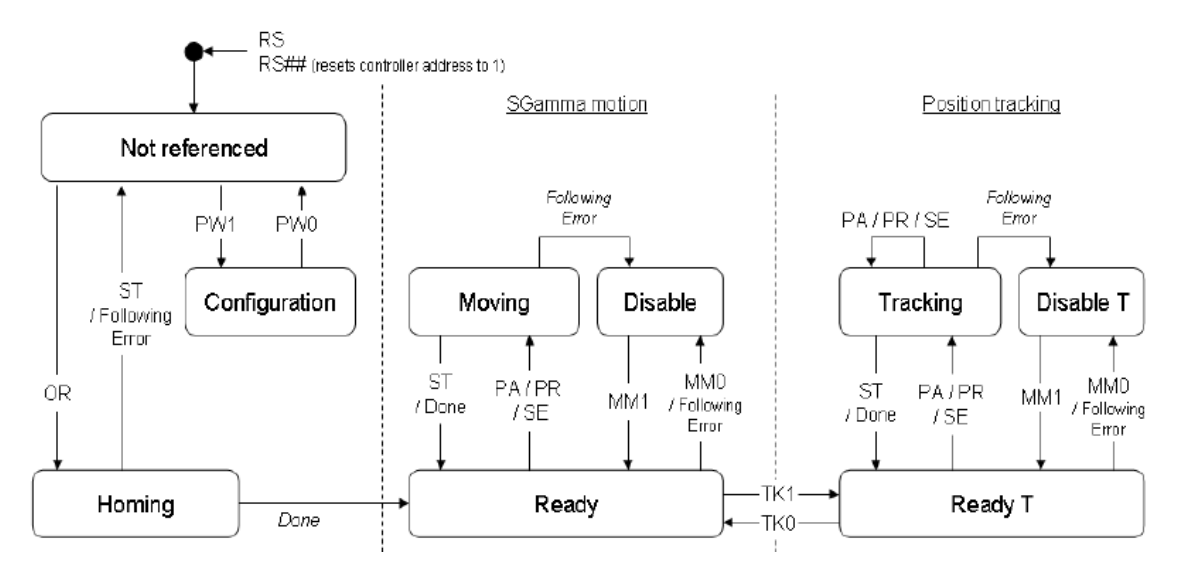

Figura 102 Diagrama de estados de la controladora *CONEX-CC*

<span id="page-73-0"></span>Cuando conectamos la primera vez la controladora *CONEX-CC* la controladora entra en el proceso de inicialización. Al finalizar este proceso la controladora pasa al estado de *Not Referenced*. Del estado de *Not Referenced* la controladora puede ir al estado de *Cofiguration* con el comando *PW1* (*Véase* [Tabla 5\)](#page-75-0). En el estado de *Configuration* la controladora permite cambiar los parámetros de configuración del motor como: máxima distancia de recorrido o límite de recorrido. El comando *PW0* permite salvar todos los cambios en la memoria de la controladora y retorna la controladora al estado de *Not Referenced*.

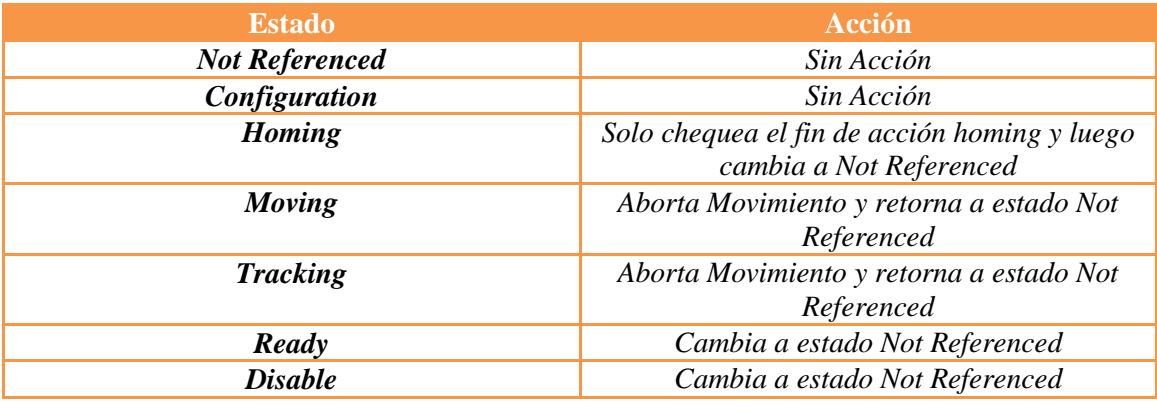

Tabla 3 Descripción de estados y acción correspondiente en la controladora *CONEX-CC*.

<span id="page-73-1"></span>Para ejecutar cualquier comando de movimiento (*PA, PR*) la controladora se debe de encontrar en el estado de *Ready*, y el posicionador debe ser previamente llevado hasta la posición física cero con el comando *OR*. Durante la ejecución del comando *OR* la controladora se encontrará en el estado *Homing.* Cuando la ejecución de la búsqueda de la posición cero física finalice la controladora pasará al estado de *Ready.* En el estado de *Ready* el motor es alimentado y el lazo de control es cerrado (empleando el comando *SC1*).

Durante la ejecución del movimiento (*PA/PR*) la controladora se encuentra en el estado de *Moving* y posteriormente cuando retorna automáticamente al estado de *Ready* el movimiento es completado. En caso de que durante el movimiento ocurriera algún tipo de error la controladora pasará al estado de *Disable*. Si ocurriera otro tipo de error como pérdida de la señal codificada la controladora pasará al estado de *Not Referenced*.

En el estado de *Disable* el motor no es alimentado y el lazo de control está abierto. Pero la controladora sigue leyendo cualquier actualización en el cambio de estado. El estado de *Disable* puede ser empleado para ajustar manualmente el posicionador o para garantizar que no llega energía al motor. Para pasar del estado *Ready* a *Disable* y viceversa se debe emplear el comando *MM.*

Para pasar de un estado *Ready / Disable* al estado *Not Referenced* es necesario hacer un reinicio de la controladora y para ello debemos emplear el comando *RS.* El modo *Tracking Position* es accesible si activamos el comando *TK1*. En este modo es posible actualizar la posición final u objetivo aún en movimiento. En este modo la metodología lazo abierto / cerrado no se puede emplear por lo que el motor queda un poco más expuesto.

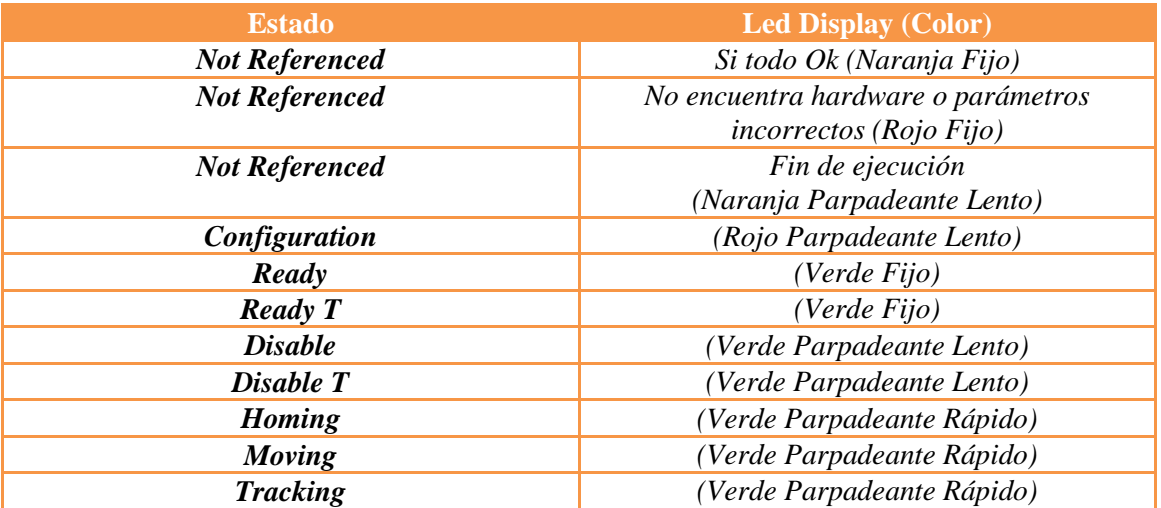

Tabla 4 Descripción de la relación estado y el indicador led en la controladora *CONEX-CC.*

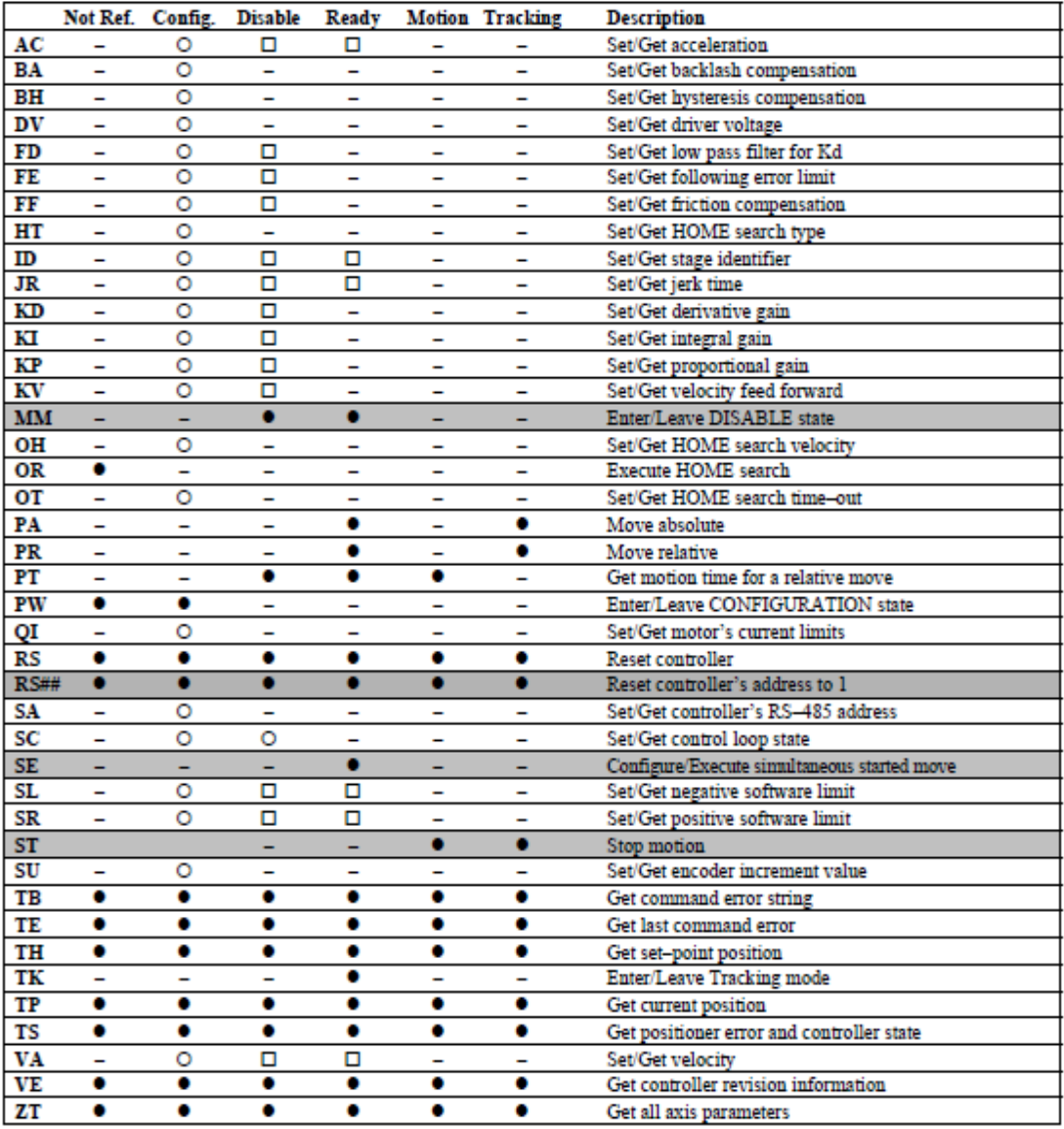

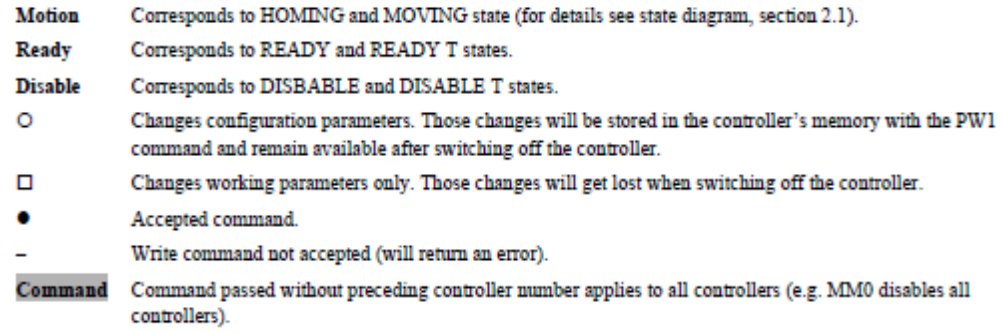

<span id="page-75-0"></span>Tabla 5 Correspondencia entre comandos y estados en la controladora *CONEX-CC.*

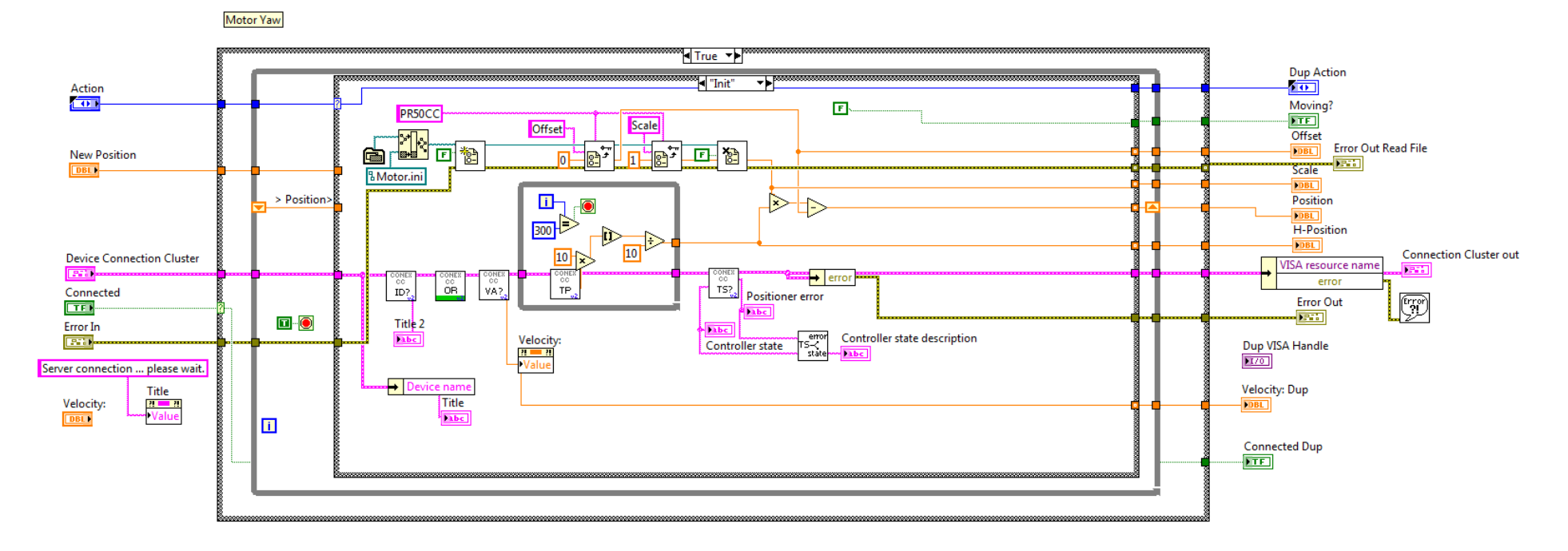

Figura 103 Implementación en *LabView* del proceso *Init* para la controladora *CONEX-CC.*

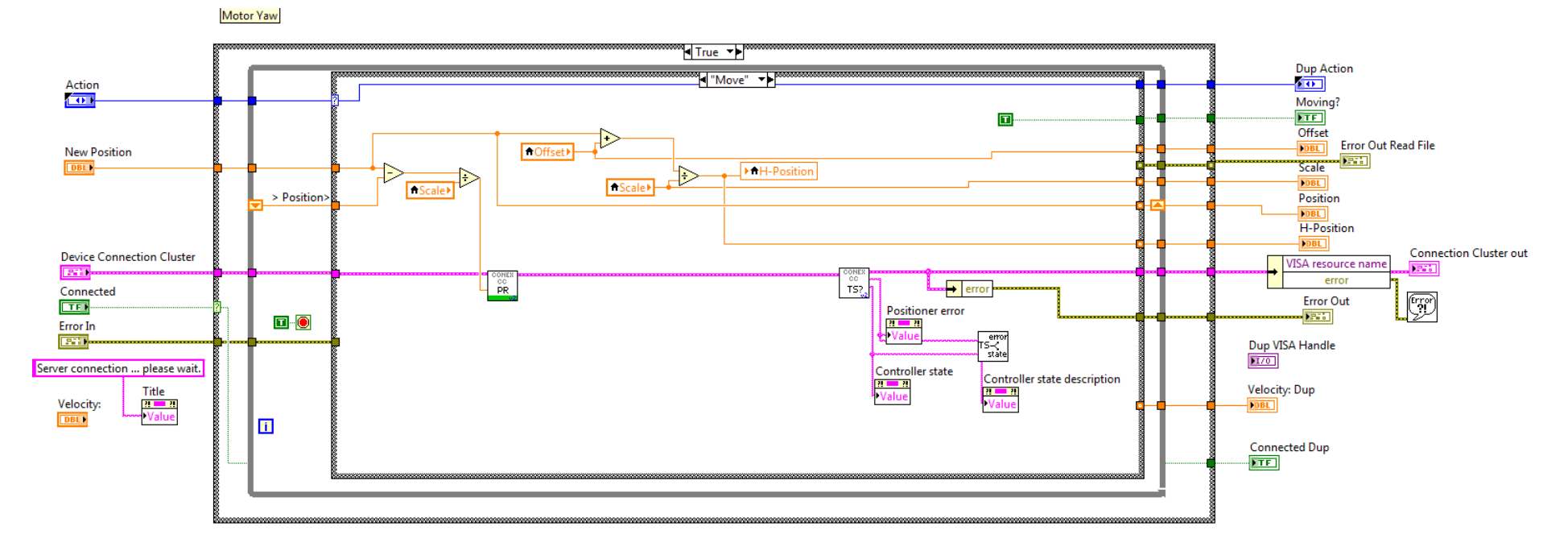

Figura 104 Implementación en *LabView* del proceso *Move* para la controladora *CONEX-CC.*

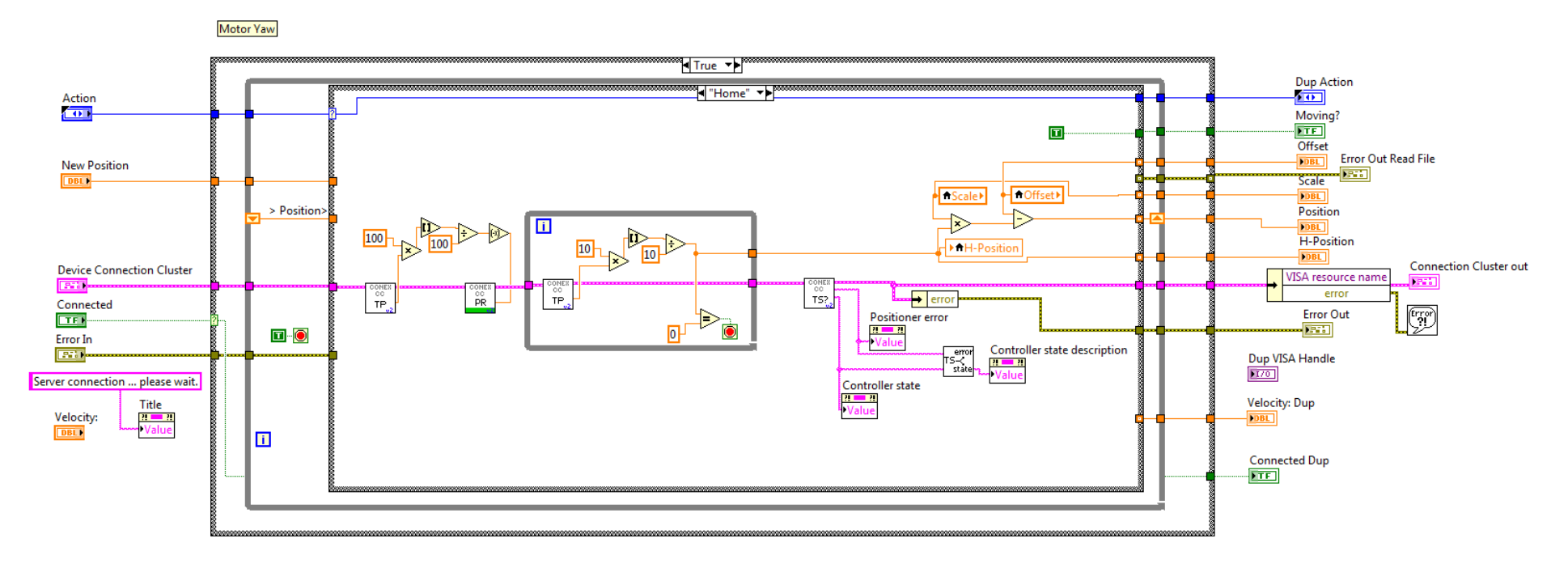

Figura 105 Implementación en *LabView* del proceso *Home* para la controladora *CONEX-CC.*

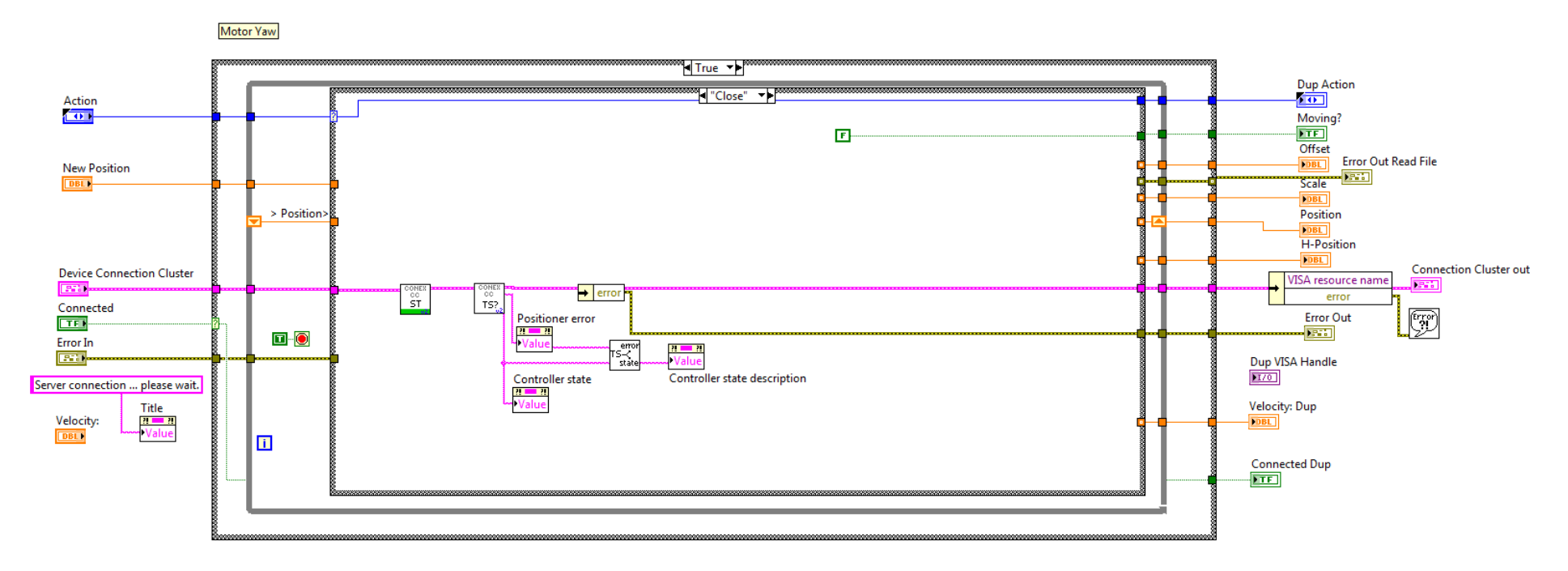

Figura 106 Implementación en *LabView* del proceso *Close* para la controladora *CONEX-CC.*

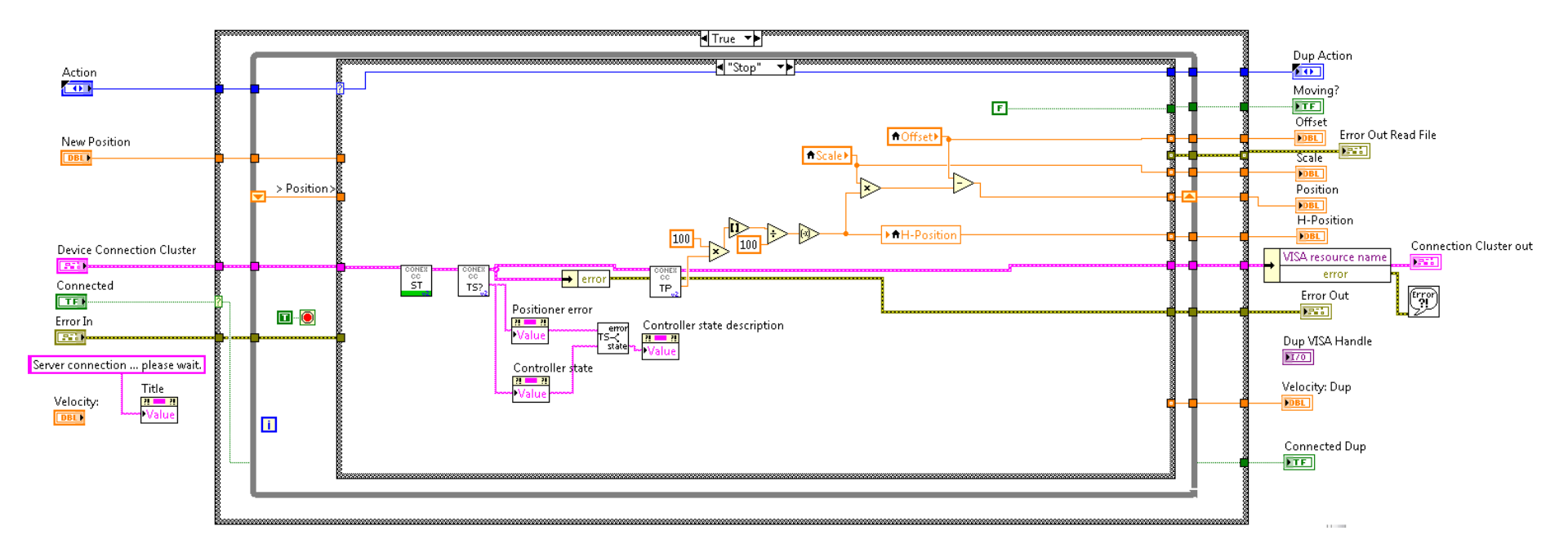

Figura 107 Implementación en *LabView* del proceso *Stop* para la controladora *CONEX-CC.*

## **Anexo III: Trabajo con Fibras de Plástico y Herramientas de Terminación**

Al igual que ocurre en las fibras de vidrio, la terminación de las fibras de plástico es fundamental a la hora de controlar las pérdidas en la inyección de luz a la fibra o las pérdidas en la unión o conectorización entre fibras. En la [Figura](#page-81-0) 108 se muestra la correlación entre la calidad de la terminación y las pérdidas obtenidas en su conectorización.

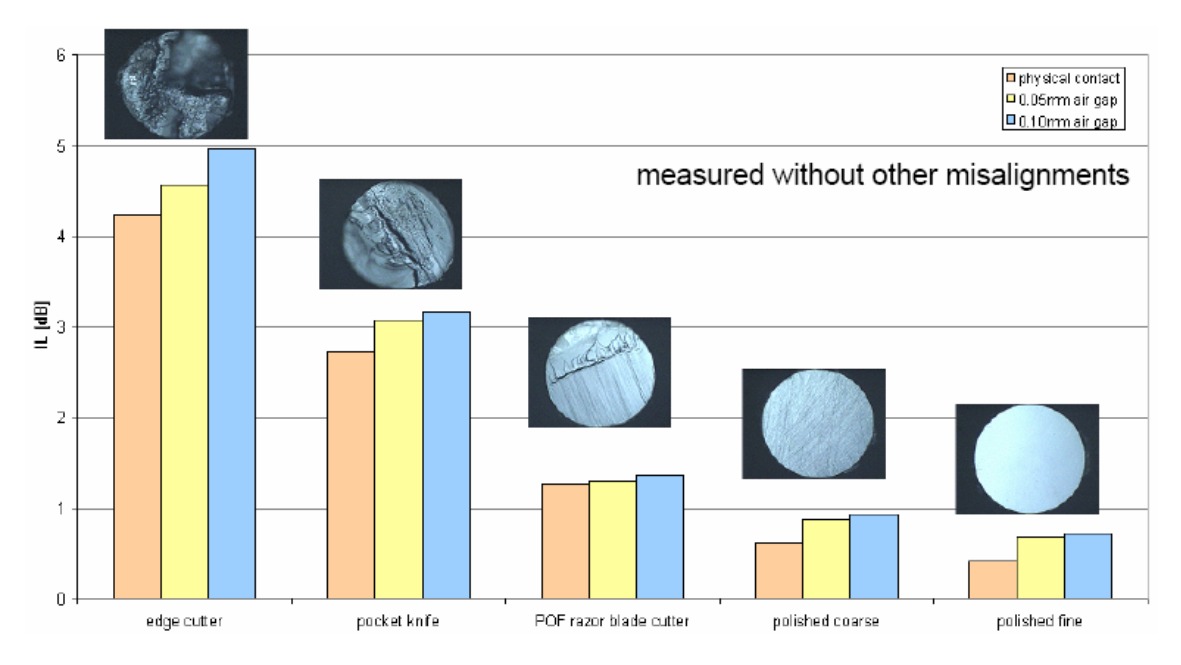

Figura 108 Correlación entre la calidad del corte y las pérdidas de conexión.

<span id="page-81-0"></span>En general, al contrario que ocurre con las fibras de vidrio, las fibras de plástico deben cortarse antes de quitar el recubrimiento. Para ello, hay diversas herramientas que realizan de forma independiente o conjunta estas funciones. La longitud de fibra pelada viene definida por el tipo de conector que se va a utilizar. En la [Figura](#page-81-1) 109 se muestran algunos de los más habituales, el *ST* y el *Versalink*. En la [Figura](#page-81-2) 110 se muestra la peladora específica para fibra de plástico.

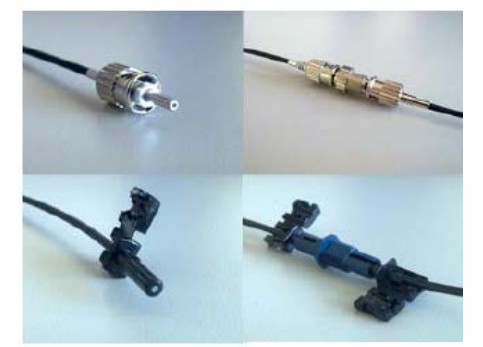

<span id="page-81-2"></span>

<span id="page-81-1"></span>Figura 109 Conector ST (arriba) y conector Versalink

T (arriba) y conector Versalink<br>
(abajo)  $\frac{10 \text{ P}}{2 \text{ f}}$  Figura 110 Peladora para fibra de plástico<br>
v fibra de vidrio. y fibra de vidrio.

En la [Figura](#page-82-0) 111 se muestran diversos tipos de cortadoras. Todas ellas funcionan con una cuchilla. El número de cortes fiables que puede realizar cada cortadora depende de la calidad y dureza de su cuchilla. La cortadora de la derecha (transparente) está limitada en teoría a 1 corte por agujero mientras que las que se muestran en el centro y a la izquierda pueden hacer bastantes más (del orden de 20 o 30).

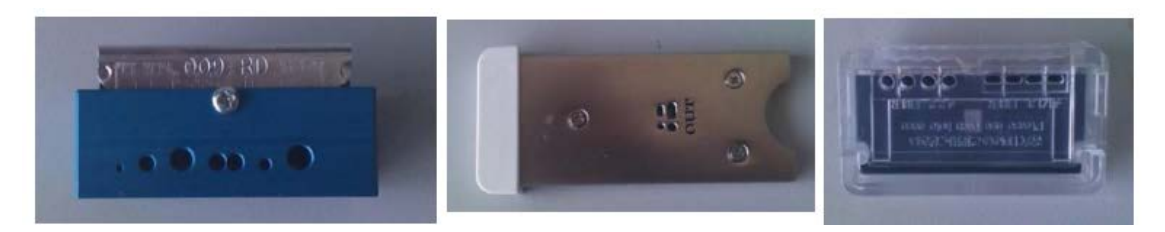

Figura 111 Cortadoras para fibra de plástico.

<span id="page-82-0"></span>En general, los cortes realizados con la mayor parte de las cortadoras mejoran si se realiza un pulido o varios pulidos sucesivos con lijas de distinto granulado. En la [Figura](#page-82-1) 112 se muestra un esquema de cómo realizar un proceso de pulido y algunos de los útiles recomendados para ello.

<span id="page-82-1"></span>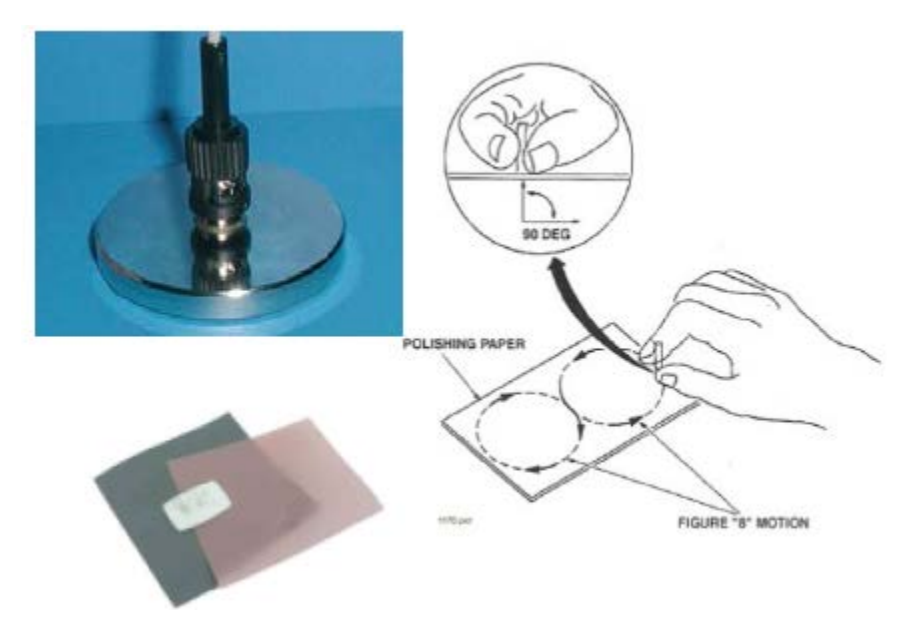

Figura 112 Proceso de pulido.

## **Anexo IV: Trabajo con Fibras de Vidrio y Herramientas de Terminación**

En este anexo se describe el material necesario y la metodología utilizada para la preparación de fibras ópticas de vidrio sin protección, lo que se suele denominar "fibra desnuda". Aunque las fibras ópticas se comercializan ya integradas en cables adecuados a su aplicación, una gran parte de técnicas de caracterización viene definida en los estándares para fibra desnuda, por lo que es fundamental el conocer el uso correcto de estas herramientas y adquirir soltura en su manipulación.

El diámetro del núcleo (*Véase* [Figura](#page-83-0) 113) en fibras utilizadas habitualmente en comunicaciones está comprendido entre  $4a10 \mu m$  para fibras monomodo, y entre  $50 a 100 \mu m$  para fibras multimodo. El núcleo queda rodeado por otra zona concéntrica denominada cubierta con un índice de refracción inferior al del núcleo y un diámetro comprendido entre 125  $\alpha$  140  $\mu$ m tanto para fibras monomodo como para fibras multimodo. Estas dos zonas son las que constituyen propiamente la fibra y le dan las características de transmisión. El material que normalmente se utiliza en fibras de calidad para telecomunicación es la sílice o  $SiO<sub>2</sub>$  por su baja atenuación a las longitudes de onda que se utilizan.

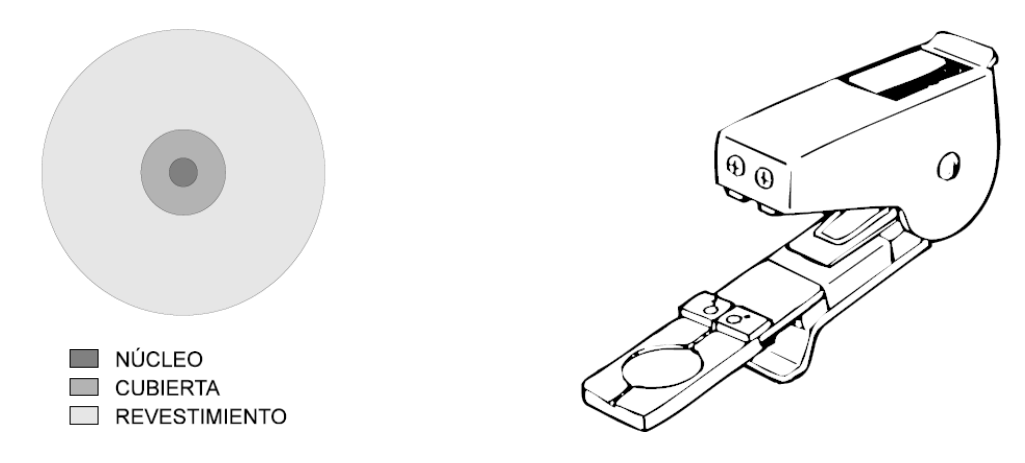

Figura 113 Estructura de la fibra de vidrio. Figura 114 Cortadora para fibra de vidrio

<span id="page-83-1"></span>

<span id="page-83-0"></span>Puesto que el material que forma la fibra es frágil se recubre con una capa de acrilato denominada revestimiento que la dota de mayor flexibilidad y cuerpo para poder manejarla. Su diámetro y por tanto el diámetro final de la fibra está comprendido entre 500  $\alpha$  1000  $\mu$ m. Esta funda plástica debe eliminarse del extremo de la fibra antes de cualquier uso que se haga de ella. Esta protección forma parte de la fibra cuando se suministra "desnuda" y no se distingue a simple vista. No debe confundirse pues, con otras protecciones adicionales de varios milímetros o centímetros de diámetro formadas por diferentes elementos de refuerzo que se añaden a los interconectores ópticos o bien a cables terminados y preparados para su instalación y que en su interior pueden albergar a una o varias fibras.

Si la fibra viene cubierta por alguna protección secundaria, debe eliminarse cuidadosamente con pelacables similares a los de cables eléctricos. Una vez eliminadas las posibles protecciones secundarias se procederá a eliminar el recubrimiento de acrilato con el pelador de fibra diseñado para este uso. En la [Figura](#page-81-2) 110 se muestra el pelador de fibra que va a utilizarse en la fibra de vidrio. Su utilización es muy sencilla pero la operación debe hacerse con cuidado. Si el pelador tuviera restos de otras operaciones se deben eliminar. La fibra debe introducirse por el orificio hasta que la punta alcance la longitud que se desea pelar (35mm o 1.25 pulgadas,

aproximadamente). Una vez hecho esto, se presionará el mango de la peladora y se estirará del otro extremo de la fibra, intentando mantener ambas alineadas.

La operación de pelado puede completarse en una segunda pasada. Debe comprobarse que no quedan restos del recubrimiento. Para algunos tipos de fibra es necesario utilizar algún producto químico para eliminar dicha protección. Su utilización es más sencilla pero más lenta y hay que tener cuidado con el producto ya que suele ser tóxico.

Una vez eliminado el recubrimiento se limpiará el extremo de la fibra con un papel impregnado en alcohol. Después de completar el pelado de la fibra, debe eliminar los restos de recubrimiento de la peladora.

Para proceder al corte limpio y transversal de la fibra se realiza una pequeña incisión perpendicular a la fibra con la cortadora de la [Figura](#page-83-1) 114, mediante su punta de diamante u hoja de carbono. Posteriormente, se somete a la fibra a una tensión. Cuando la tensión es suficiente se produce una fractura secuencial de los enlaces atómicos del material, pero en la dirección de la incisión. De esta forma la fractura propagada es plana y perpendicular a la fibra. (*Véase*  [Figura](#page-84-0) 115).

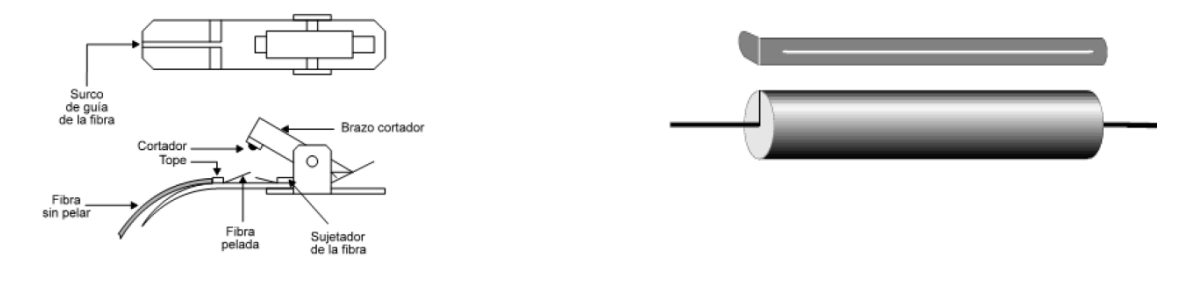

<span id="page-84-1"></span><span id="page-84-0"></span>Figura 115 Proceso de corte para fibra de vidrio. Figura 116 Inserción de la fibra de vidrio en el soporte.

Una vez cortada la fibra debe colocarse en el soporte metálico como en la [Figura](#page-84-1) 116 desde el que se manipulará de forma más segura. Este soporte es un cilindro con una ranura fina en la que se introduce con cuidado la fibra. Un arco metálico flexible la inmovilizará en el interior de esa ranura.